# < Control Commands >

Model No. PT-CW230 / CX200 Series

# $-$  CONTENTS  $-$

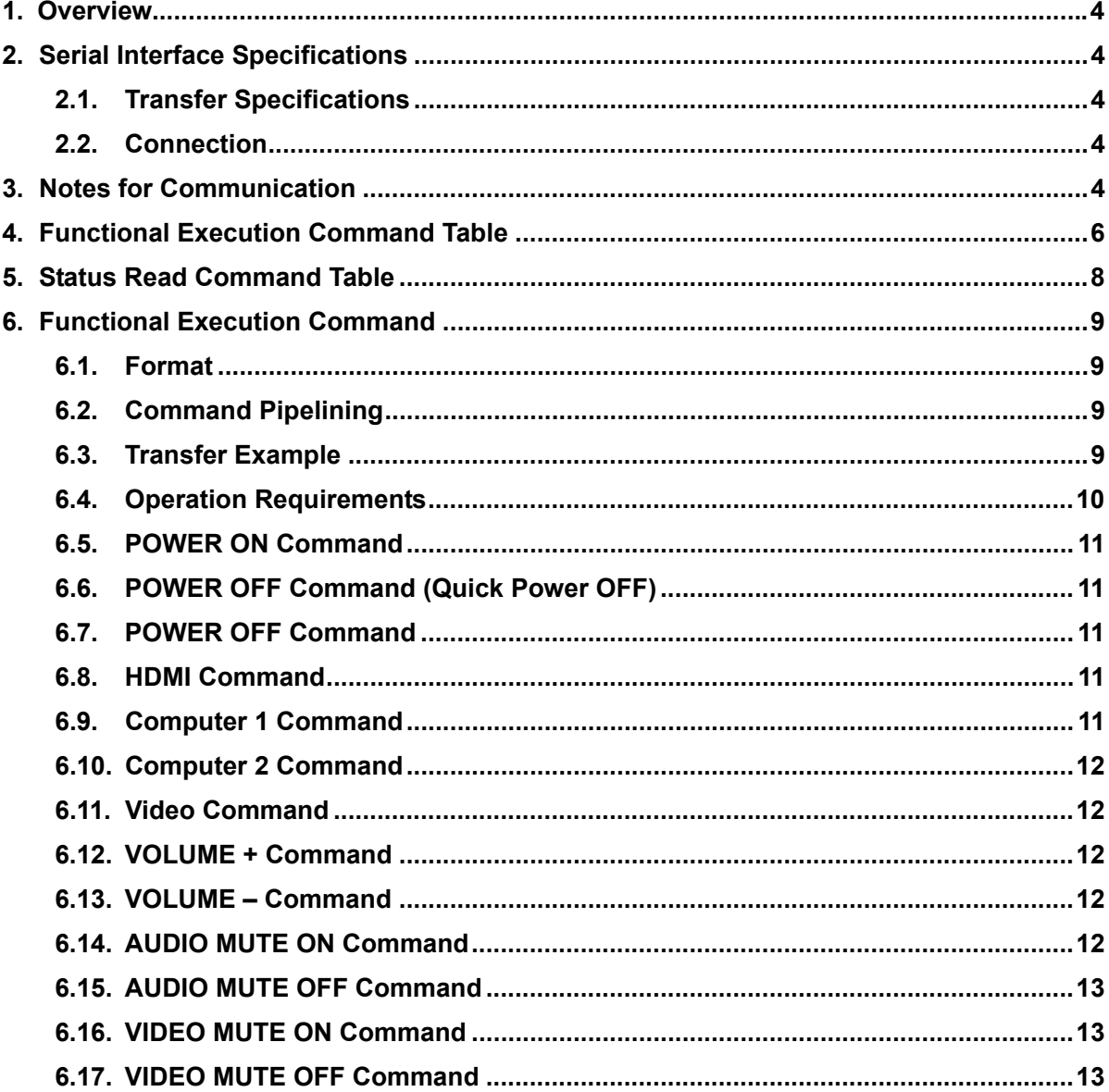

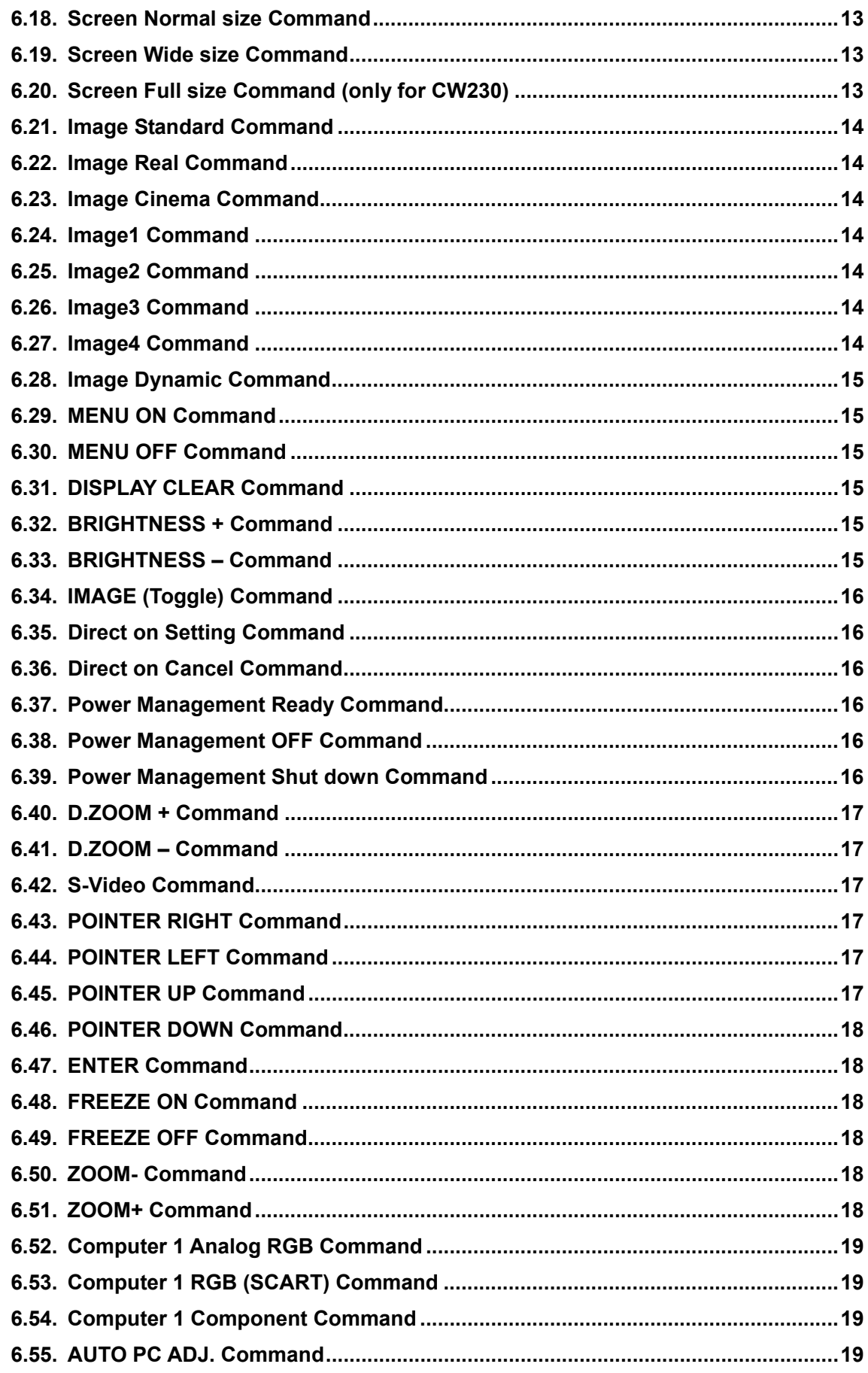

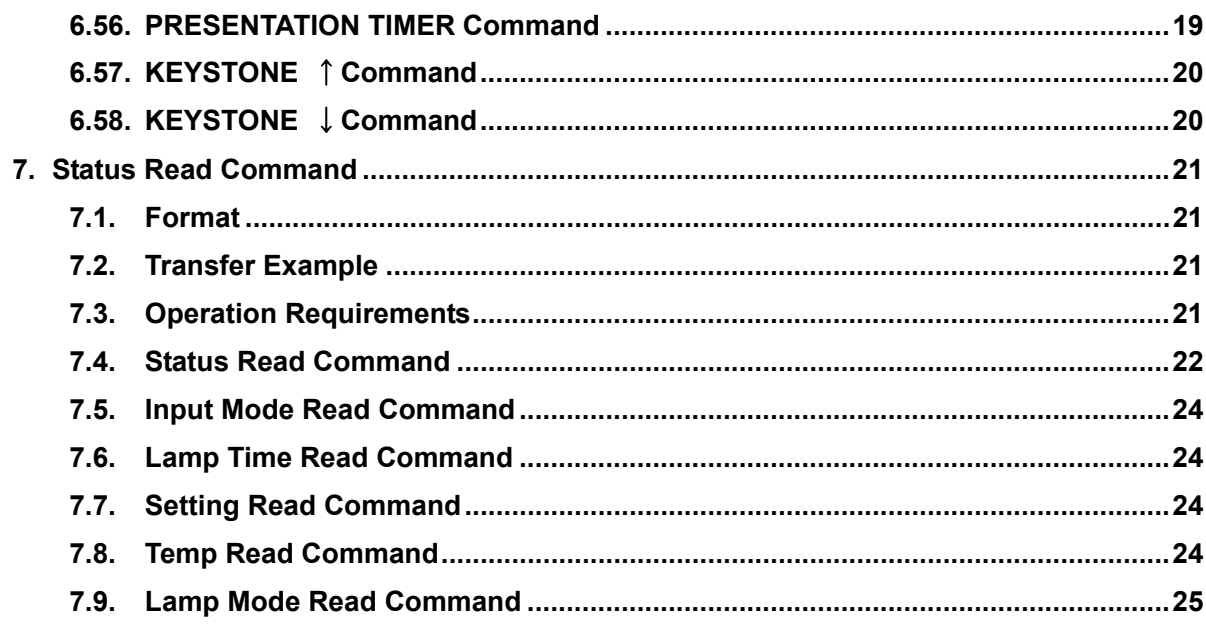

#### **1. Overview.**

1.1. The projector control commands are used to remotely control a projector through RS-232C from a computer.

#### **2. Serial Interface Specifications**

#### **2.1. Transfer Specifications**

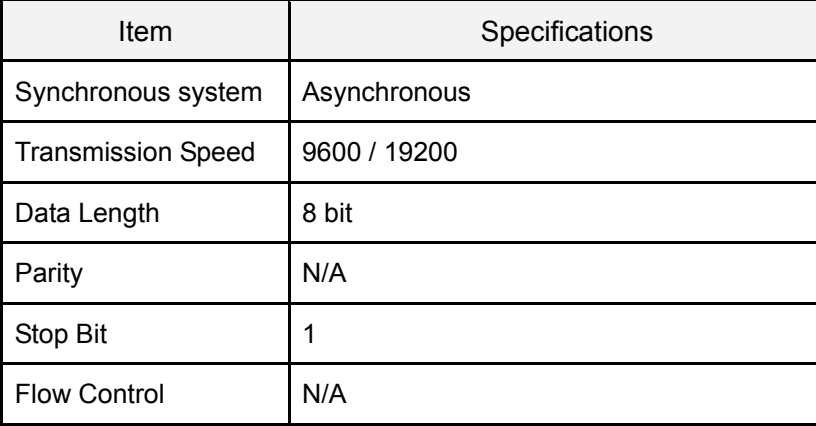

1) Transmission speed: initial setting value is 19200.

2) Transmission speed can be changed in service mode.

#### **2.2. Connection**

Dedicated serial cable must be used for connection to a computer and a projector.

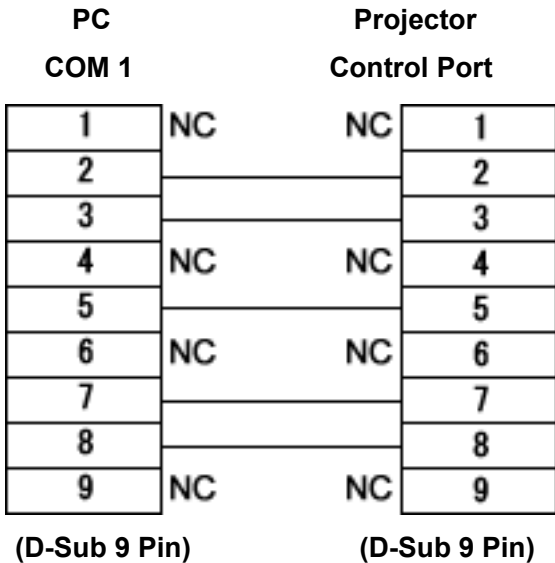

#### **3. Notes for Communication**

- 1. The projector control command is defined as one command/one line that starts with "C" and ends with carriage return (0x0D).
- 2. There are two types of Commands: Functional Execution Commands and Status Read Commands.

Example of Functional Execution Command: "C05" [CR]

Example of Status Read Command: "CR0" [CR]

3. When it takes more than one second to receive one command, it does not operate.

The information of buffer is cleared when it takes more than one second to receive carriage return (0x0D) after the projector receives the first data "C".

4. For Command pipelining, wait for the interval of 100ms after receiving a response.

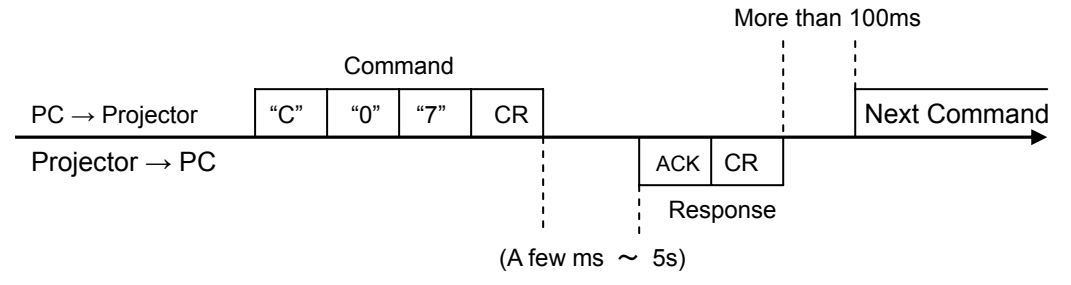

- 4.1. When a command is issued before receiving a response, the function is not executed properly.
- 4.2. Except for when there is no Response for more than 5 seconds.
- 5. It takes about 5 seconds for internal initialization after plugging in AC power. During this time, it cannot process commands. Do not issue any command.
- 6. The number of characters of response to Status Read Commands depends on commands. Please see [7. Status Read Commands].
- 7. Characters for commands must be Capital (A Z).

# **4. Functional Execution Command Table**

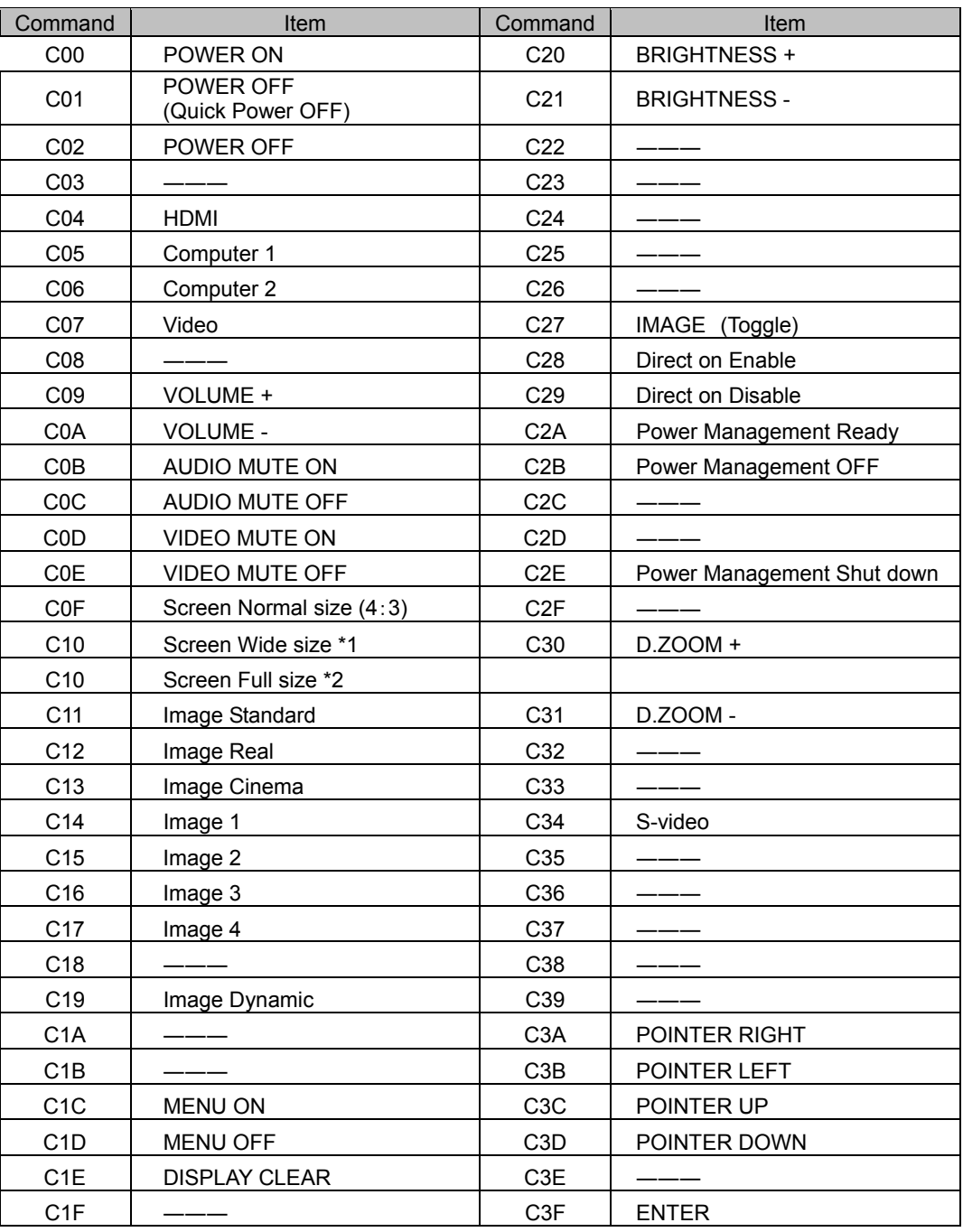

\*1: Only for CW230

\*2: Only for CW230

――― means no function.

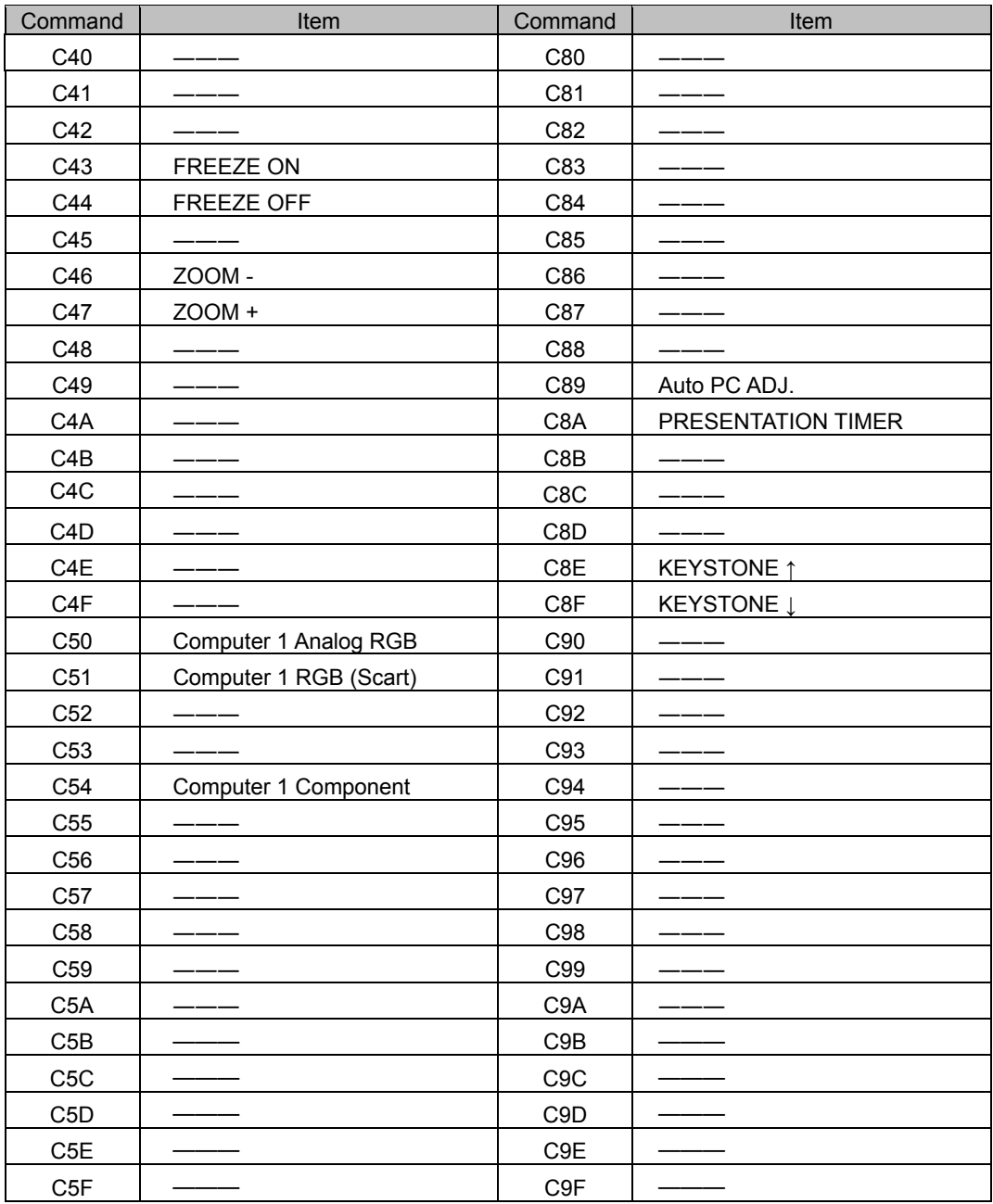

――― means no function.

# **5. Status Read Command Table**

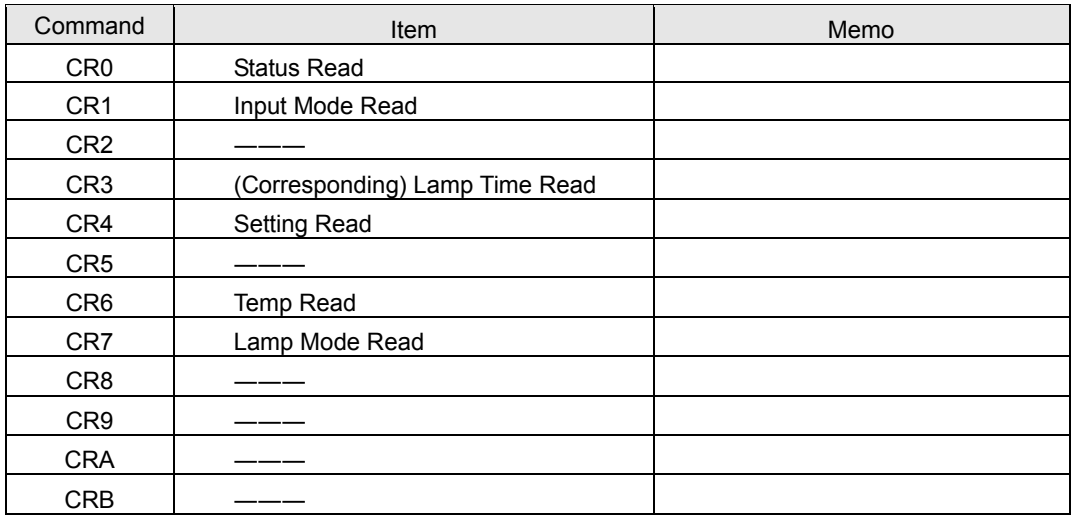

——— means no function.

#### **6. Functional Execution Command**

#### **6.1. Format**

6.1.1 PC issues a command in format as below.

# **"C" COMMAND [CR]**

Command: two characters (See Basic Functional Execution Command Table)

A projector changes received data to decode and returns a result after being ready to

receive next command.

**[ACK][CR]**:(0x06、0x0D)When received Functional Execution Commands.

6.1.2 **"?" [CR]**:When the received data cannot be decoded.

#### **6.2. Command Pipelining**

When some functions need the command pipelining, the performance is the same as that of the remote control;

- 6.2.1. System: issues any command every 100 ms.
- 6.2.2. When receiving the appropriate command, the function is executed for 120 ms from the moment.
- 6.2.3. When receiving the same command continuously within 120 ms, the function is executed for another 120 ms from the moment.
- 6.2.4. When there is no incoming command after 120 ms, the execution of pipelining is stopped.
- 6.2.5. When the projector receives other incoming commands within 120ms, the execution of pipelining is stopped.

#### **6.3. Transfer Example**

Switch the projector to video mode with Basic Command.

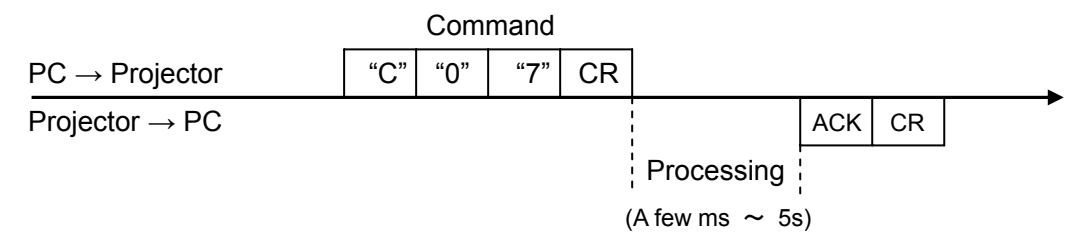

#### **6.4. Operation Requirements**

1) When the projector's status is any of below, Functional Execution Commands are limited.

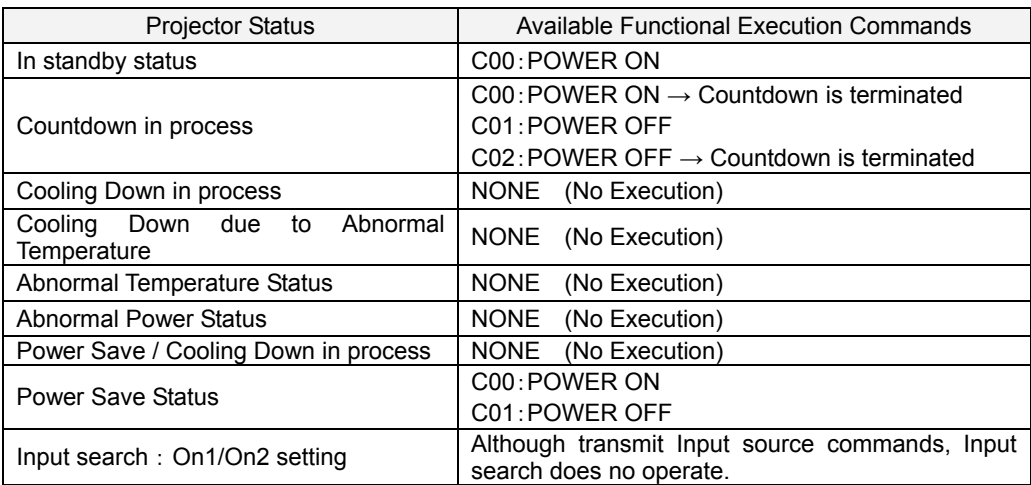

Note) When the status is as above, even if the projector receives other commands,

it returns **[ACK] [CR].**

#### **6.5. POWER ON Command**

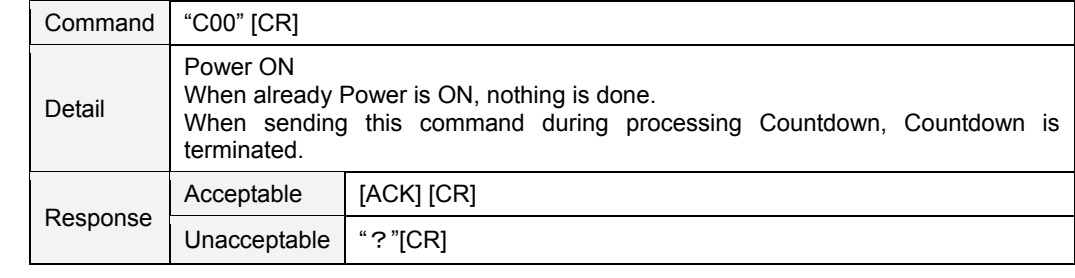

#### **6.6. POWER OFF Command** (Quick Power OFF)

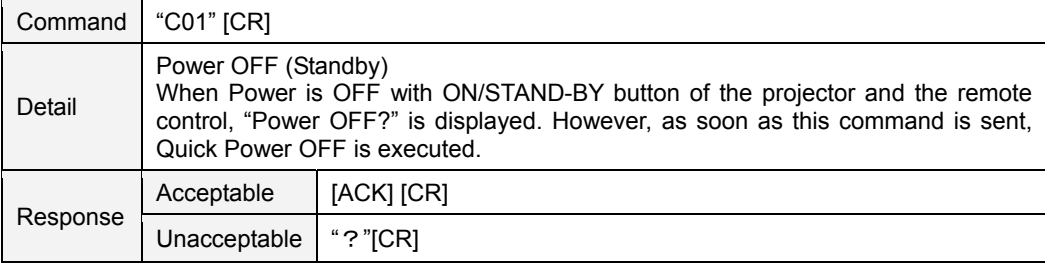

#### **6.7. POWER OFF Command**

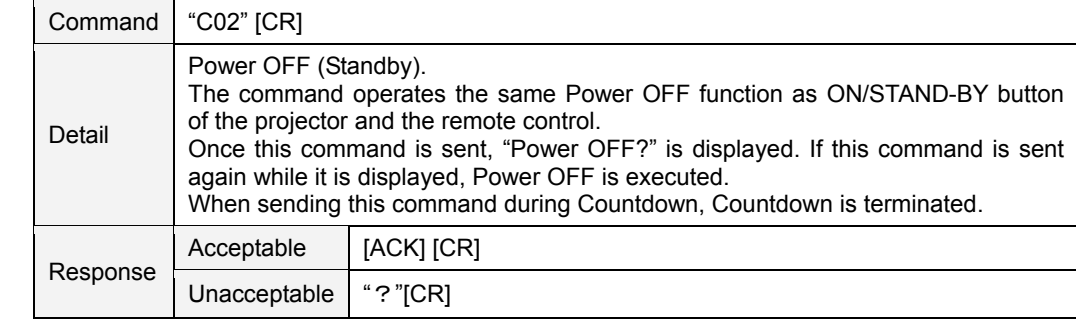

#### **6.8. HDMI Command**

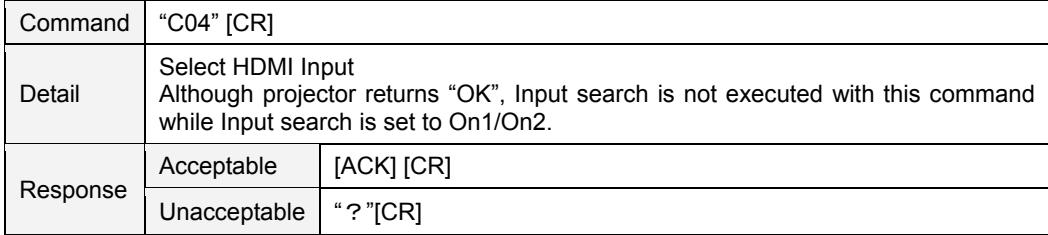

# **6.9. Computer 1 Command**

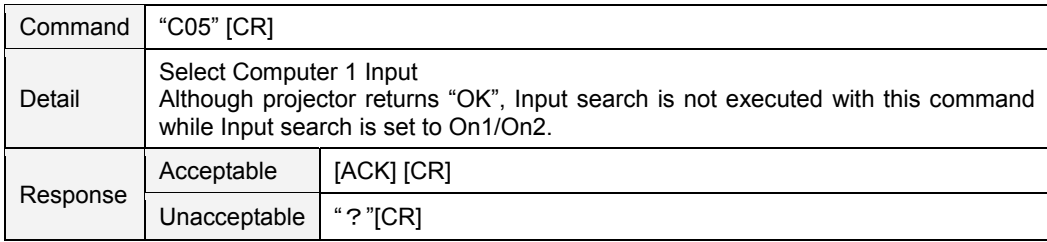

# **6.10. Computer 2 Command**

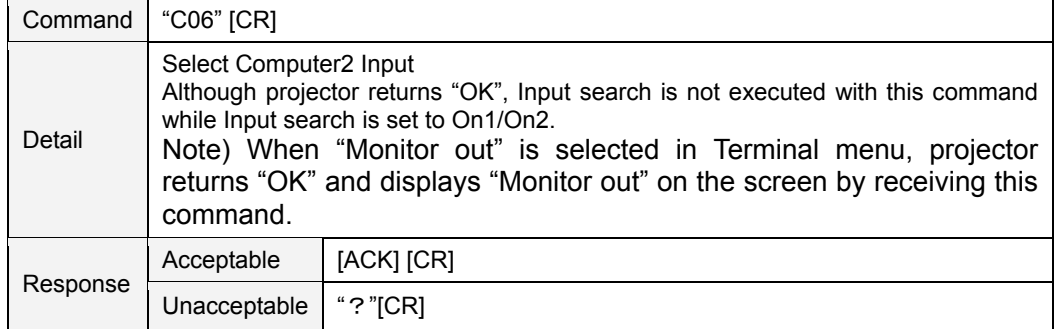

# **6.11. Video Command**

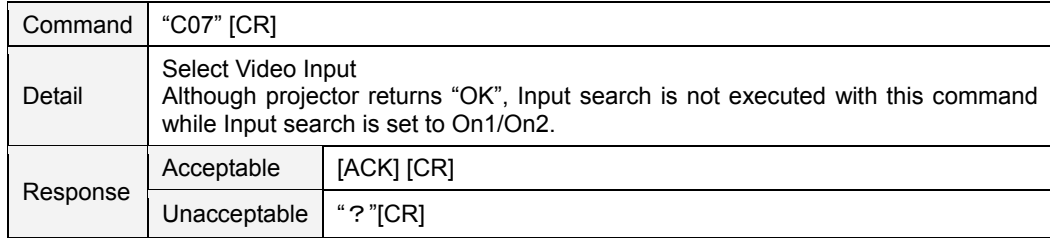

#### **6.12. VOLUME + Command**

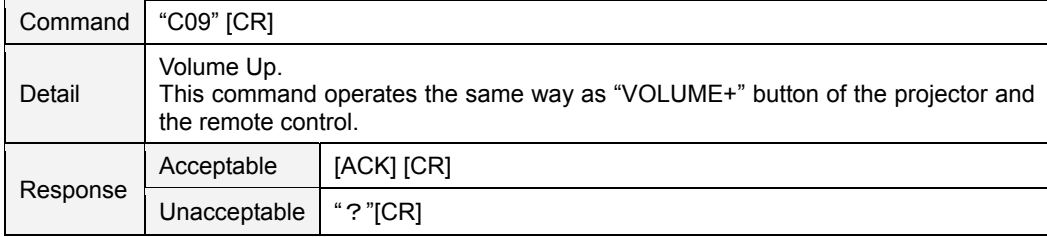

#### **6.13. VOLUME – Command**

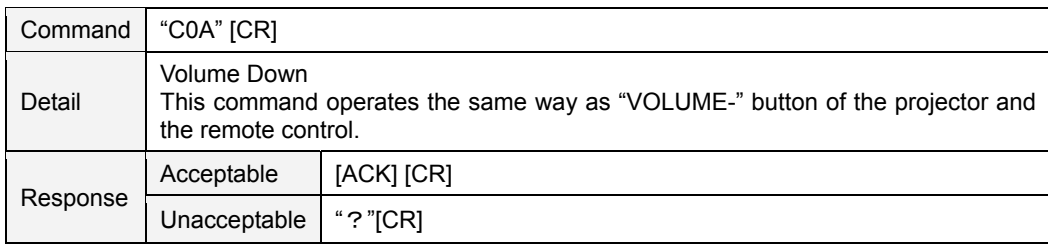

# **6.14. AUDIO MUTE ON Command**

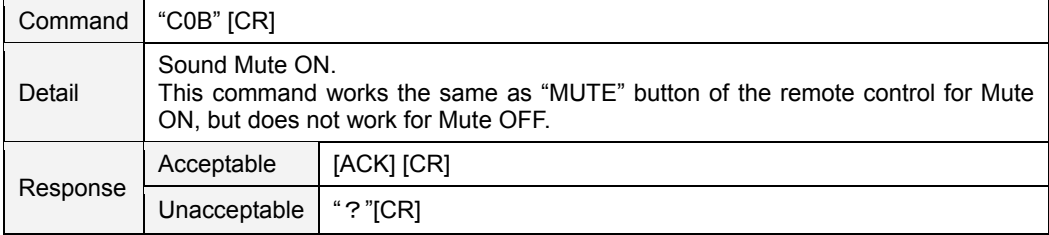

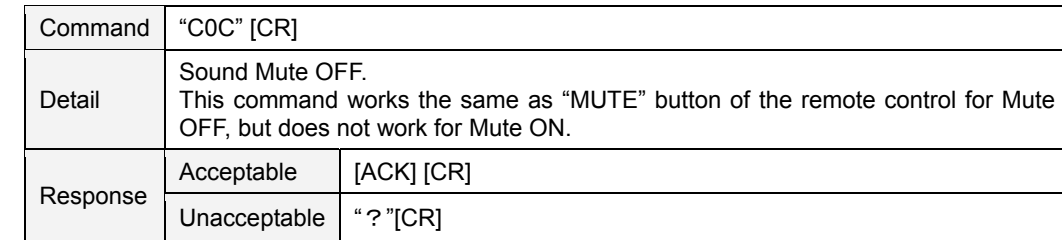

# **6.15. AUDIO MUTE OFF Command**

# **6.16. VIDEO MUTE ON Command**

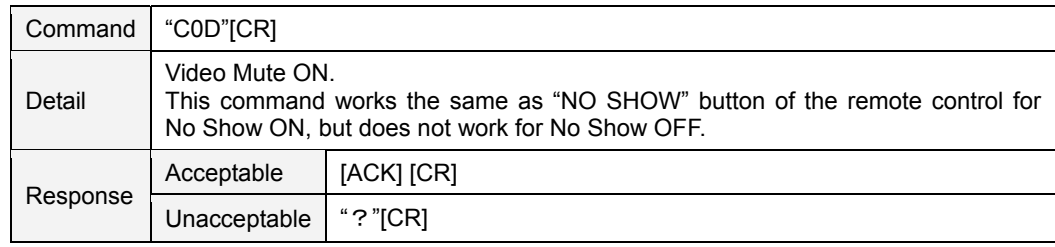

# **6.17. VIDEO MUTE OFF Command**

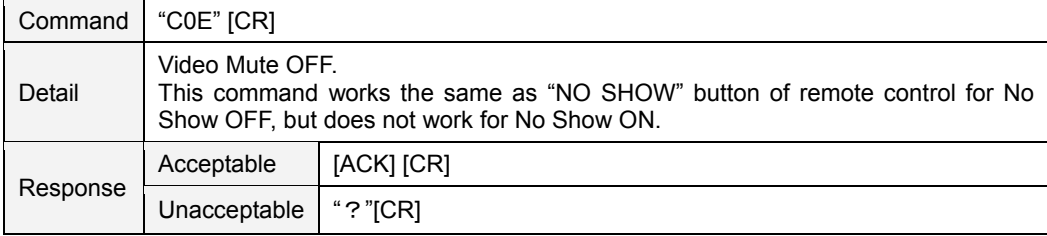

#### **6.18. Screen Normal size Command**

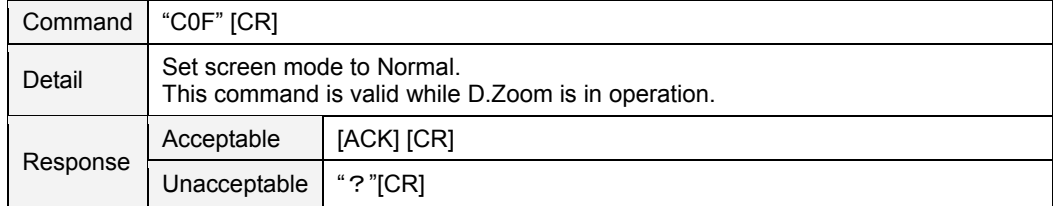

#### **6.19. Screen Wide size Command (only for CX200)**

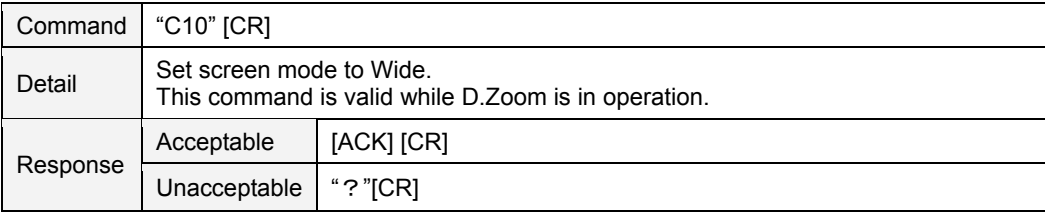

# **6.20. Screen Full size Command (only for CW230)**

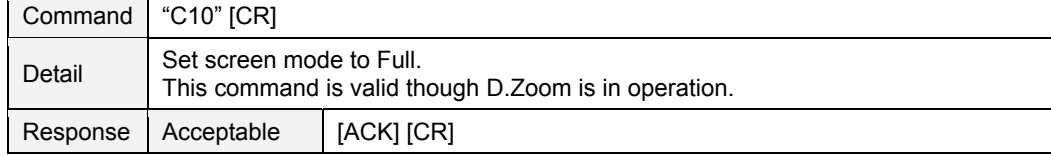

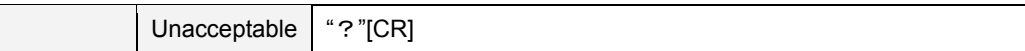

# **6.21. Image Standard Command**

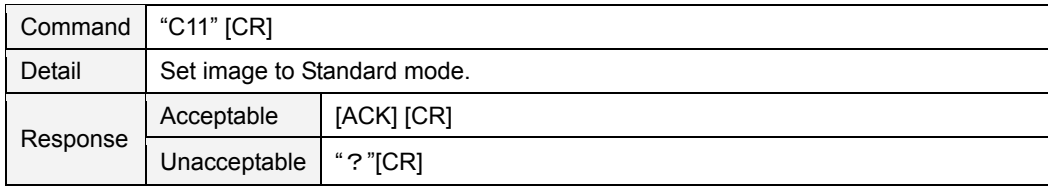

## **6.22. Image Real Command**

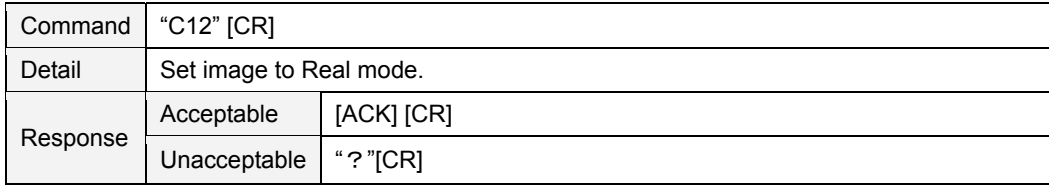

#### **6.23. Image Cinema Command**

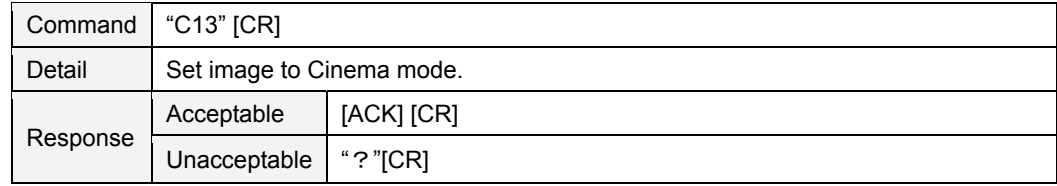

# **6.24. Image1 Command**

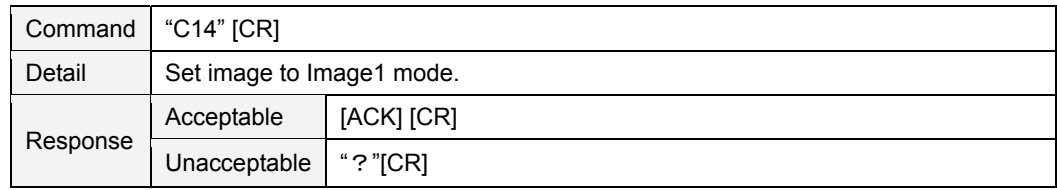

# **6.25. Image2 Command**

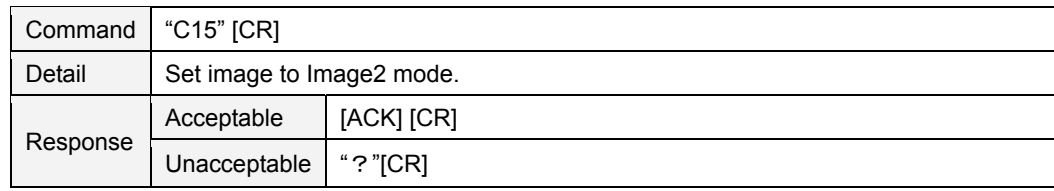

#### **6.26. Image3 Command**

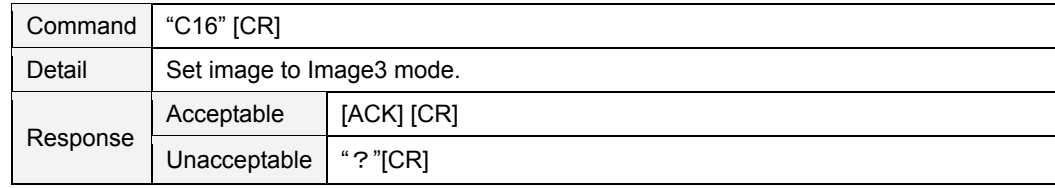

# **6.27. Image4 Command**

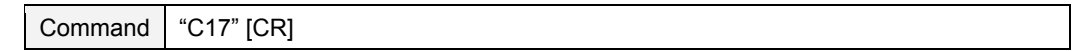

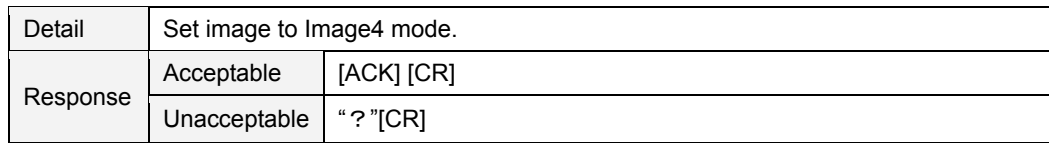

# **6.28. Image Dynamic Command**

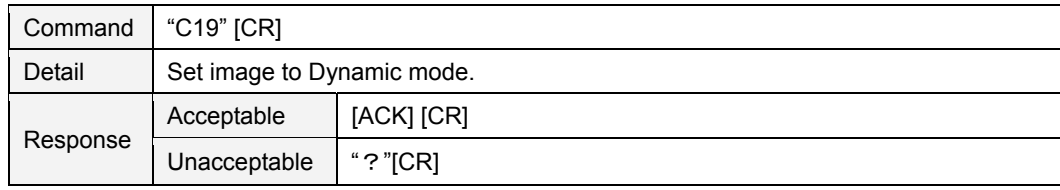

# **6.29. MENU ON Command**

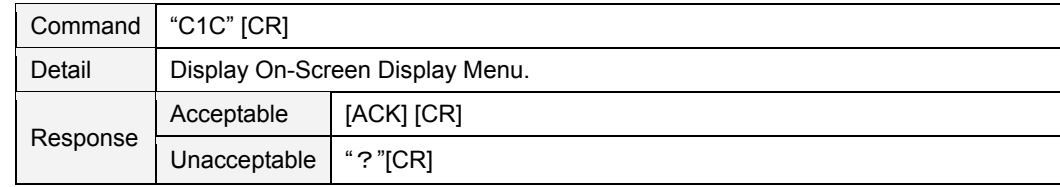

# **6.30. MENU OFF Command**

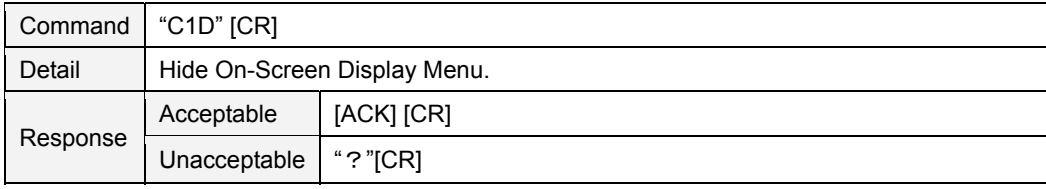

# **6.31. DISPLAY CLEAR Command**

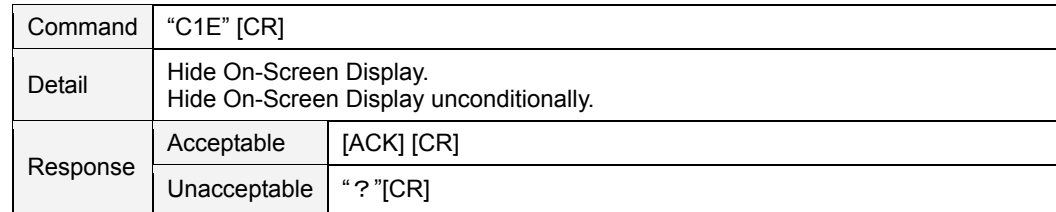

# **6.32. BRIGHTNESS + Command**

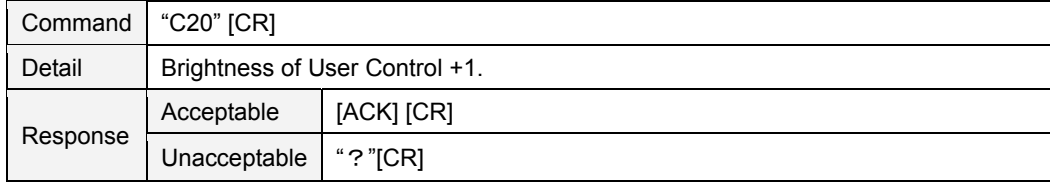

# **6.33. BRIGHTNESS – Command**

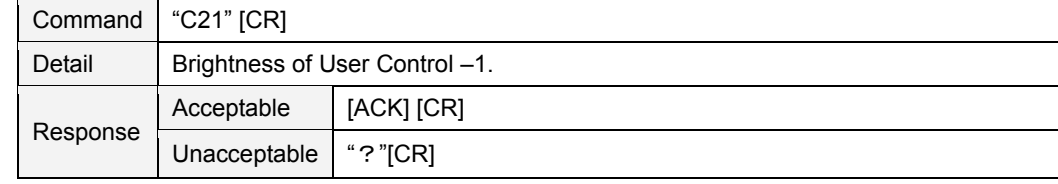

# **6.34. IMAGE (Toggle) Command**

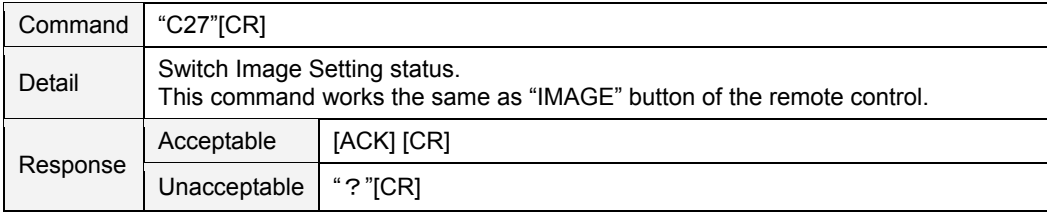

# **6.35. Direct on Setting Command**

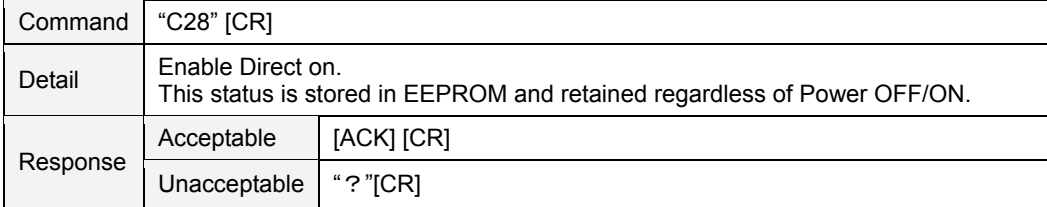

#### **6.36. Direct on Cancel Command**

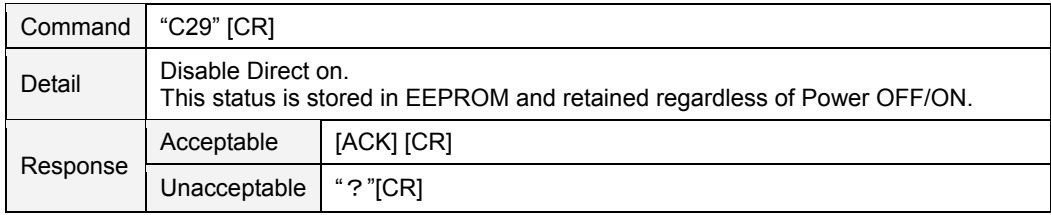

#### **6.37. Power Management Ready Command**

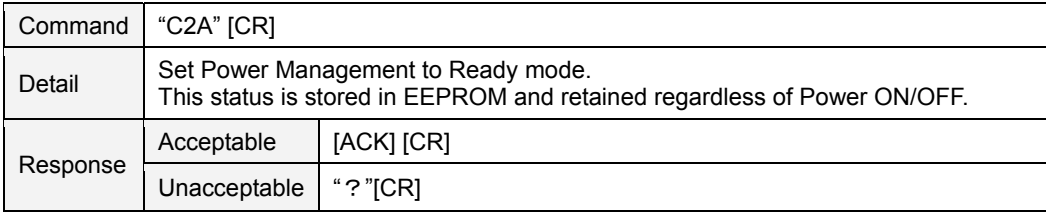

#### **6.38. Power Management OFF Command**

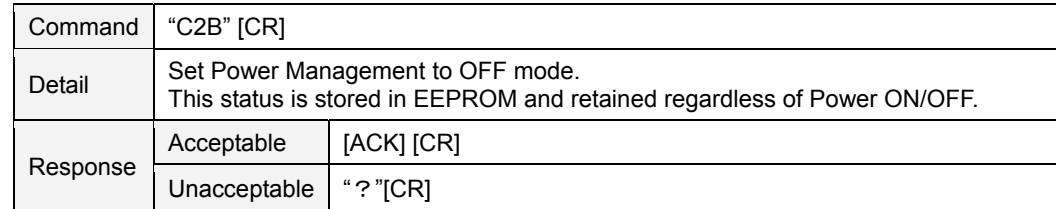

#### **6.39. Power Management Shut down Command**

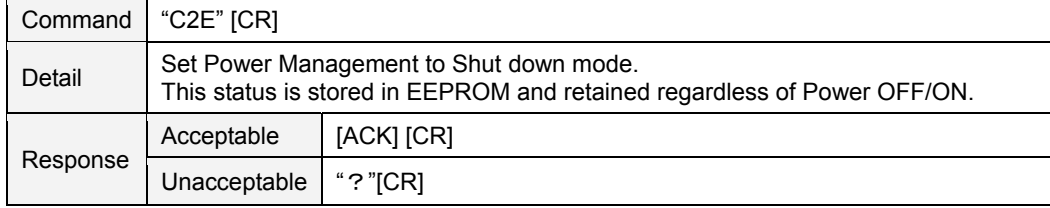

#### **6.40. D.ZOOM + Command**

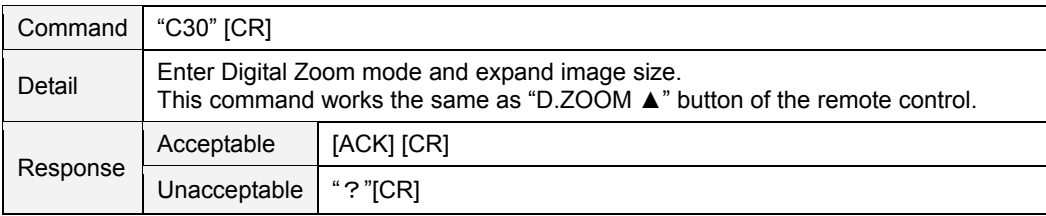

# **6.41. D.ZOOM – Command**

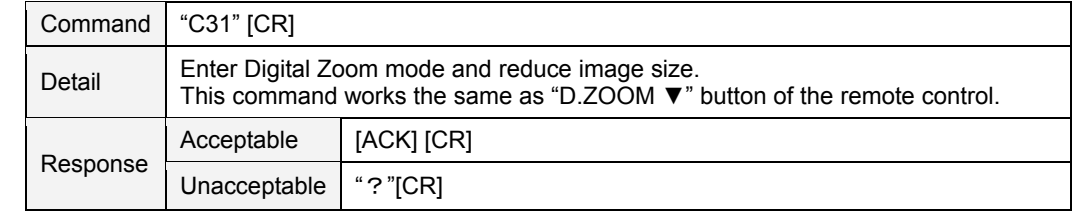

# **6.42. S-Video Command**

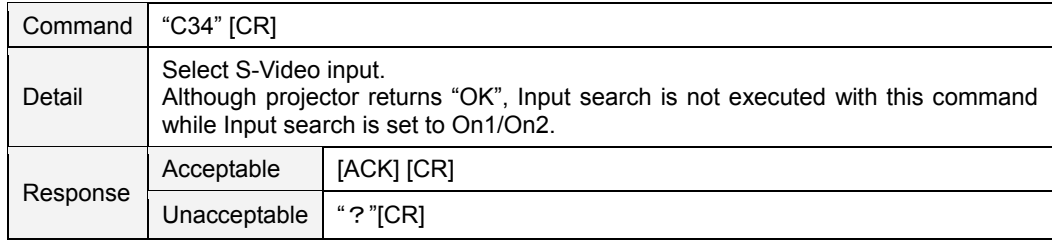

# **6.43. POINTER RIGHT Command**

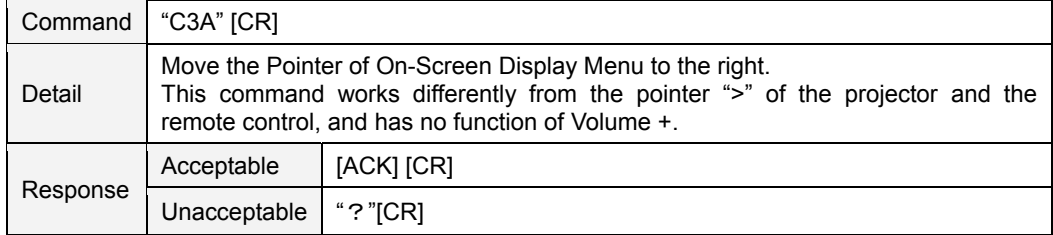

# **6.44. POINTER LEFT Command**

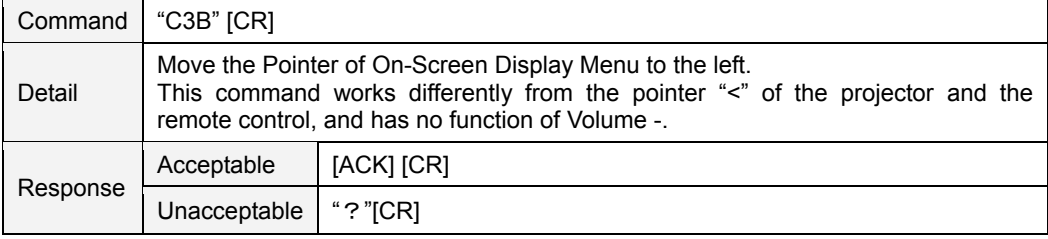

# **6.45. POINTER UP Command**

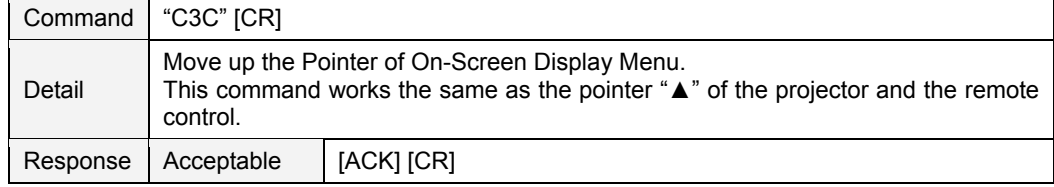

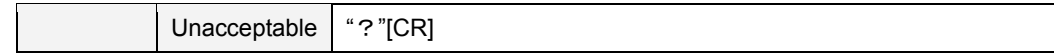

# **6.46. POINTER DOWN Command**

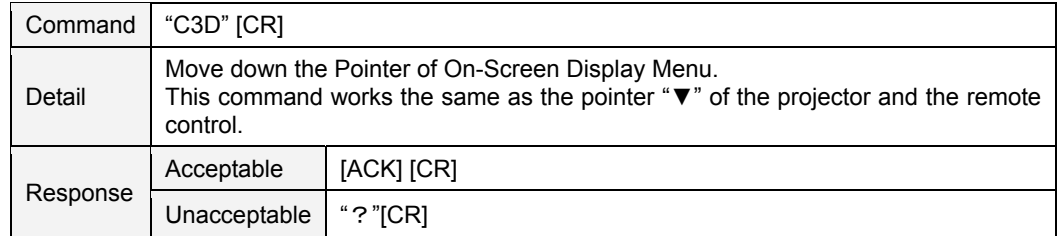

#### **6.47. ENTER Command**

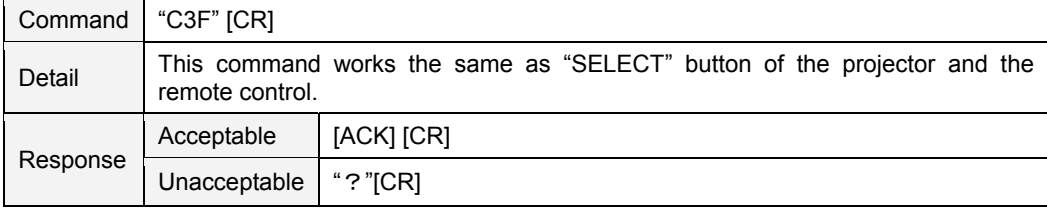

# **6.48. FREEZE ON Command**

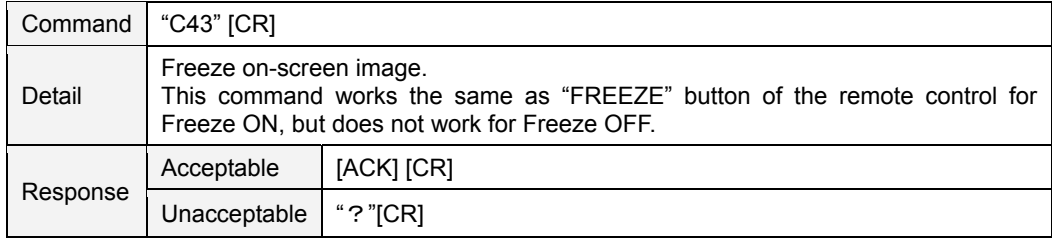

# **6.49. FREEZE OFF Command**

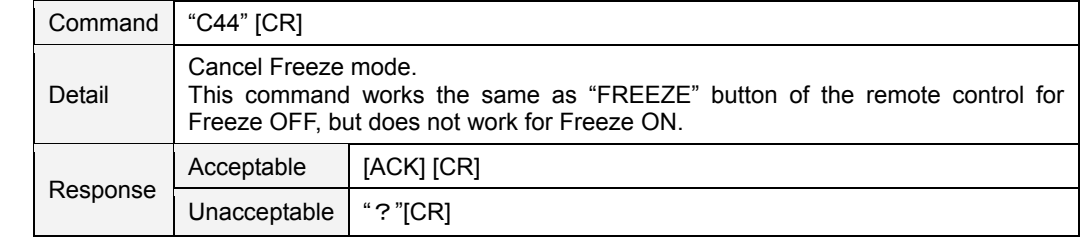

# **6.50. ZOOM- Command**

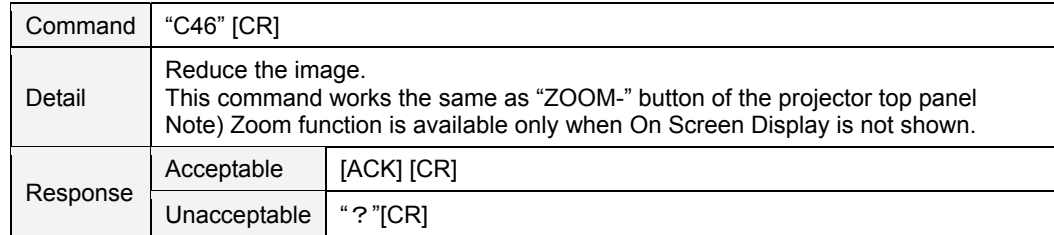

#### **6.51. ZOOM+ Command**

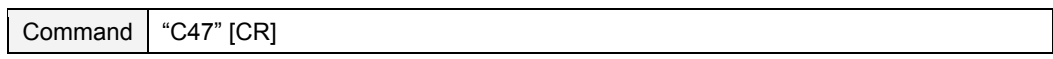

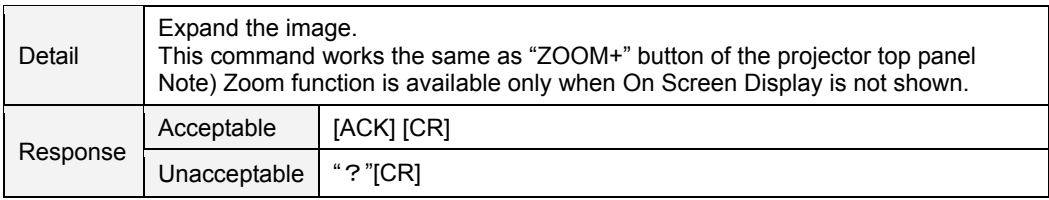

# **6.52. Computer 1 Analog RGB Command**

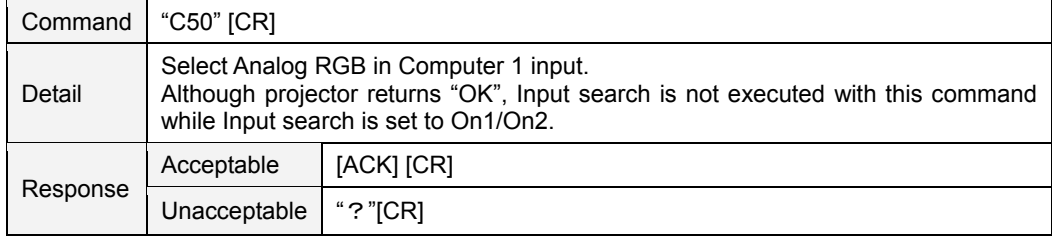

# **6.53. Computer 1 RGB (SCART) Command**

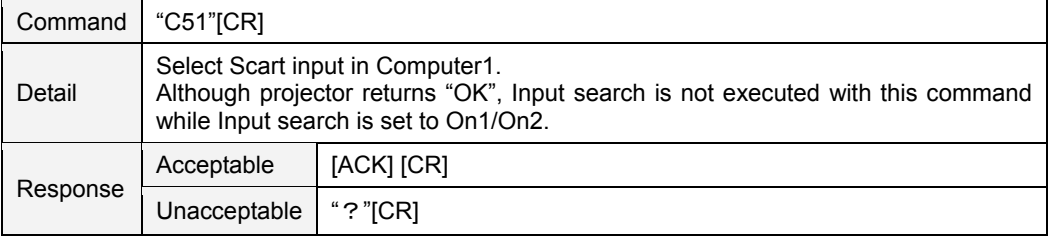

#### **6.54. Computer 1 Component Command**

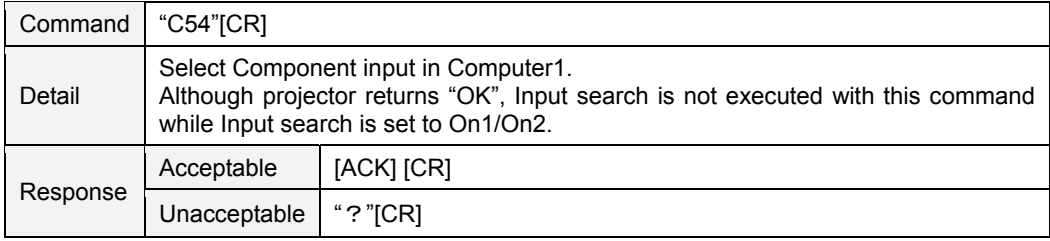

# **6.55. AUTO PC ADJ. Command**

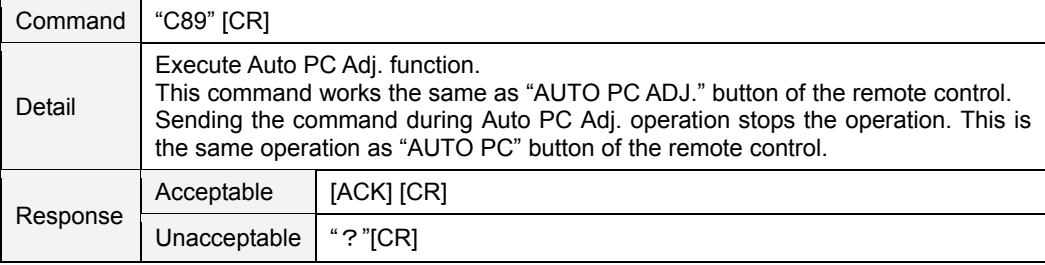

#### **6.56. PRESENTATION TIMER Command**

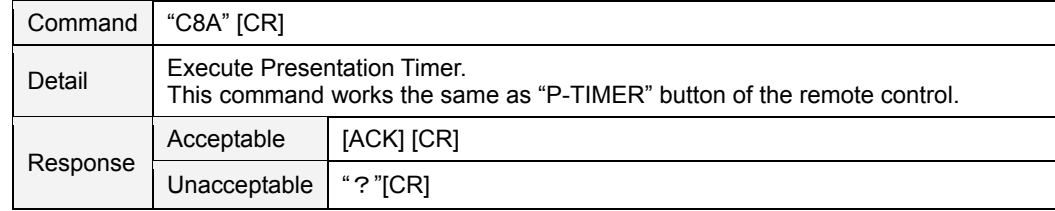

# **6.57. KEYSTONE ↑Command**

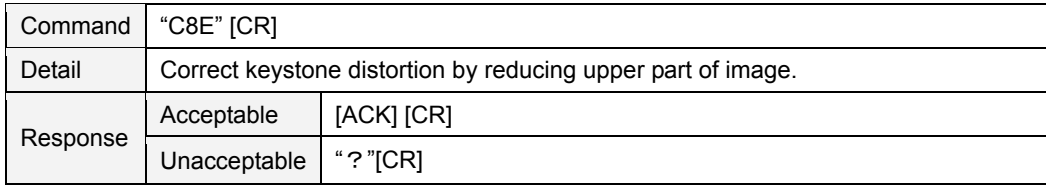

# **6.58. KEYSTONE ↓Command**

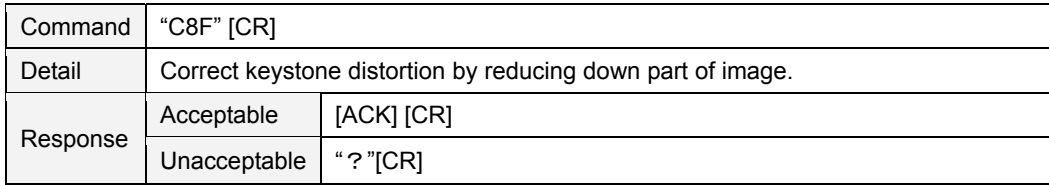

# **7. Status Read Command**

# **7.1. Format**

7.1.1. PC issues commands in format as below;

#### **"CR" Command [CR]**

Command:1 character(See Basic Status Read Command Table)

7.1.2. When a projector receives the appropriate command, it returns a character line as the required data.

#### **Required Data [CR]**

Required Data: A character line(See Basic Status Read Command Table)

7.1.3. When the received data cannot be decoded, the projector returns **"?" [CR]**.

# **7.2. Transfer Example**

Get input mode for projector with basic commands

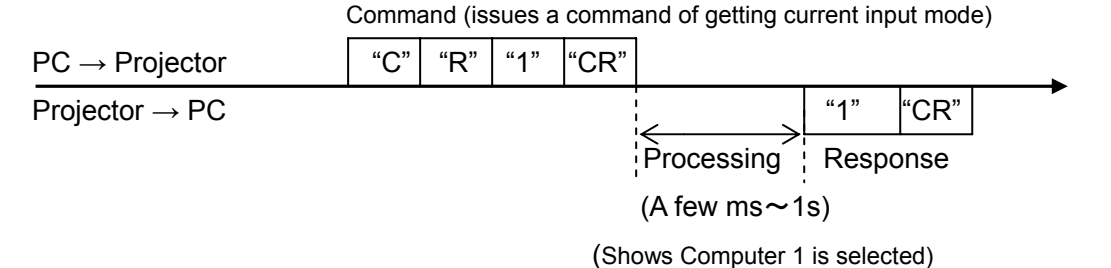

#### **7.3. Operation Requirements**

Status read Commands are invalid when Eco mode is selected in Standby mode of Setting menu and projector is in standby.

#### **7.4. Status Read Command**

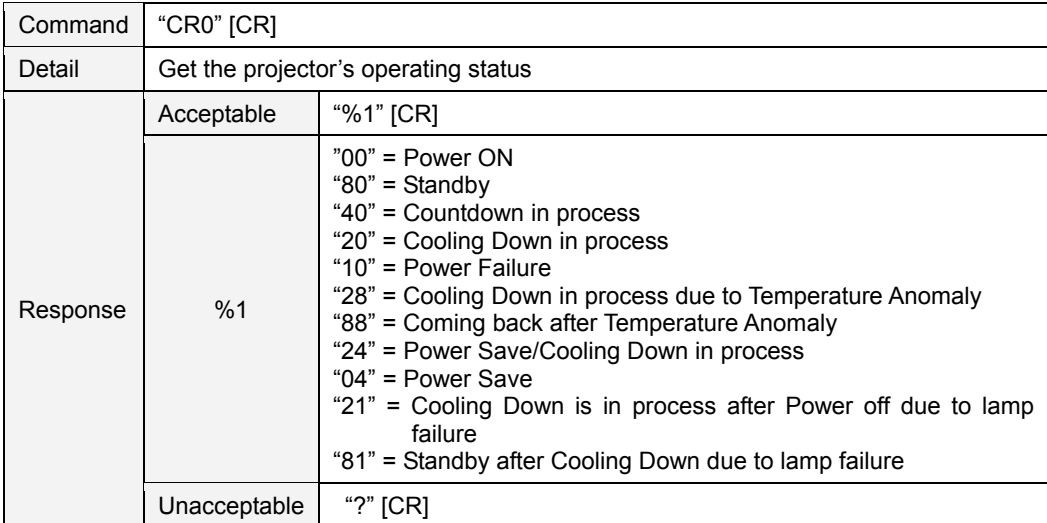

#### **[Details of Response]**

#### **"00" [CR]**

Status: Power ON

Normal image is on the screen.

#### **"80" [CR]**

Status: Standby

When the status is Standby, Status Read Commands are always acceptable, but Functional Execution Commands are not acceptable except POWER ON Command.

#### **"40" [CR]**

Status: Countdown in process

When "Display" in Setting Menu is ON and POWER ON is executed, it starts Countdown.

When "Display" in Setting Menu is OFF, processing Countdown is not executed and the status quickly moves to Power ON.

#### **"20" [CR]**

Status: Cooling Down in process

When the status is Power ON, and POWER OFF Command ("C01" [CR]) is executed, it moves to Cooling Down status.

This status automatically moves to Standby after lamp turns off and the fan spin finishes after about 90 seconds. The fan spin time depends on a model.

This function is used to cool down the lamps and other optical parts and is quite important for projector's reliability.

During this time, Functional Execution Commands are invalid.

#### **"10" [CR]**

#### Status: Power Failure

When the power supply voltage inside the projector reaches abnormal status, the projector is automatically turned off. The projector returns "10" [CR], which shows it moves to Power OFF status due to power failure. Fan also stops unlike Cooling Down status.

#### **"28" [CR]**

Status: Cooling Down in process due to Temperature Anomaly

When the inside temperature is out of the operating temperature, it automatically starts Cooling Down. Response for this status is "28" [CR].

Even if the temperature decreases during this process, Cooling Down is executed.

#### **"88" [CR]**

Status: Coming back after temperature anomaly

When the status moves to Standby after Cooling Down due to temperature anomaly, it returns "88" [CR]. This shows that the status turns to Standby because of abnormal temperature.

This status maintains until next operation is done. When Power On is executed, the information of temperature anomaly is canceled and normal operation is executed.

#### **"24" [CR]**

Status: Processing Power Save / Cooling Down

Power management function in Setting menu works and the status goes to Power Save / Cooling Down. During this time, Functional Execution Commands are invalid (not executed).

This status moves to Power Save at set hours after the operation of Cooling Down.

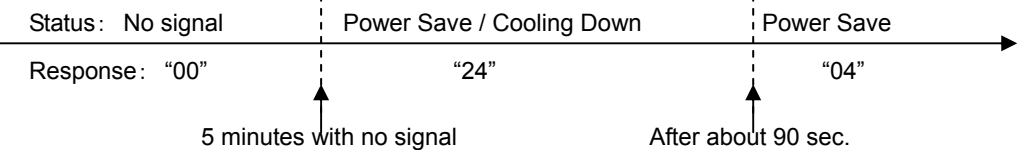

#### **"04" [CR]**

#### Status: Power Save

This shows that it moves to Power Save status by Power management function in Setting menu.

#### **"21" [CR]**

Status: Cooling Down in process after turned off due to lamp failure

When a projector is turned off because of lamp failure, it automatically starts Cooling Down operation, in which the projector returns "21" [CR].

#### **"81" [CR]**

Status: Standby after Cooling Down due to lamp failure.

This value is returned when Cooling Down operation due to lamp failure has been completed and the status has been moved to Standby. The status is kept until the next operation starts.

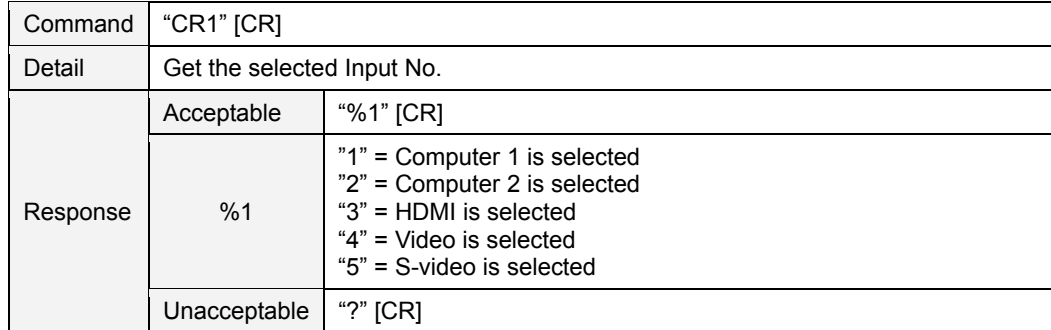

# **7.5. Input Mode Read Command**

# **7.6. Lamp Time Read Command**

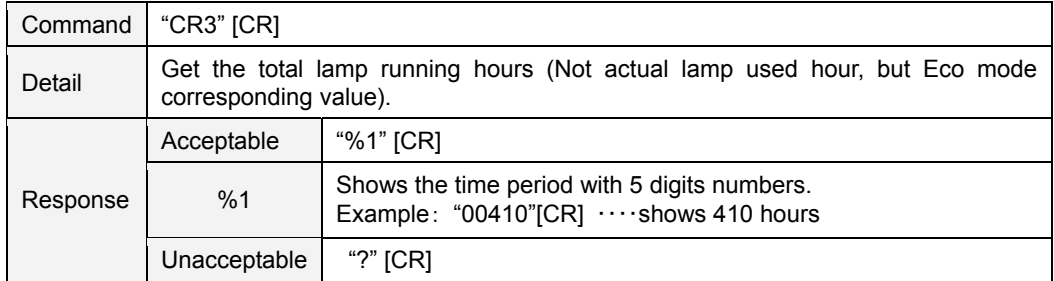

# **7.7. Setting Read Command**

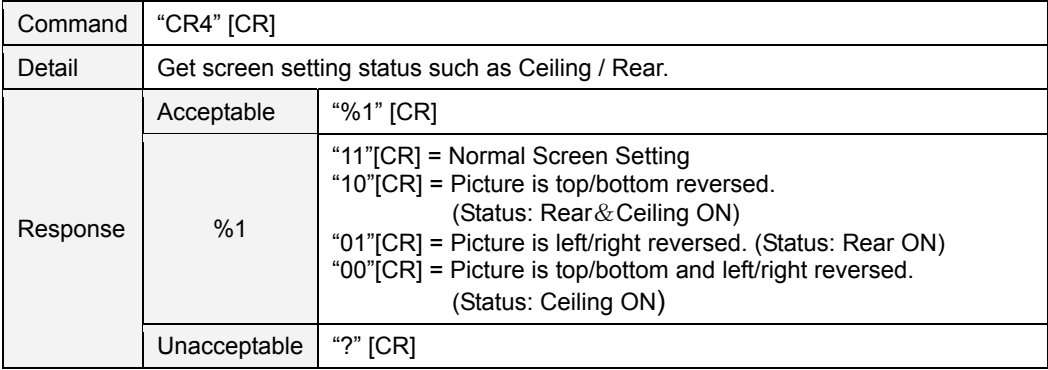

# **7.8. Temp Read Command**

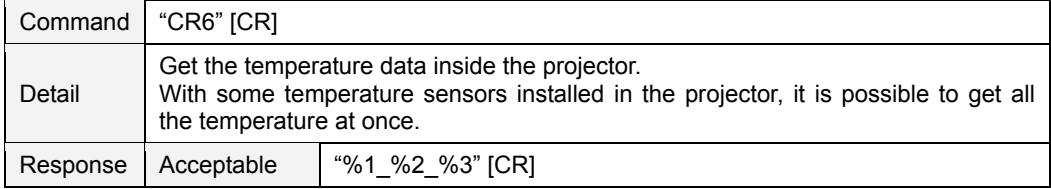

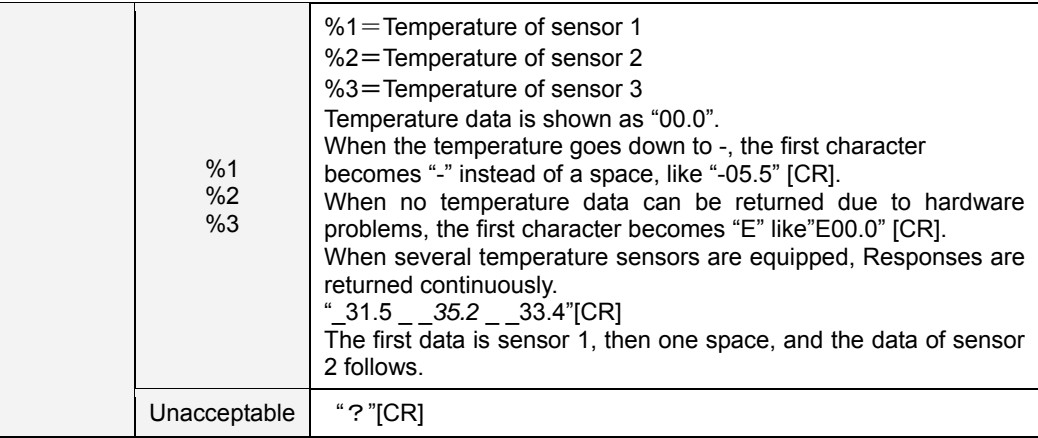

# **7.9. Lamp Mode Read Command**

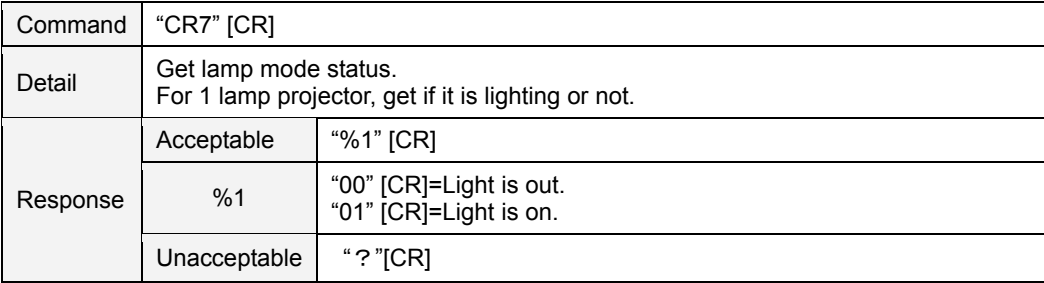

# < Expand Control Commands >

Model No. PT-CW230 /CX200 Series

# $-$  CONTENTS  $-$

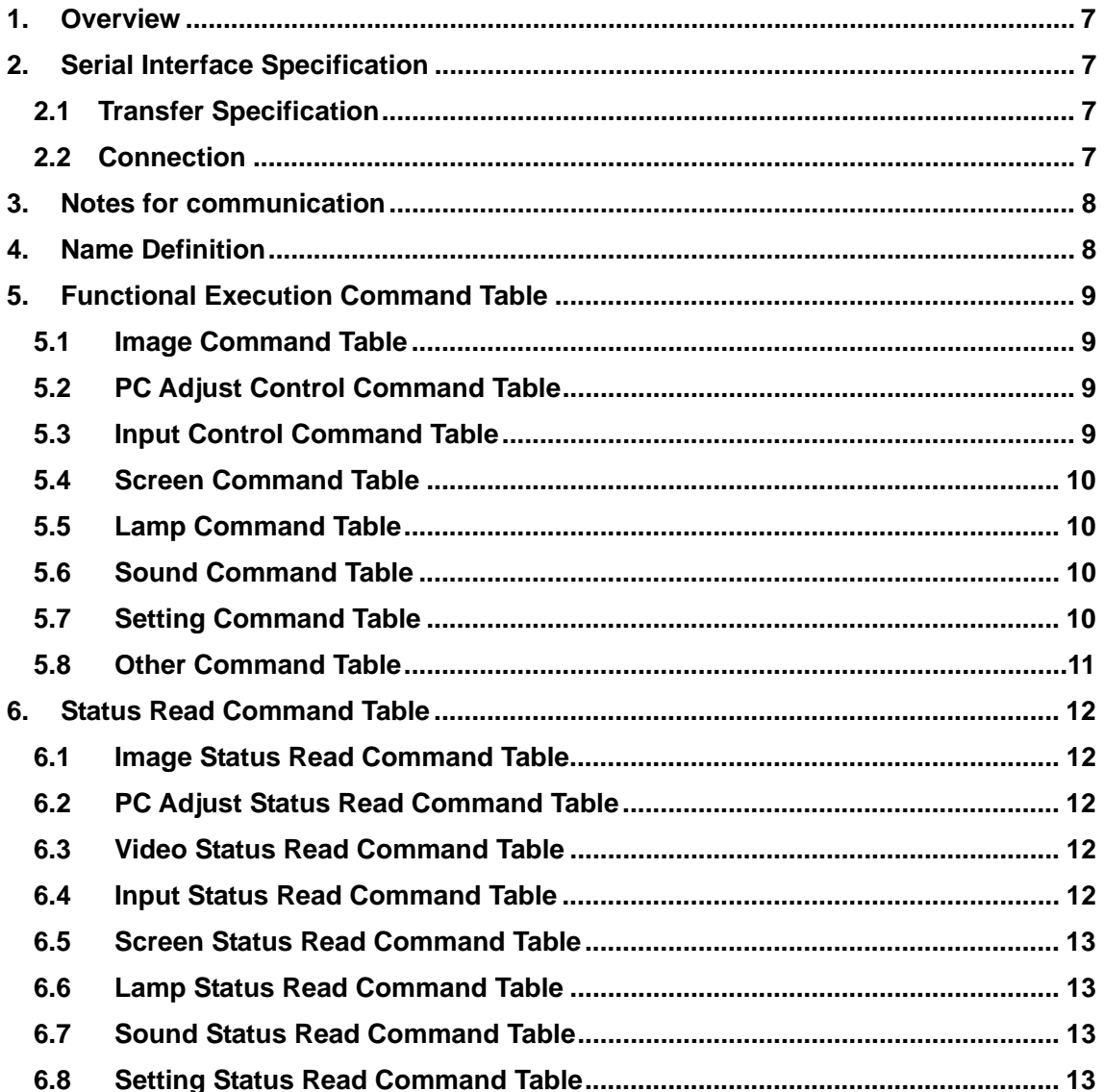

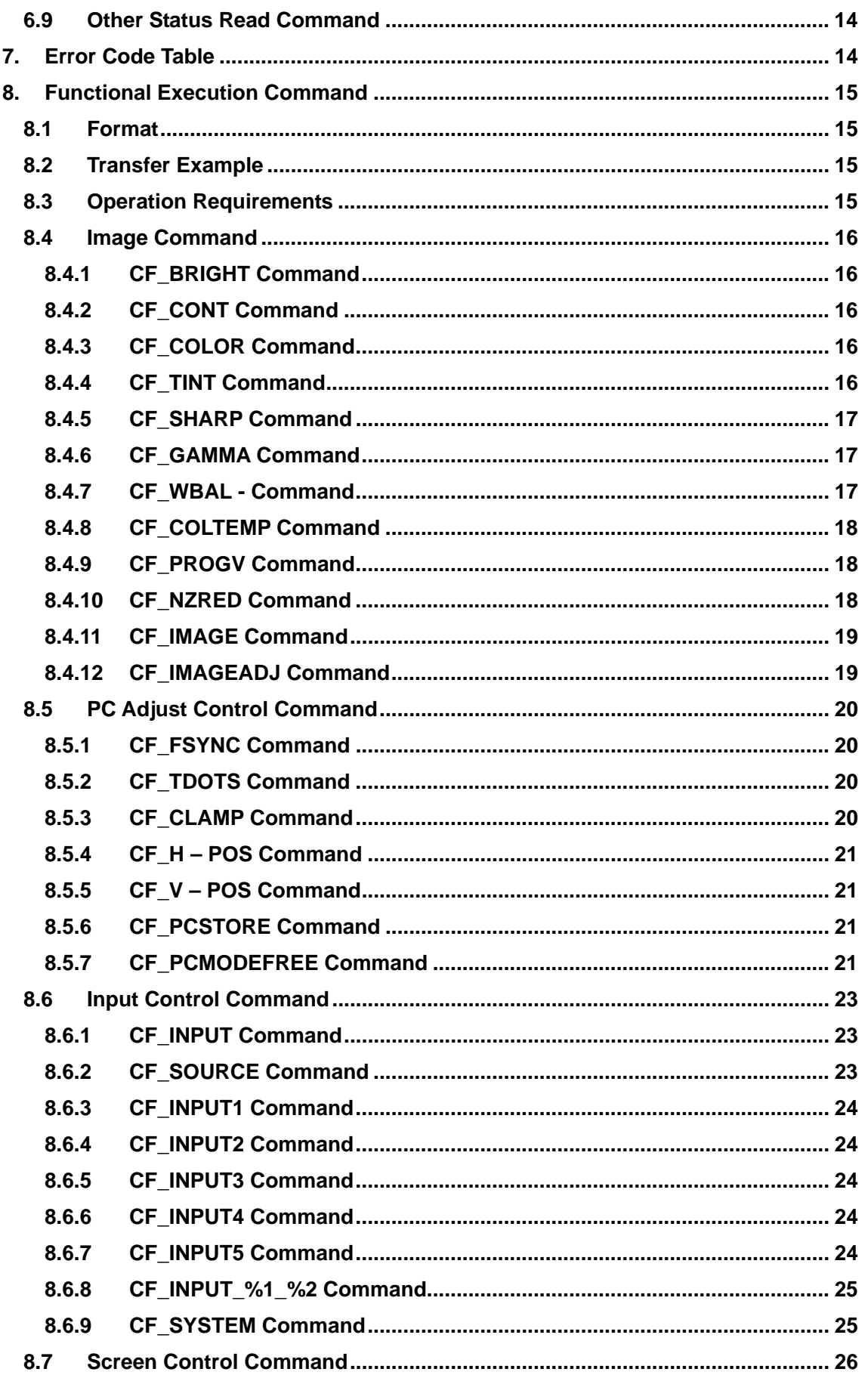

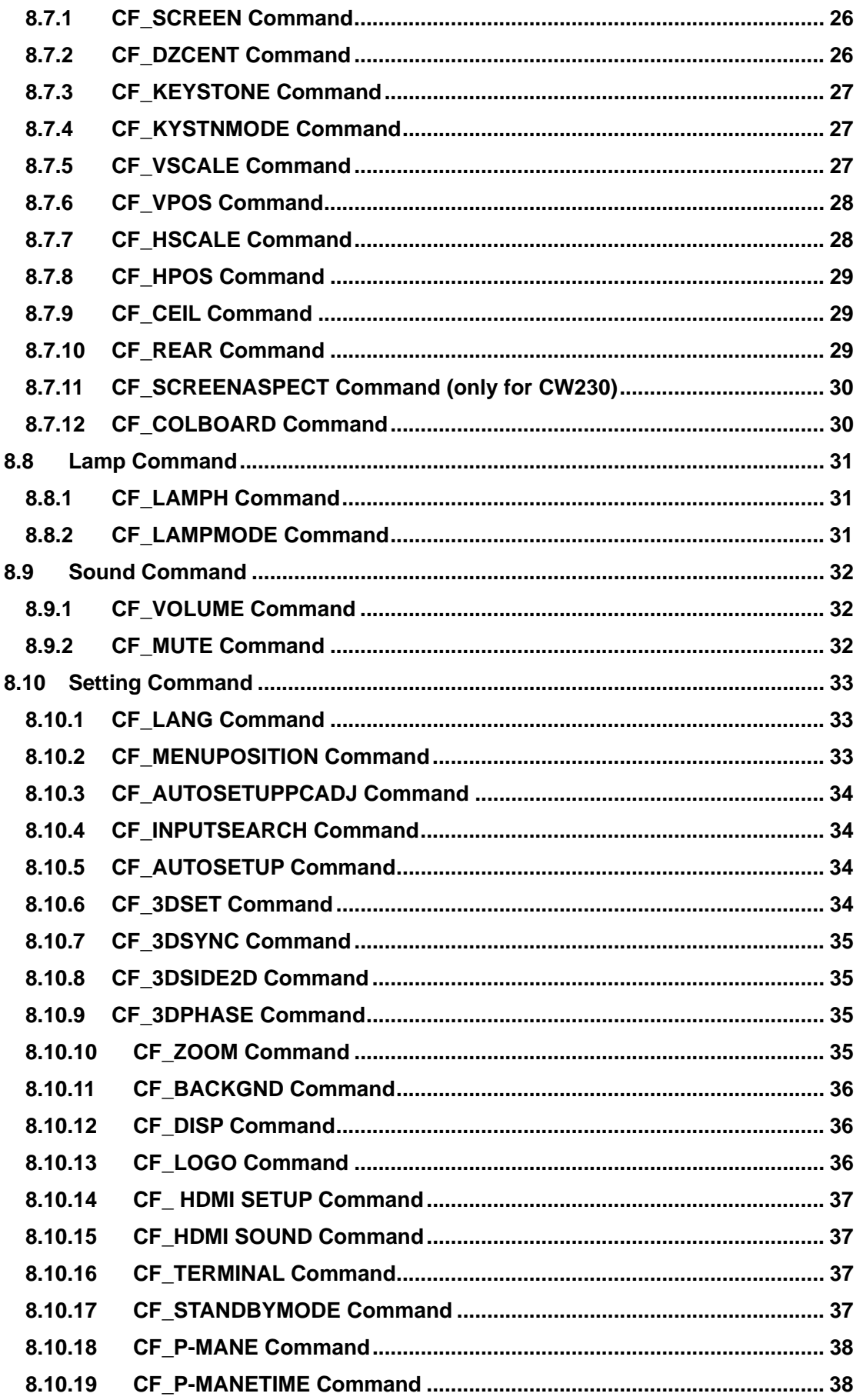

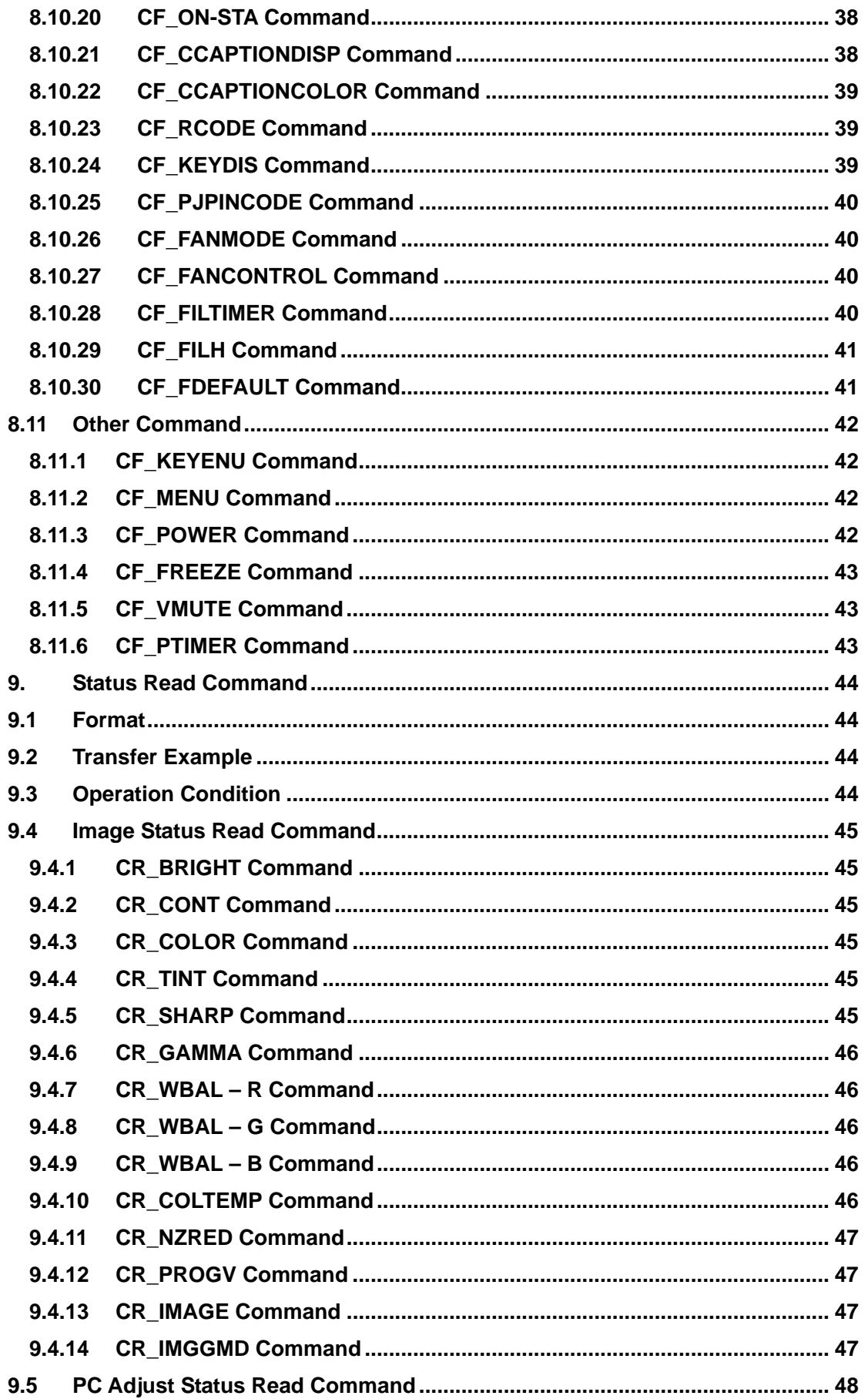

![](_page_29_Picture_7.jpeg)

![](_page_30_Picture_7.jpeg)

![](_page_31_Picture_7.jpeg)

# **1. Overview**

- 1.1 This Functional Specification defines communication functions for PDG-DWL2500.
- 1.2 Compatible to Firmware Ver. 1.x of the projector.
- 1.3 Most commands can be used to control projector remotely from PC by RS-232C. Therefore, the commands are defined as Expand Serial Commands.

# **2. Serial Interface Specification**

#### **2.1 Transfer Specification**

![](_page_32_Picture_89.jpeg)

Note1) Transmission Speed : initial setting value is 19200

Note2) Transmission Speed can be changed in service mode.

# **2.2 Connection**

Dedicated serial cable must be used for a connection to a computer and a projector.

![](_page_32_Picture_90.jpeg)

#### **3. Notes for communication**

- 1. Expand Serial Command is defined as one command / one line that starts with "C" and ends with carriage return (0x0D)
- 2. There are two types of commands: Functional Execution Command and Status Read Command.
	- Example of Functional Execution Command:"CF\_BRIGHT\_032"[CR]
	- Example of Status Read Command: "CR\_RIGHT"[CR]

Note) " " means a space

3. When it takes more than one second to receive one command, it is not executed.

When it takes more than one second to receive carriage return (0X0D) after the projector receives the first data "C", it clears the information of buffer.

4. On command pipelining, wait for the interval of 100ms till sending next command after receiving a response.

![](_page_33_Picture_162.jpeg)

When a computer sends next command before receiving a response, the projector may not operate properly, except when there is no response for more than 5 seconds.

5. It takes about 5 seconds for internal initialization after plugging in AC power. During this time commands cannot be processed. Do not issue any command.

#### **4. Name Definition**

- 1. Data from a controller to a projector is represented as COMMAND, and data from a projector to a controller for the incoming command is represented as RESPONSE.
- 2. [CR] : Carriage Return Code

Command ends with cartridge return code.

Response also ends with carriage return code.

3. \_ : Space Code

A space Code is indicated by (\_).

4. %1 : Parameter in Command

When there are several parameters, they are defined as %2, %3…

5. %%% : Error code returned from a projector Acceptable: "000".

Unacceptable: See [7. Error Code Table].

6. %a : Parameter in Response Command When there are several parameters, they are defined as %b, %c...

![](_page_33_Figure_25.jpeg)

# **5. Functional Execution Command Table**

# **5.1 Image Command Table**

![](_page_34_Picture_158.jpeg)

# **5.2 PC Adjust Control Command Table**

![](_page_34_Picture_159.jpeg)

# **5.3 Input Control Command Table**

![](_page_34_Picture_160.jpeg)

#### **5.4 Screen Command Table**

![](_page_35_Picture_201.jpeg)

\*1: Only for CW230

#### **5.5 Lamp Command Table**

![](_page_35_Picture_202.jpeg)

# **5.6 Sound Command Table**

![](_page_35_Picture_203.jpeg)

# **5.7 Setting Command Table**

![](_page_35_Picture_204.jpeg)
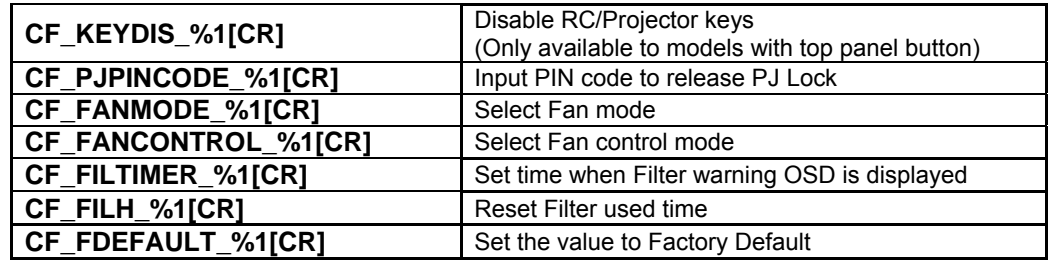

### **5.8 Other Command Table**

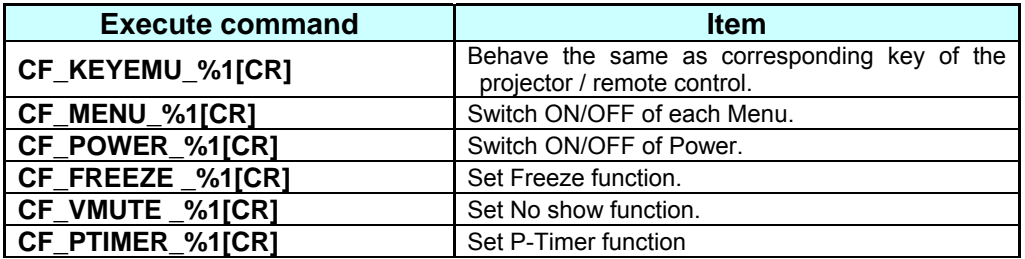

#### **6. Status Read Command Table**

#### **6.1 Image Status Read Command Table**

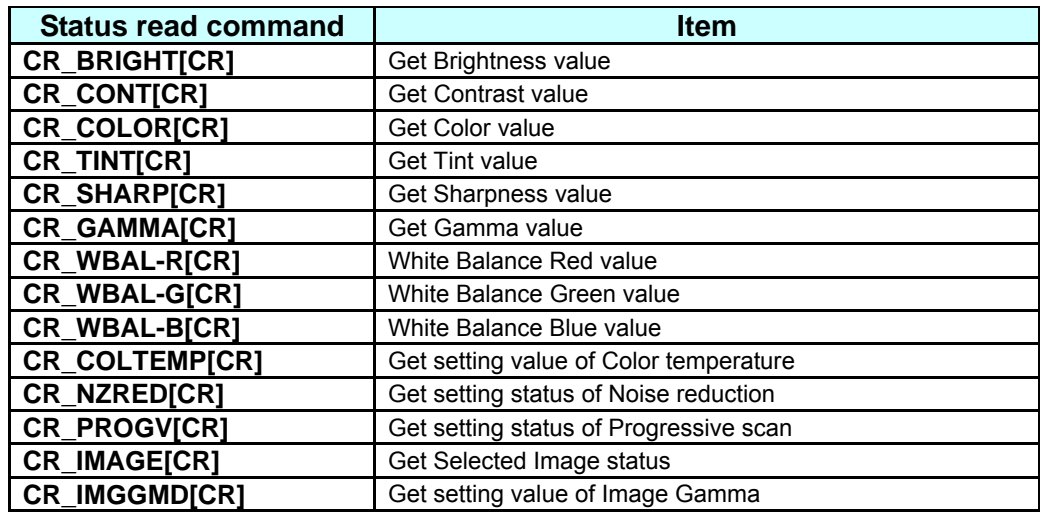

#### **6.2 PC Adjust Status Read Command Table**

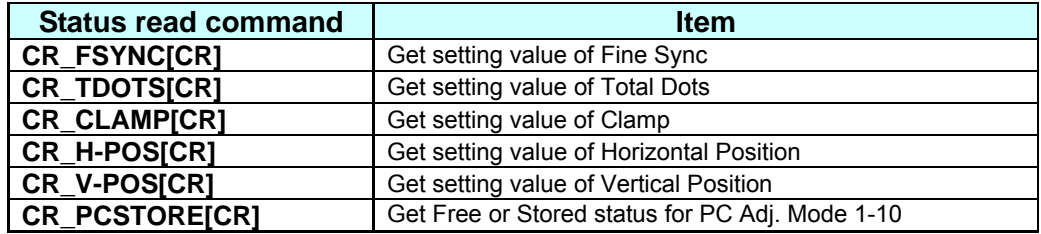

#### **6.3 Video Status Read Command Table**

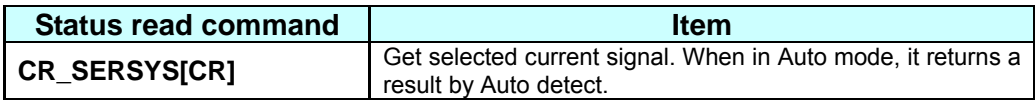

#### **6.4 Input Status Read Command Table**

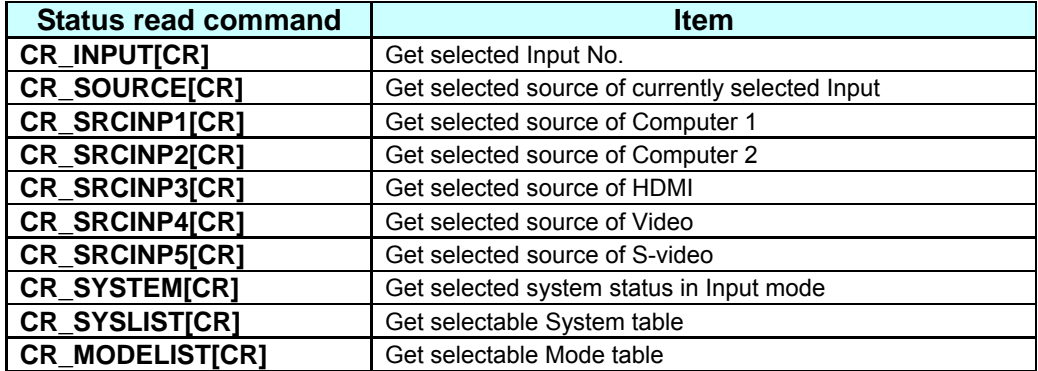

#### **6.5 Screen Status Read Command Table**

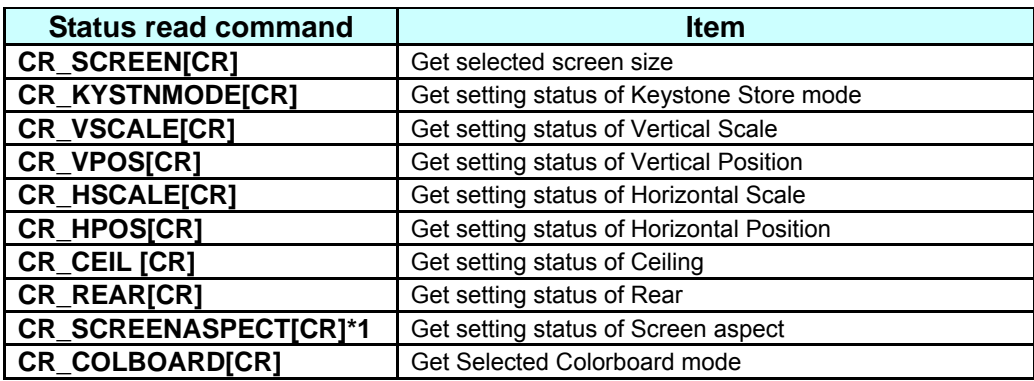

**\*1: Only for CW230** 

#### **6.6 Lamp Status Read Command Table**

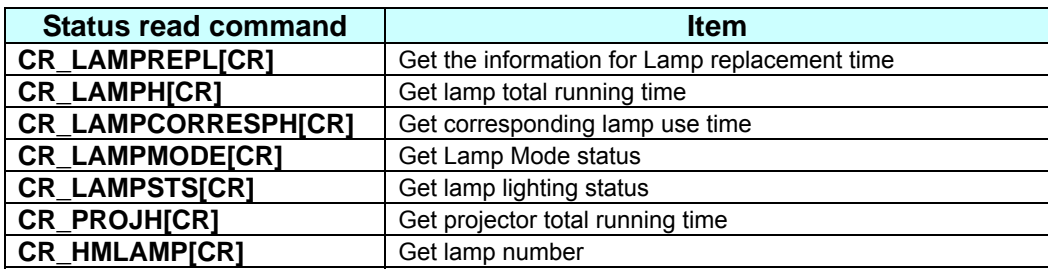

#### **6.7 Sound Status Read Command Table**

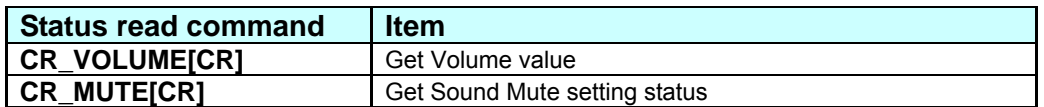

### **6.8 Setting Status Read Command Table**

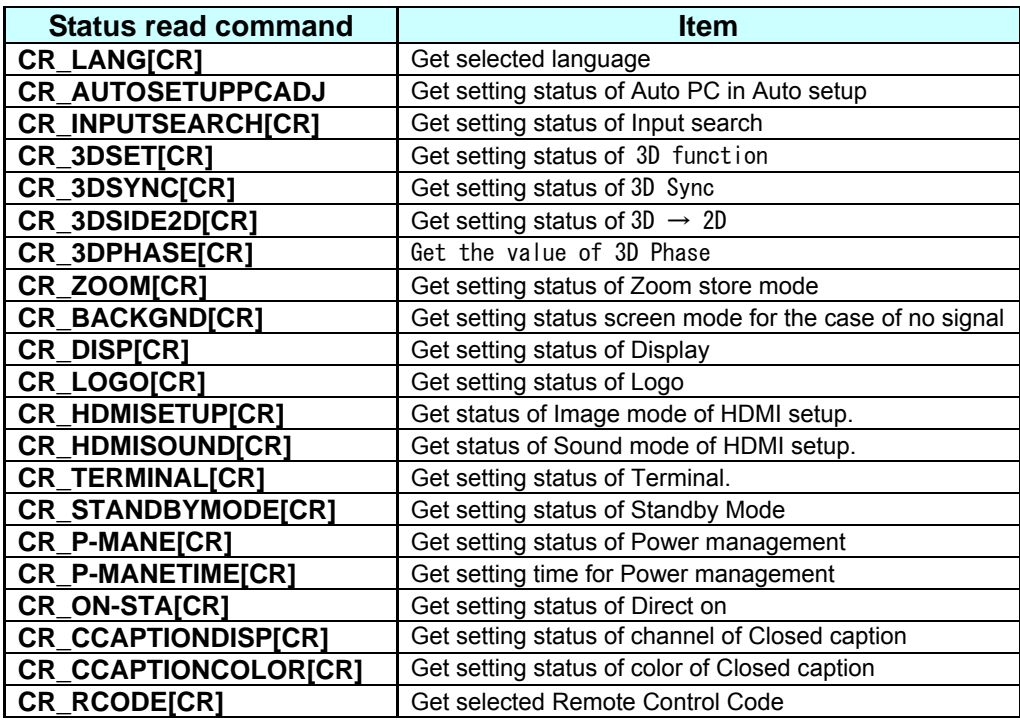

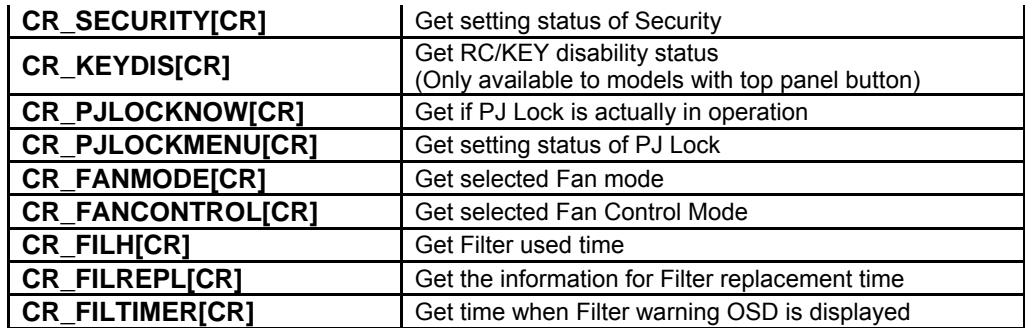

#### **6.9 Other Status Read Command**

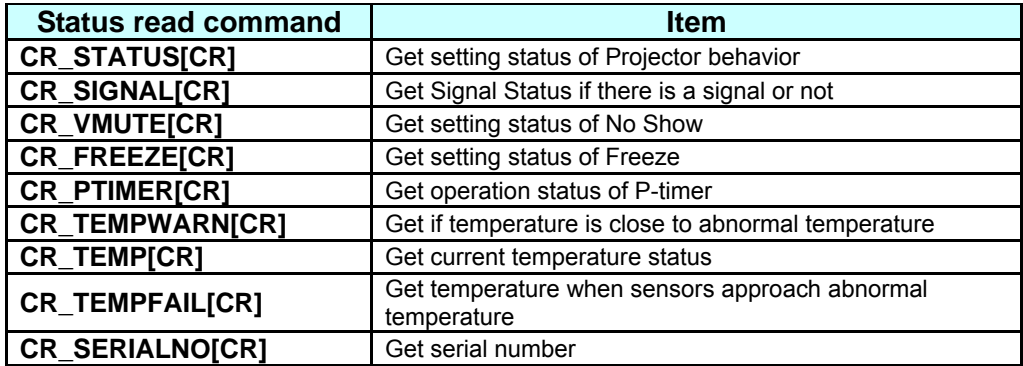

### **7. Error Code Table**

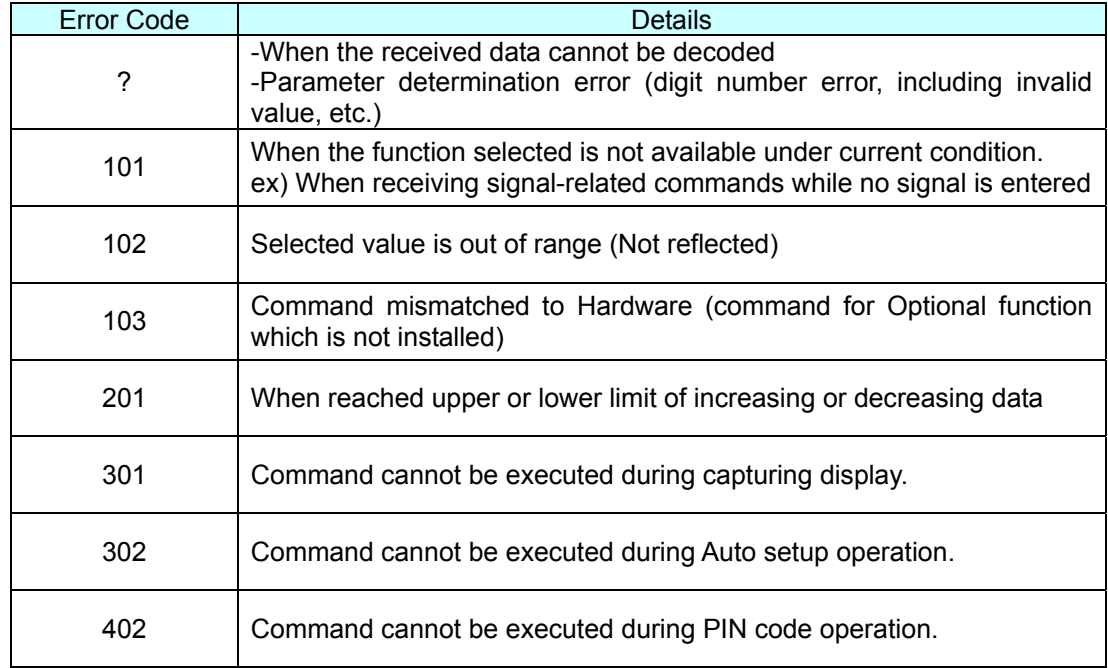

Note) These error codes are applied to Expand Command, not to Basic Command

#### **8. Functional Execution Command**

#### **8.1 Format**

1. PC issues commands in format as below:

**Pattern1 : "CF\_COMMAND" [CR]** 

**Pattern2 : "CF\_COMMAND\_"%1 [CR]** 

CF\_ : Header

COMMAND : Character line

%1 : Parameter (Character line)

\_ : Space (To separate COMMAND and Parameter)

2. The projector decodes the received command and when it is ready to receive the next command, it returns the

response.

"000" [CR] : (0x06, 0x0D) When receiving Functional Execution Command

"nnn" [CR] : Except "000" , when it is unable to execute command by any specific reason.

See Error Code Table for details

3. When the received data cannot be decoded, the projector returns "?" [CR]

#### **8.2 Transfer Example**

When setting projector's total dots to 1344 by Expand Serial Command

 $PC \rightarrow PJ$ : "CF\_TDOTS\_1344" [CR]

PC ← PJ: "000"[CR] - - - - - - - - - - - Acceptable

#### **8.3 Operation Requirements**

1) Functional Execution Command is limited when the projector status is as below.

However, Status Read Command is effective even under these conditions.

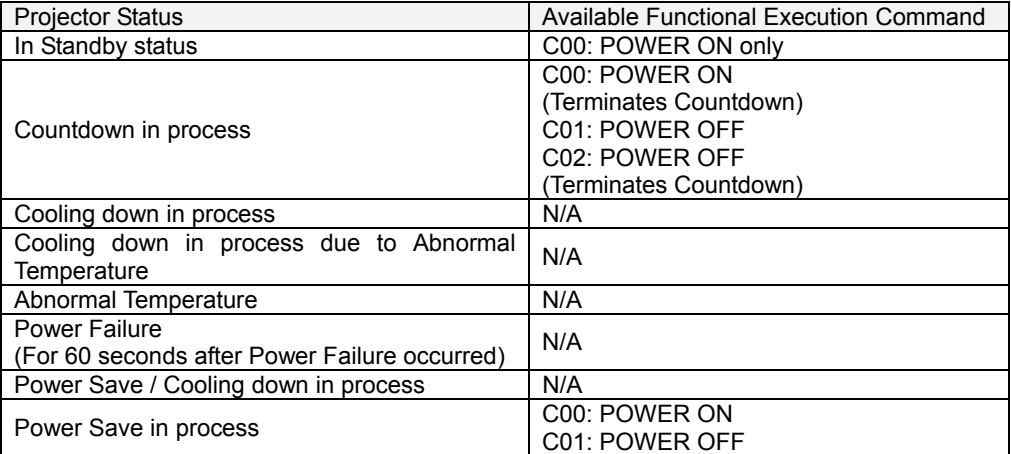

Note:) When the projector receives the other command in this above status, it returns error code to show the status.

When the projector receives the following functional execution commands, OSD menu is closed except for pop-up menu

2) Functional Execution Commands are invalid when Eco mode is selected in Standby mode of Setting menu

and projector is in standby

#### **8.4 Image Command**

### **8.4.1 CF\_BRIGHT Command**

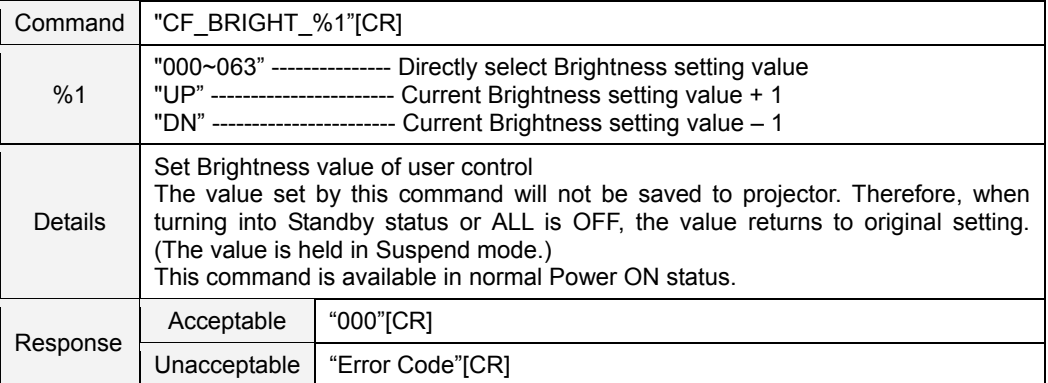

### **8.4.2 CF\_CONT Command**

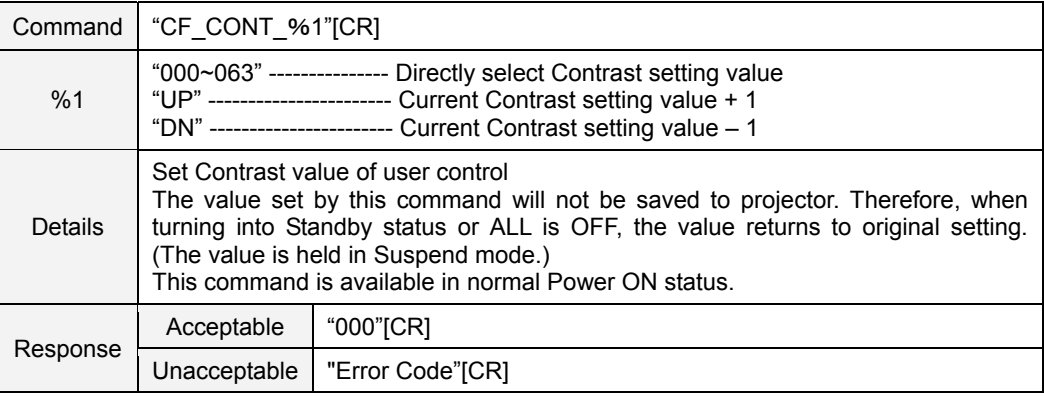

#### **8.4.3 CF\_COLOR Command**

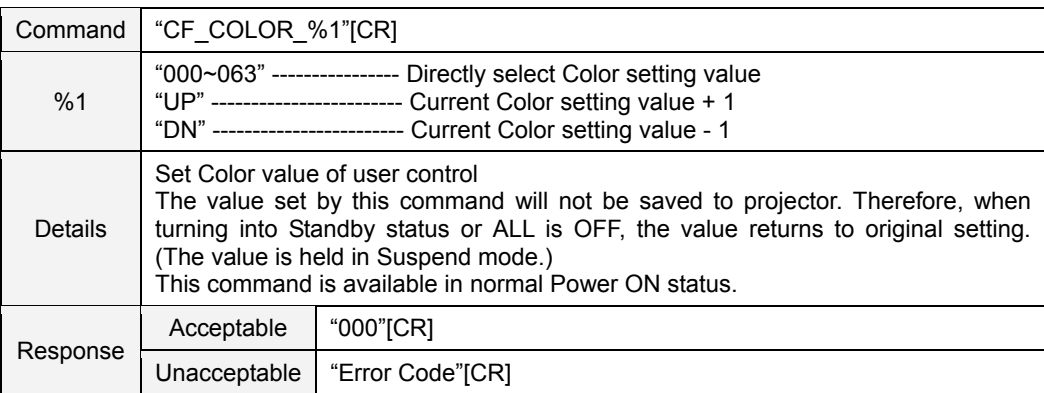

# **8.4.4 CF\_TINT Command**

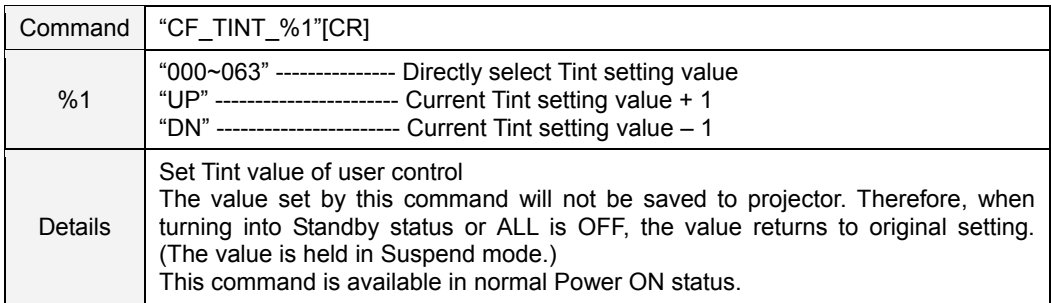

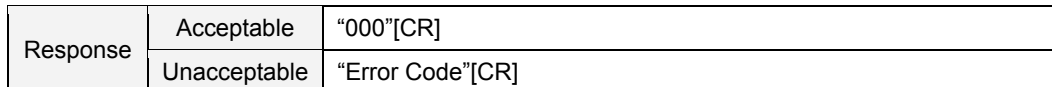

#### **8.4.5 CF\_SHARP Command**

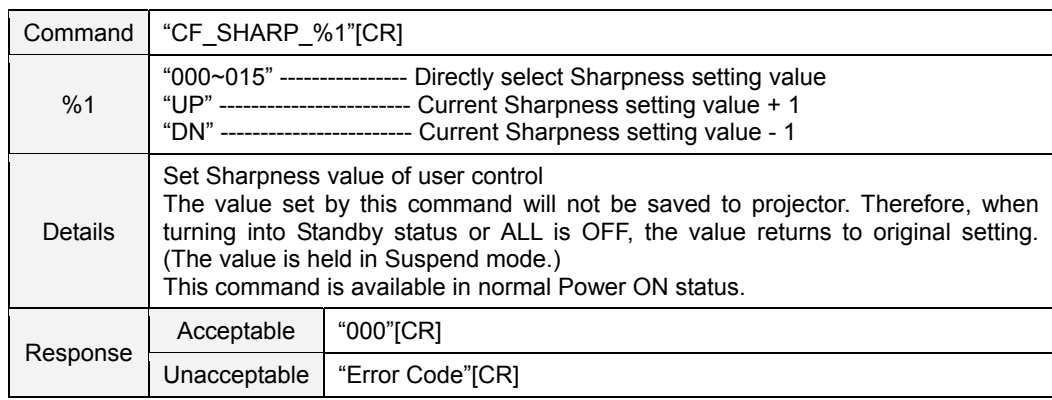

# **8.4.6 CF\_GAMMA Command**

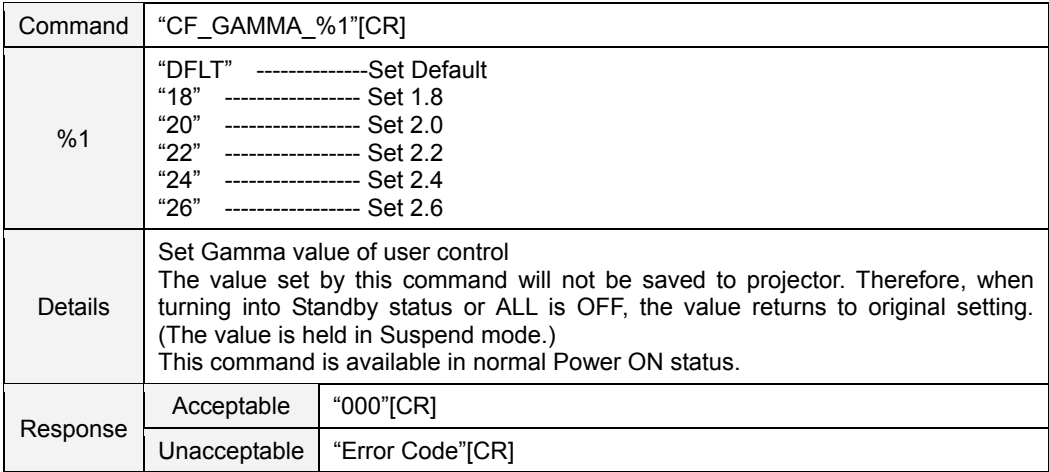

### **8.4.7 CF\_WBAL - Command**

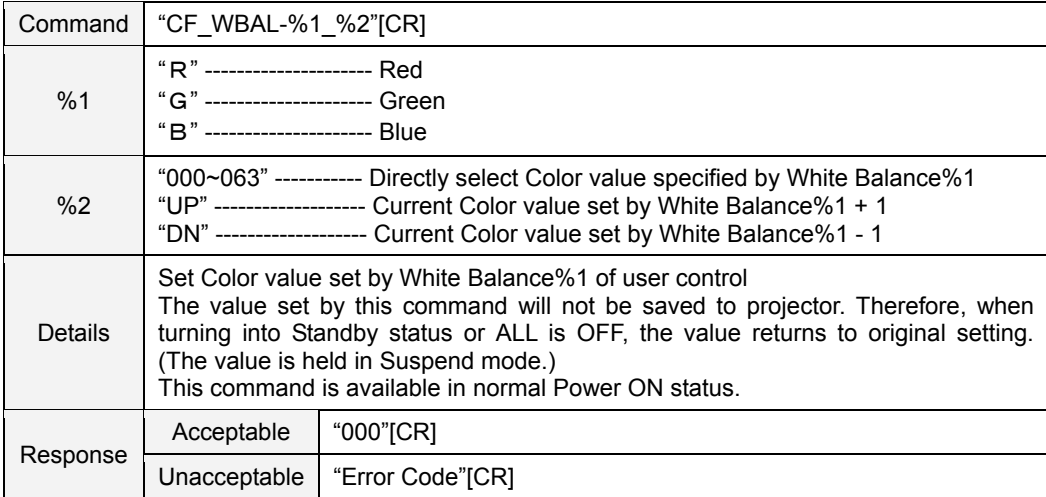

### **8.4.8 CF\_COLTEMP Command**

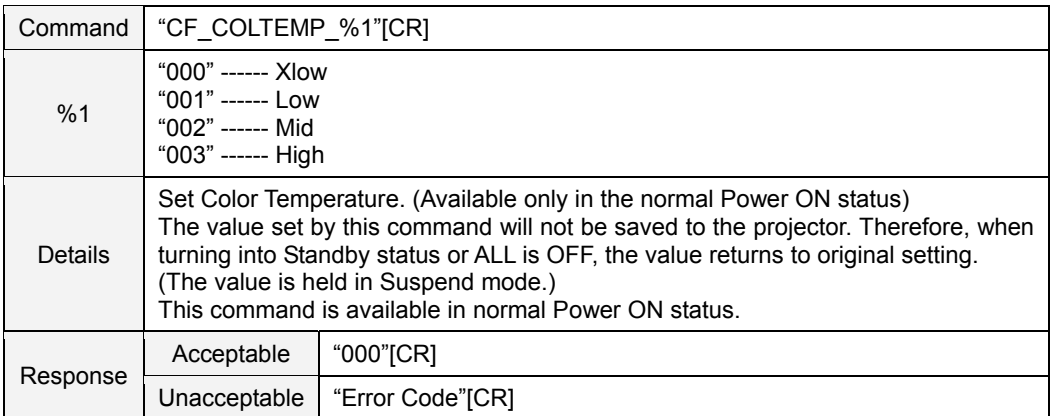

# **8.4.9 CF\_PROGV Command**

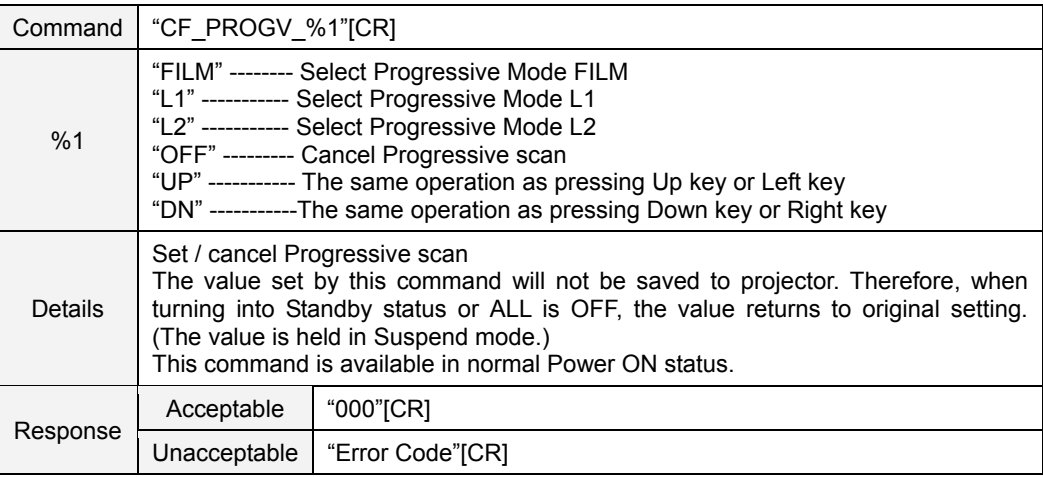

# **8.4.10 CF\_NZRED Command**

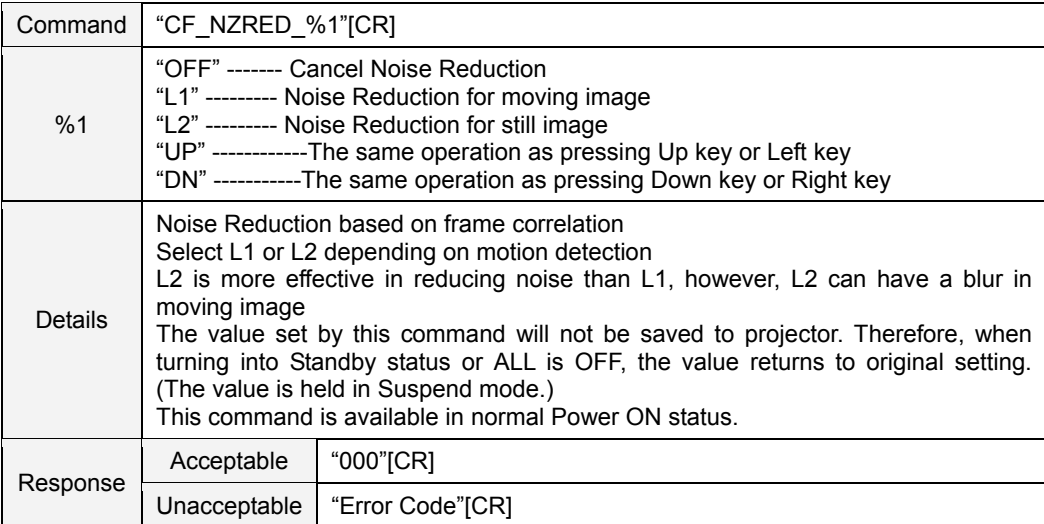

### **8.4.11 CF\_IMAGE Command**

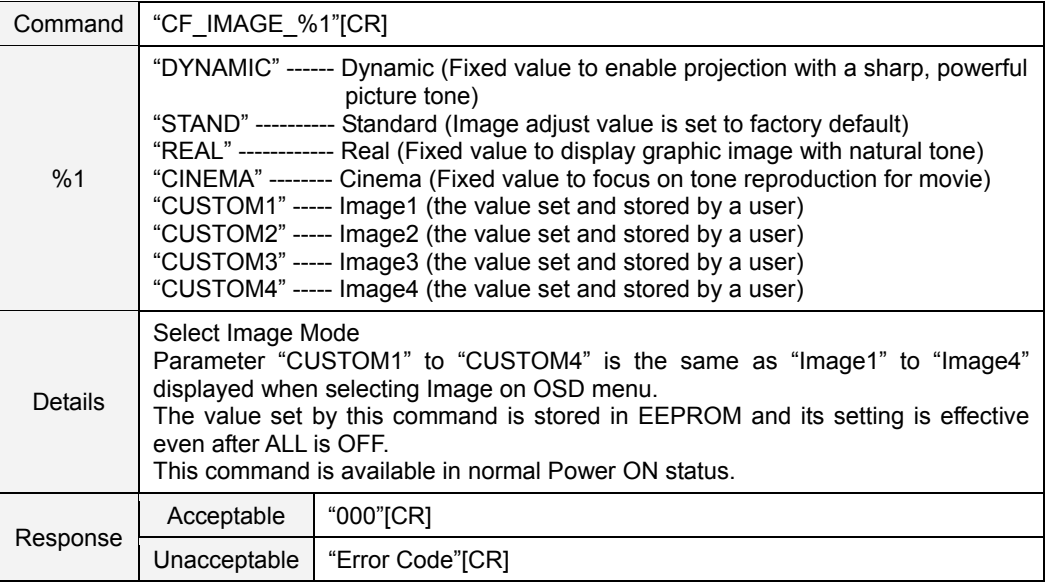

# **8.4.12 CF\_IMAGEADJ Command**

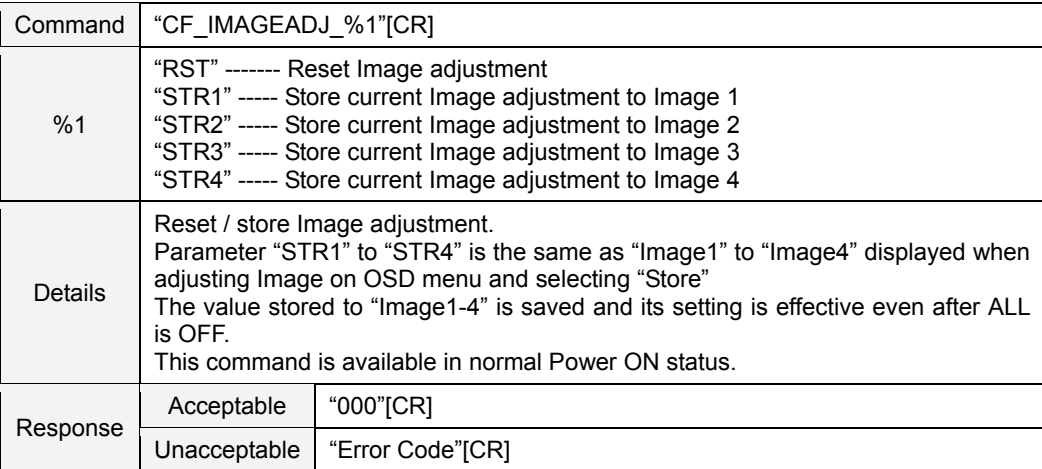

# **8.5 PC Adjust Control Command**

### **8.5.1 CF\_FSYNC Command**

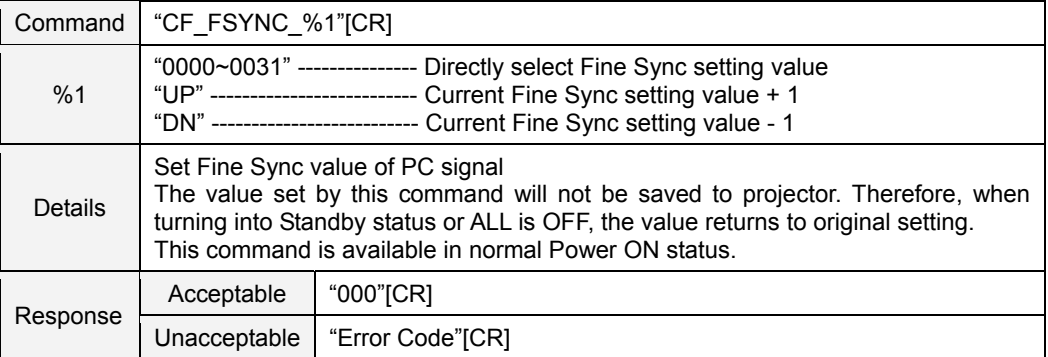

#### **8.5.2 CF\_TDOTS Command**

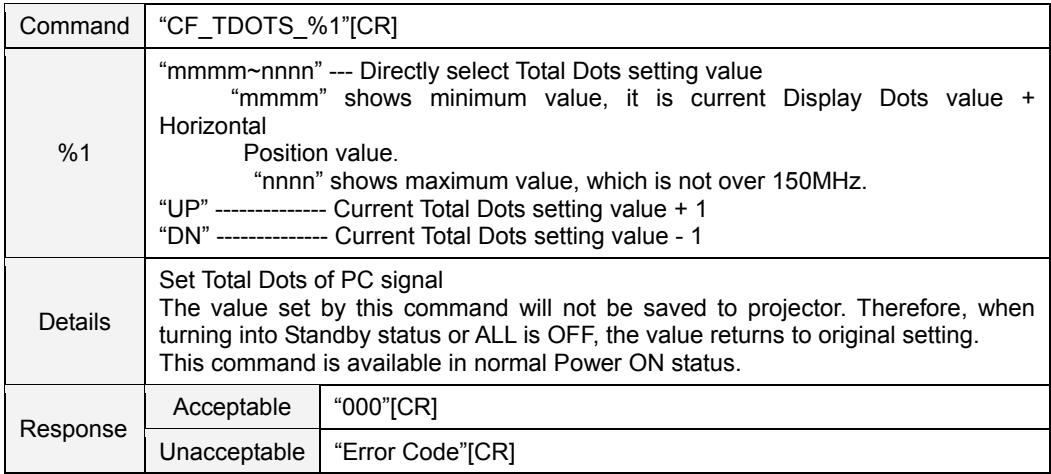

### **8.5.3 CF\_CLAMP Command**

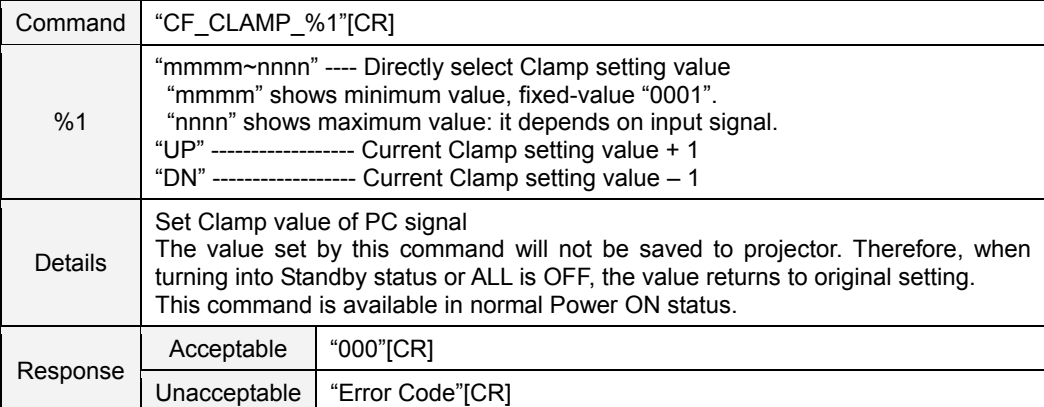

# **8.5.4 CF\_H – POS Command**

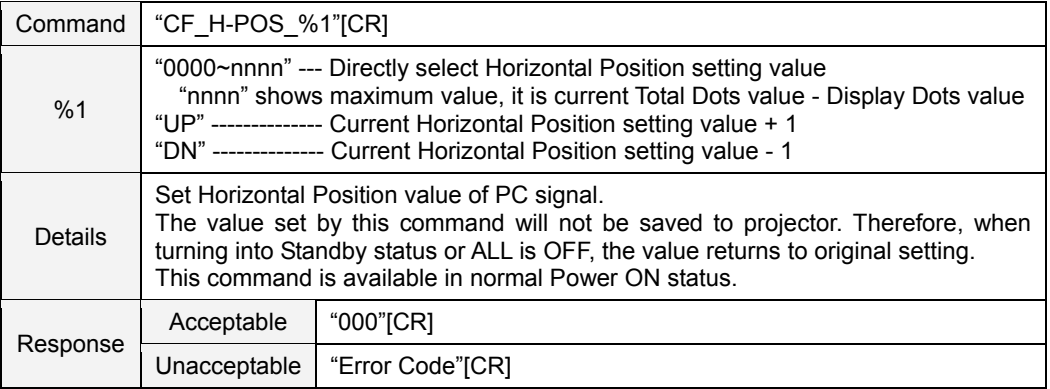

#### **8.5.5 CF\_V – POS Command**

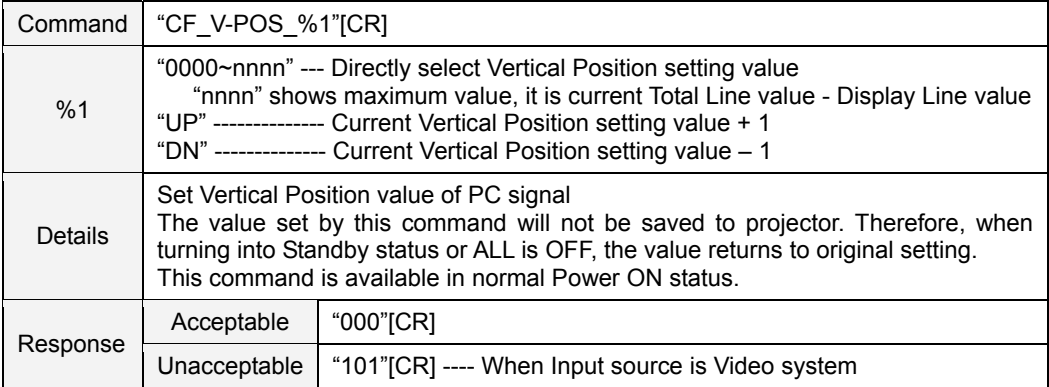

# **8.5.6 CF\_PCSTORE Command**

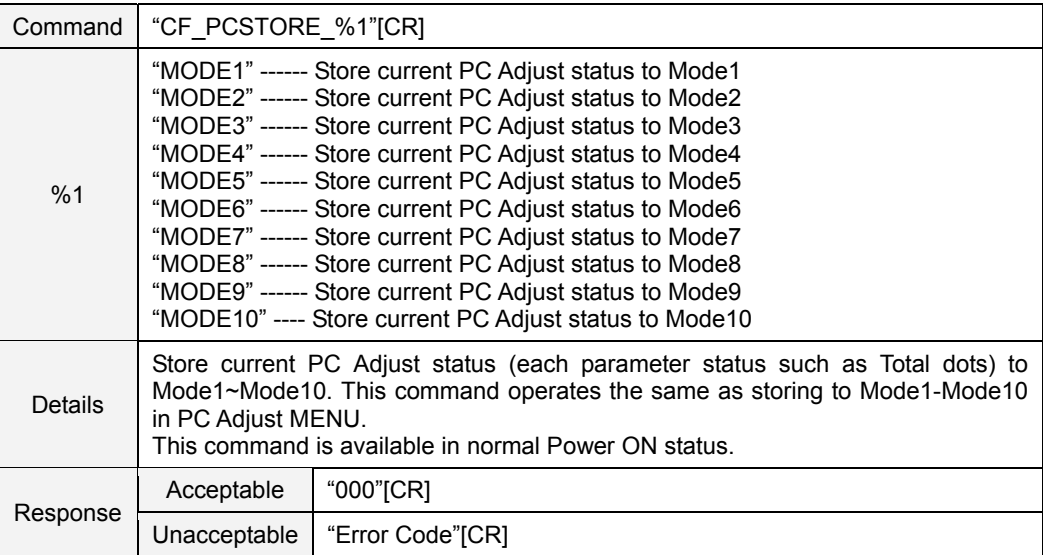

# **8.5.7 CF\_PCMODEFREE Command**

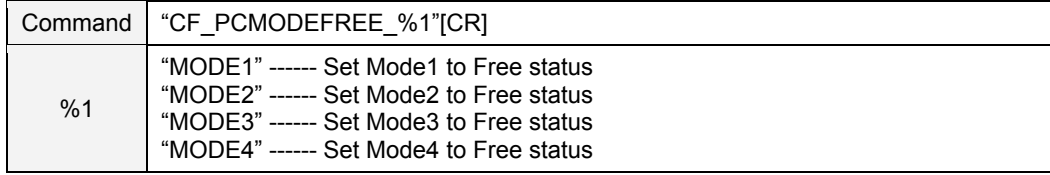

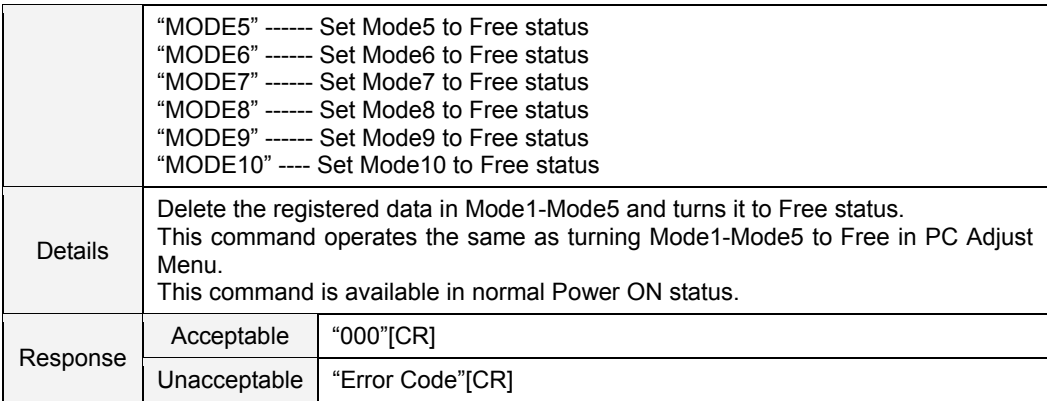

# **8.6 Input Control Command**

# **8.6.1 CF\_INPUT Command**

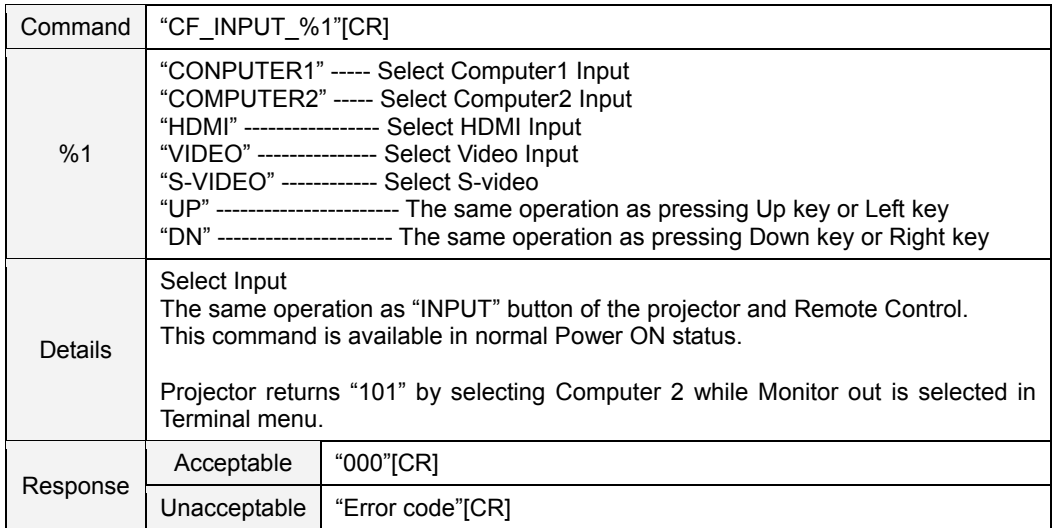

# **8.6.2 CF\_SOURCE Command**

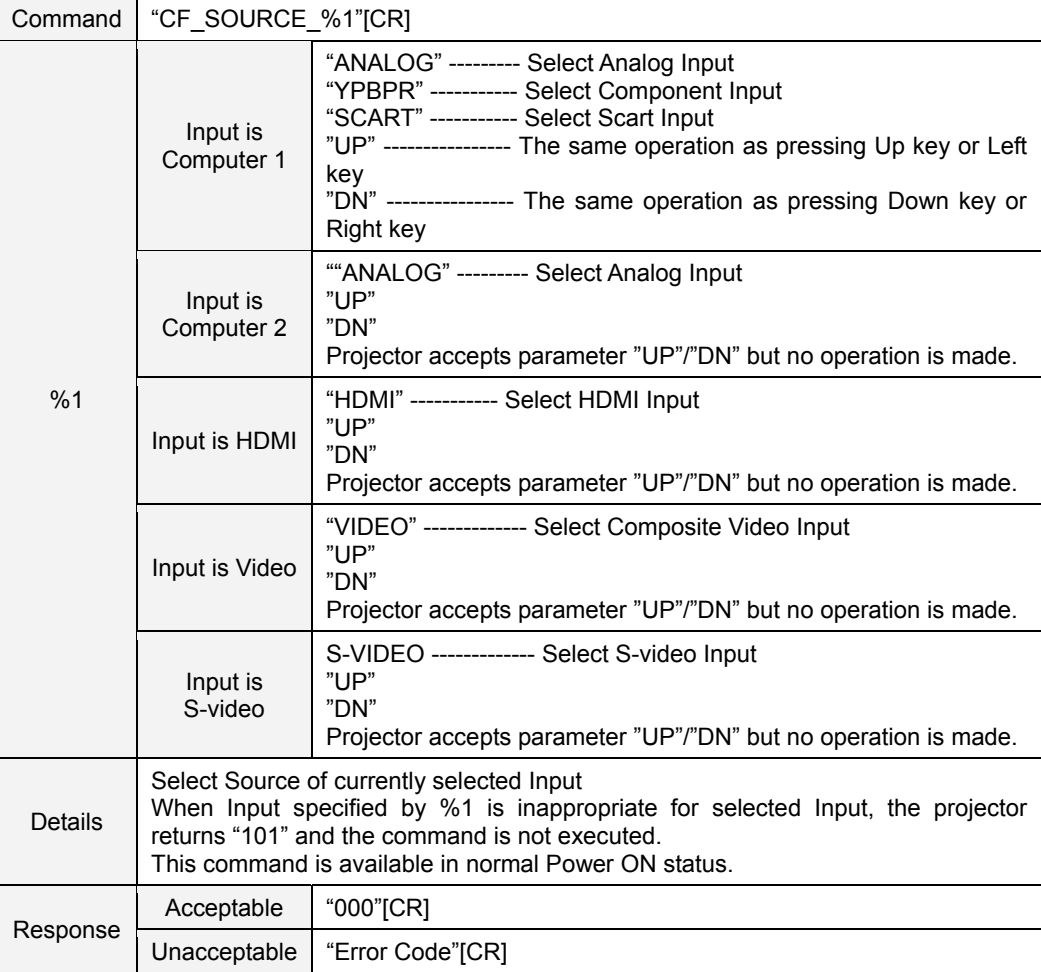

### **8.6.3 CF\_INPUT1 Command**

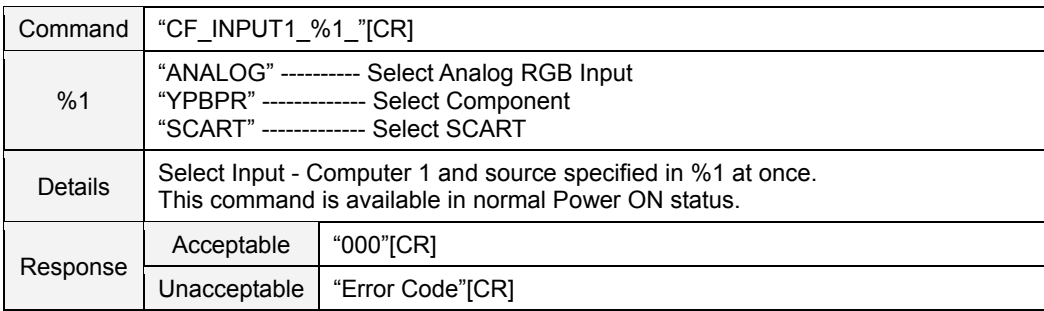

### **8.6.4 CF\_INPUT2 Command**

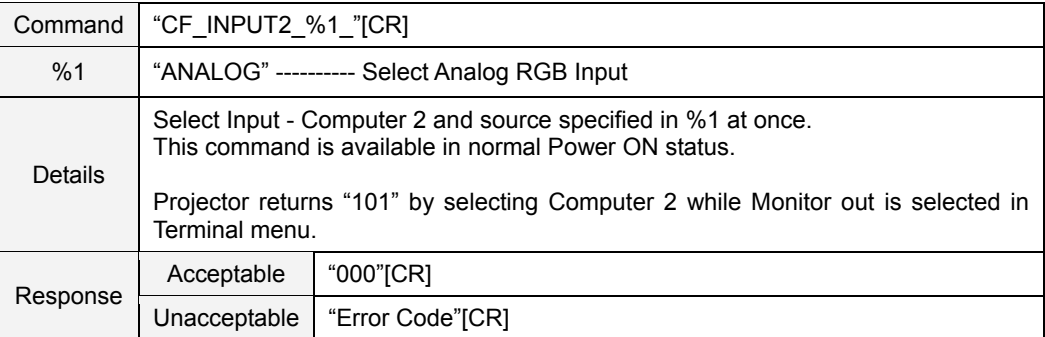

#### **8.6.5 CF\_INPUT3 Command**

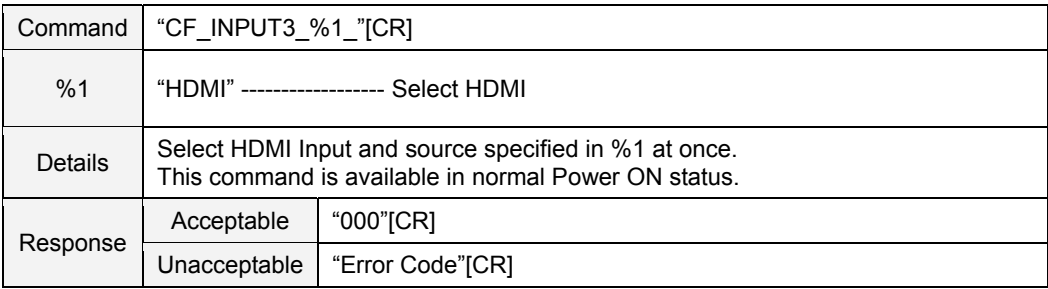

### **8.6.6 CF\_INPUT4 Command**

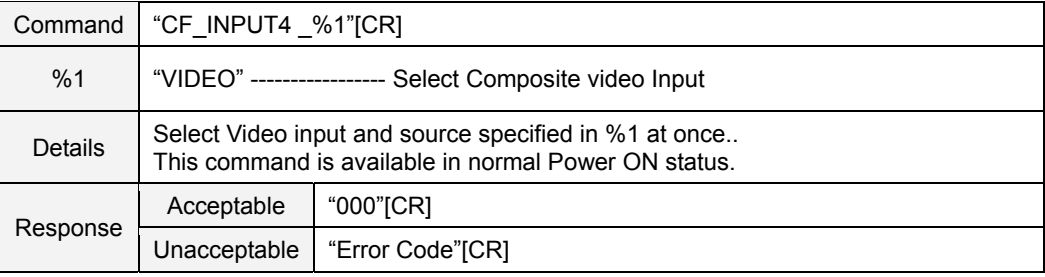

### **8.6.7 CF\_INPUT5 Command**

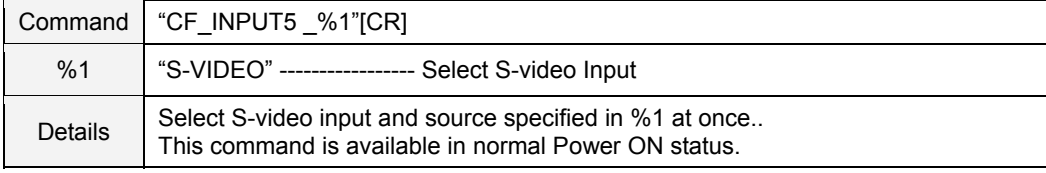

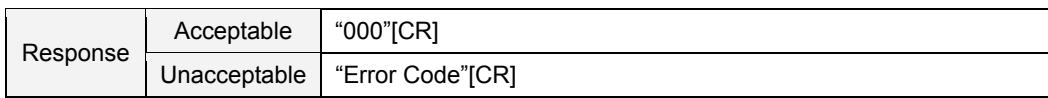

# **8.6.8 CF\_INPUT\_%1\_%2 Command**

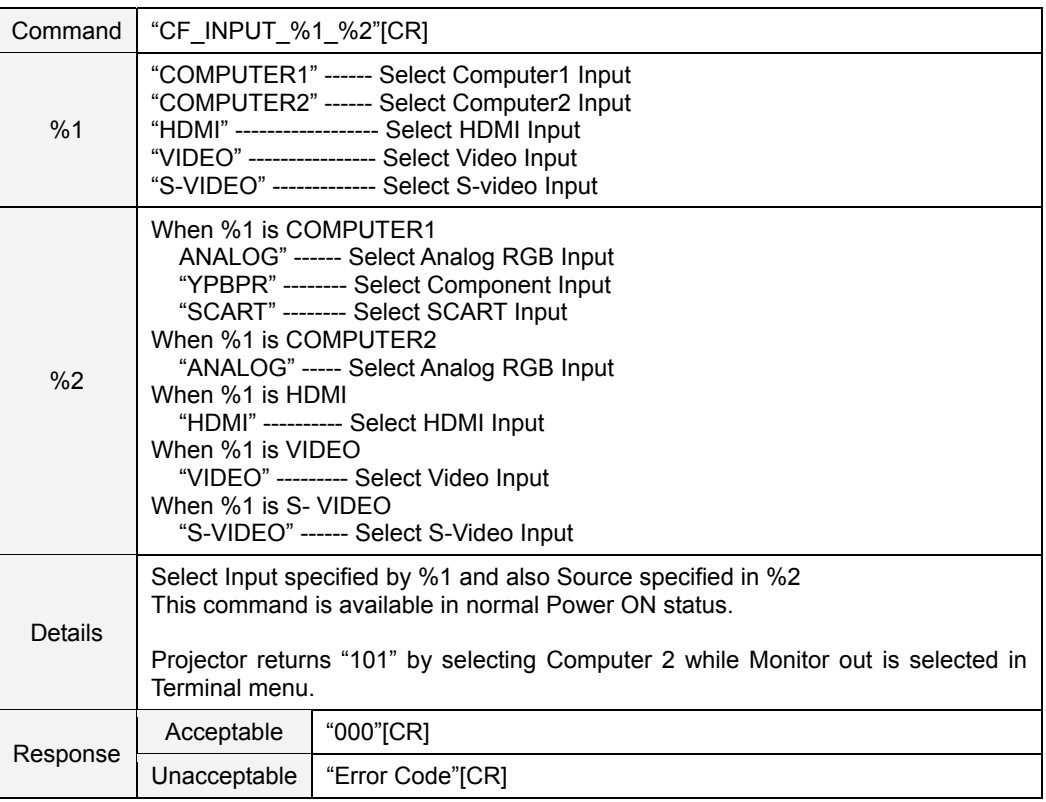

# **8.6.9 CF\_SYSTEM Command**

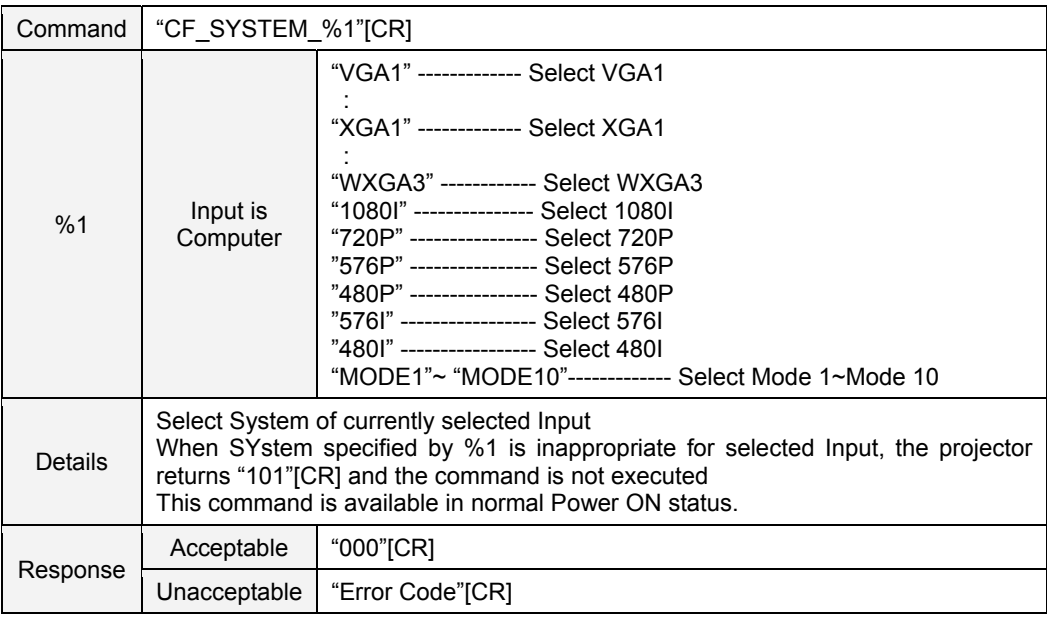

### **8.7 Screen Control Command**

# **8.7.1 CF\_SCREEN Command**

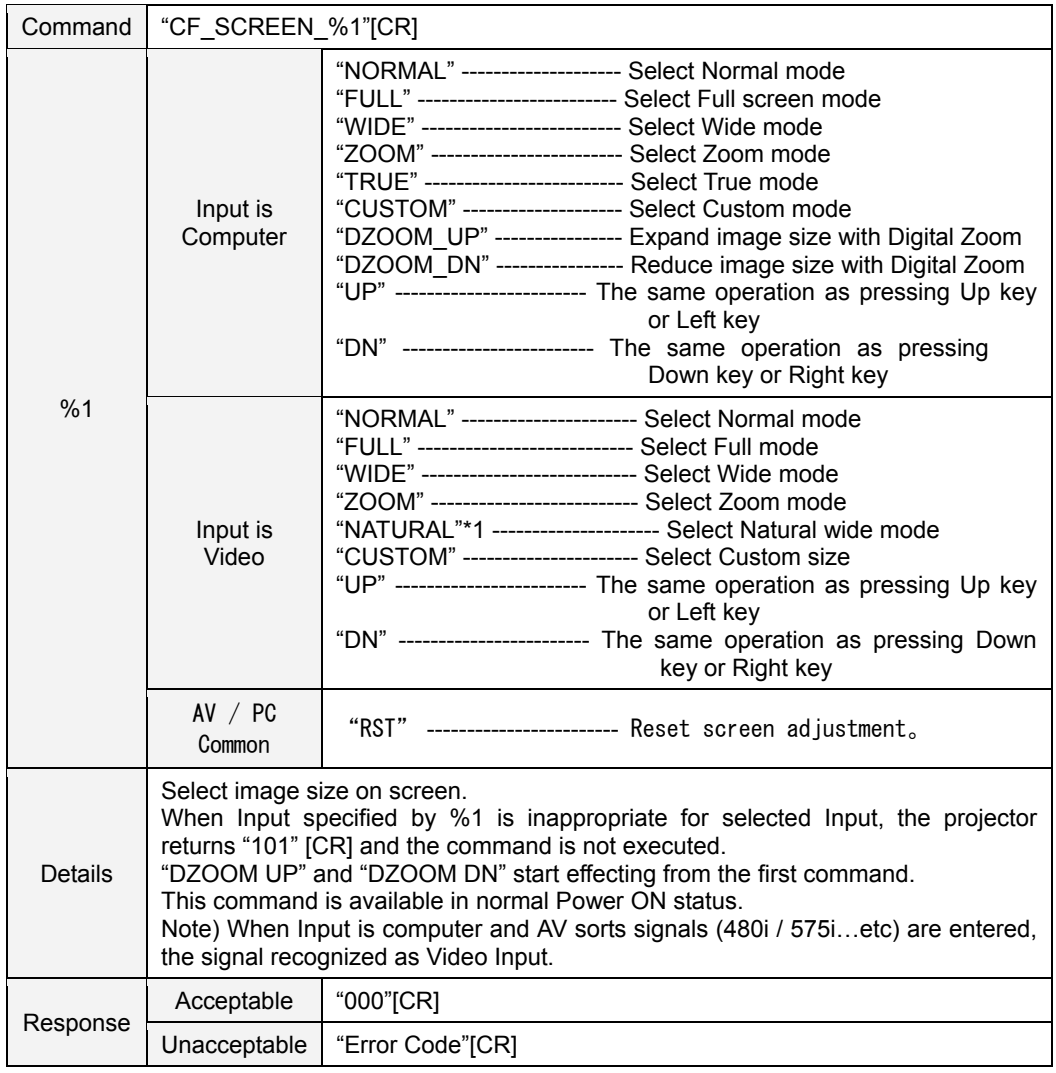

\*1: Only for CW230

### **8.7.2 CF\_DZCENT Command**

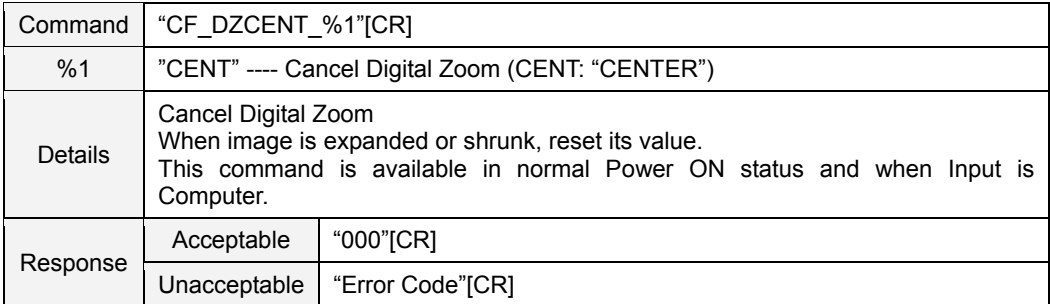

### **8.7.3 CF\_KEYSTONE Command**

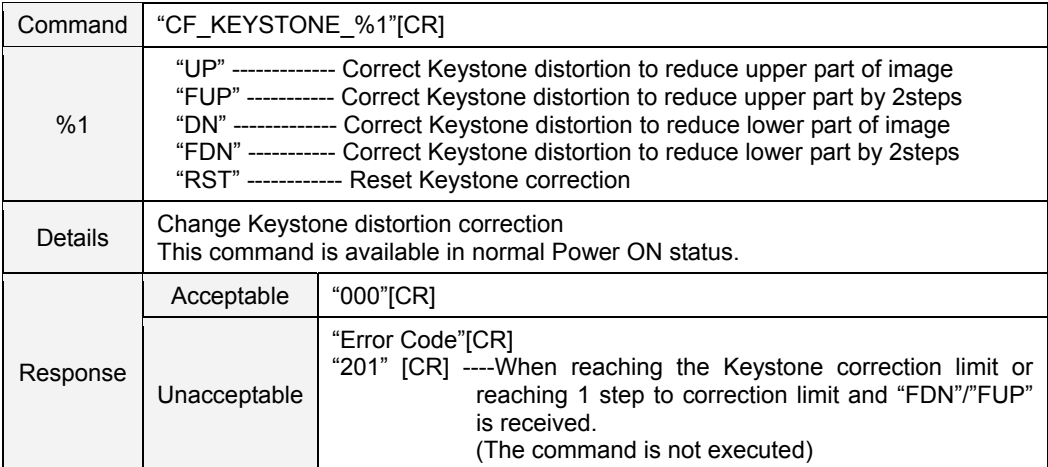

# **8.7.4 CF\_KYSTNMODE Command**

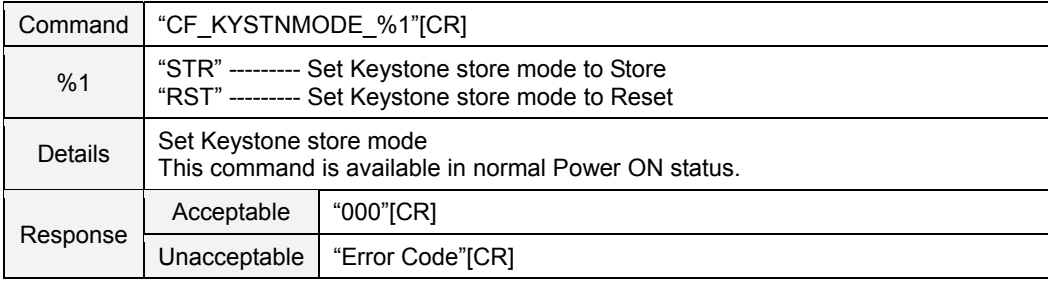

#### **8.7.5 CF\_VSCALE Command**

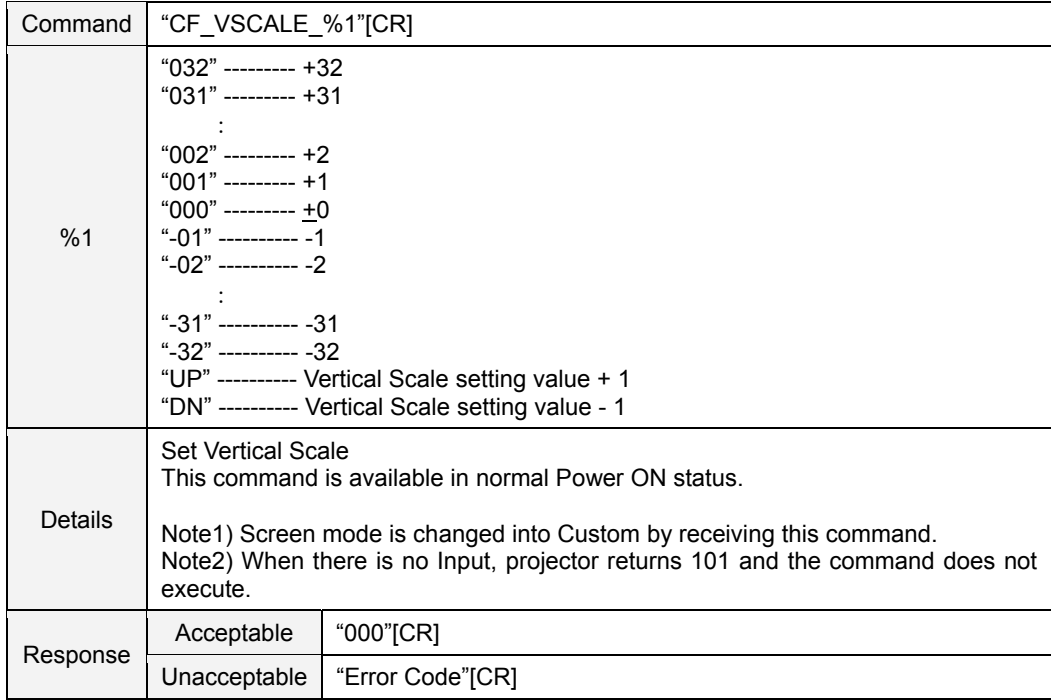

# **8.7.6 CF\_VPOS Command**

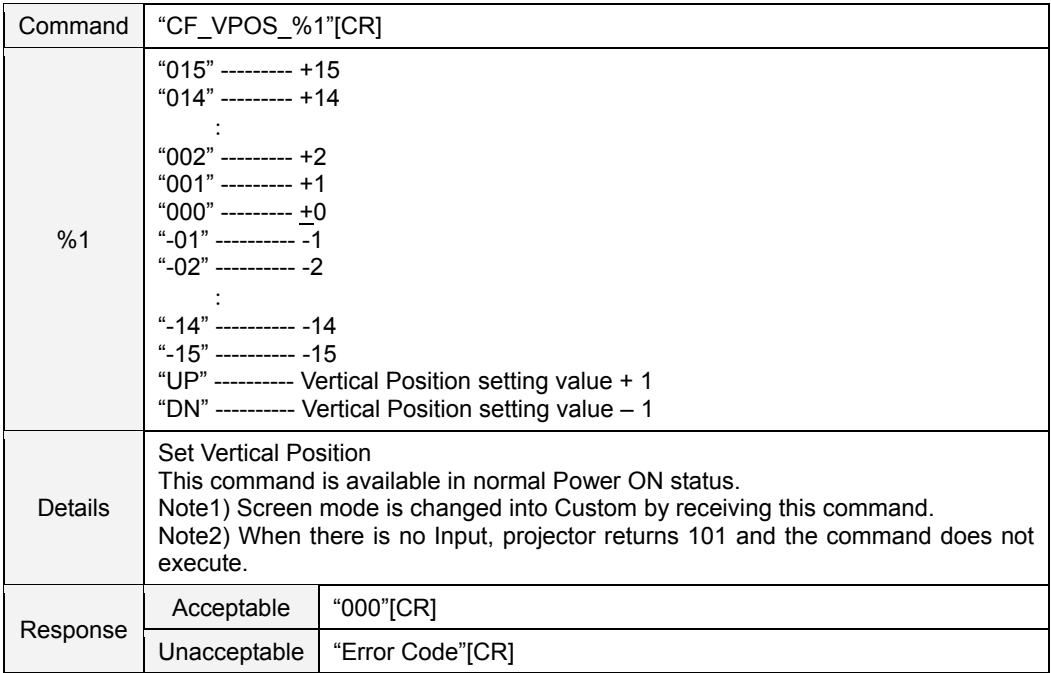

### **8.7.7 CF\_HSCALE Command**

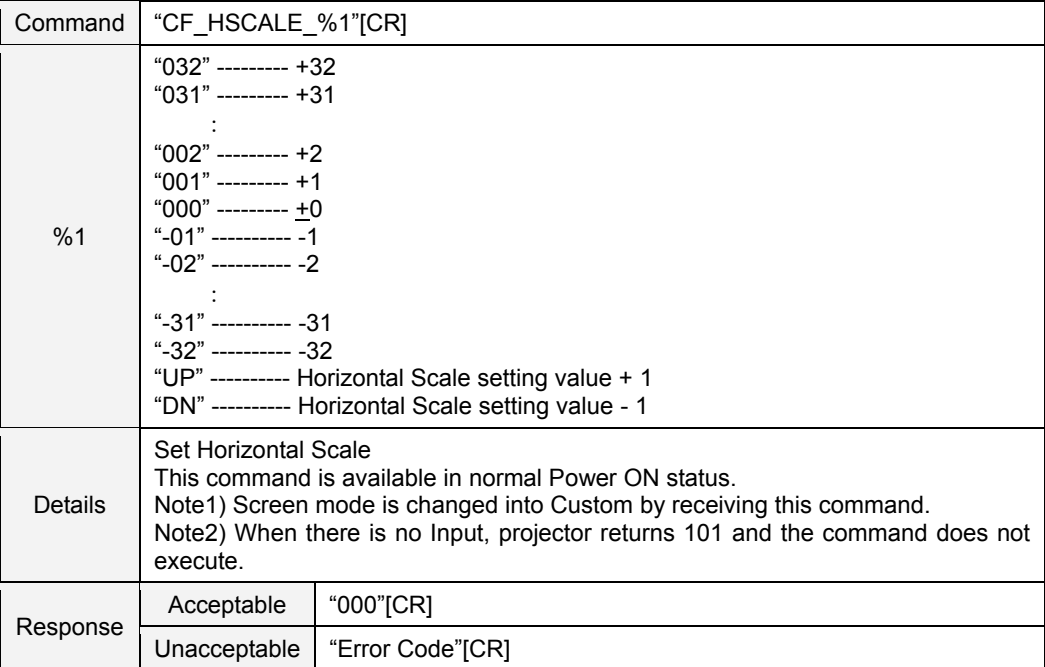

# **8.7.8 CF\_HPOS Command**

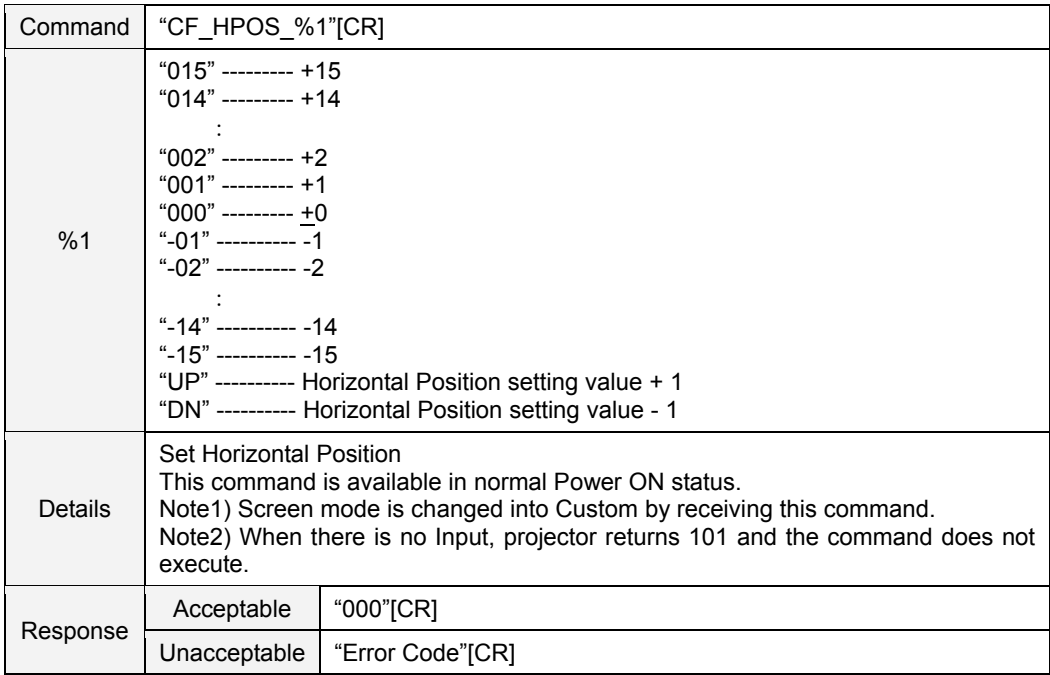

### **8.7.9 CF\_CEIL Command**

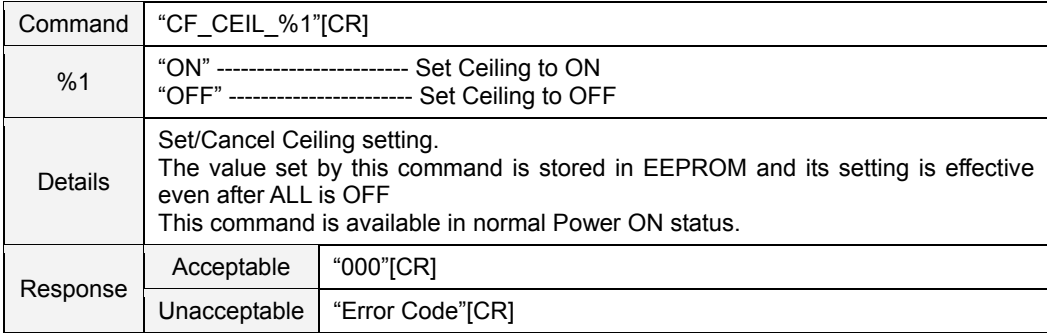

### **8.7.10 CF\_REAR Command**

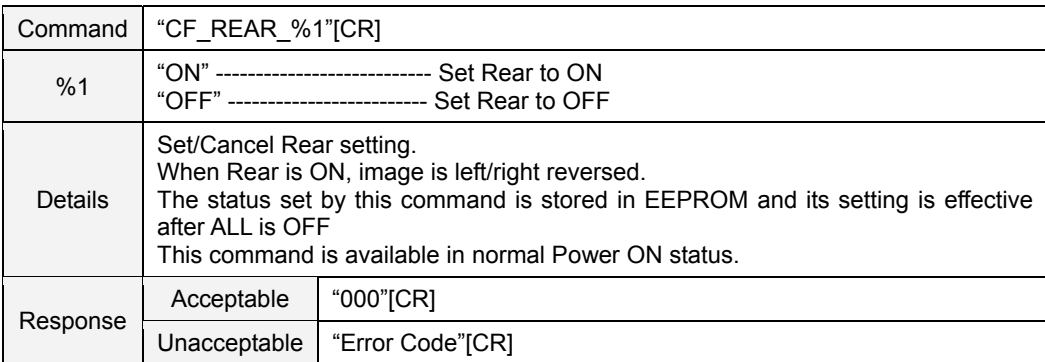

# **8.7.11 CF\_SCREENASPECT Command (only for CW230)**

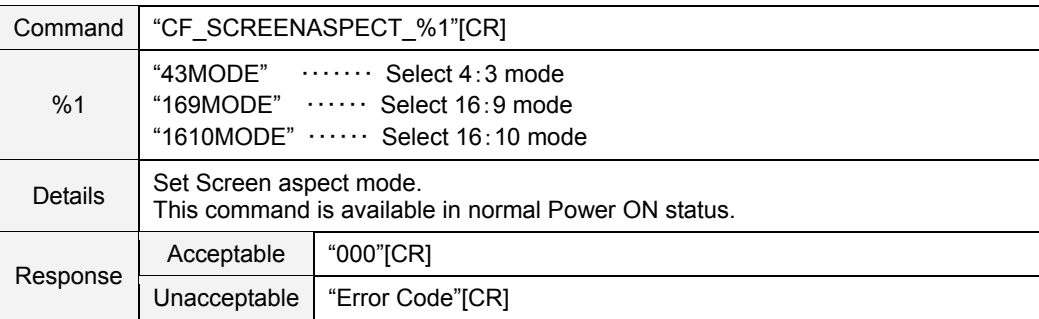

# **8.7.12 CF\_COLBOARD Command**

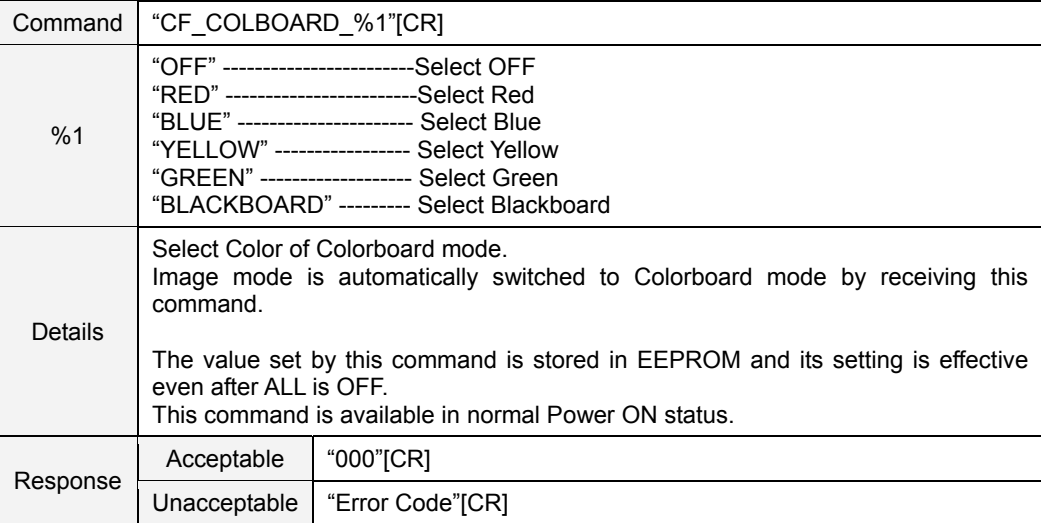

# **8.8 Lamp Command**

# **8.8.1 CF\_LAMPH Command**

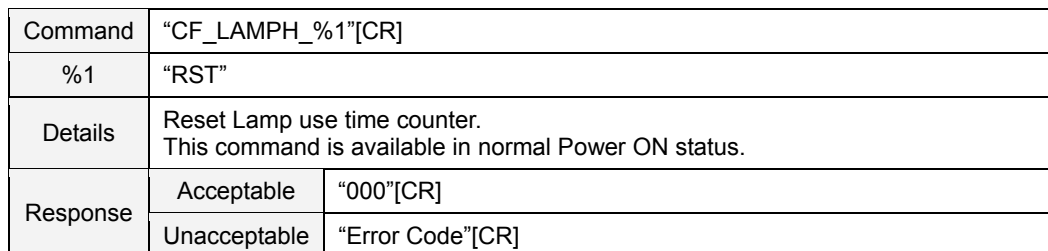

# **8.8.2 CF\_LAMPMODE Command**

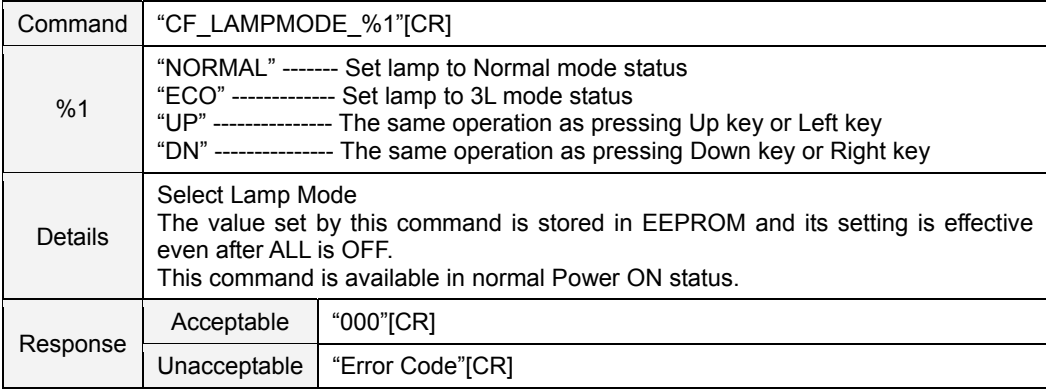

#### **8.9 Sound Command**

# **8.9.1 CF\_VOLUME Command**

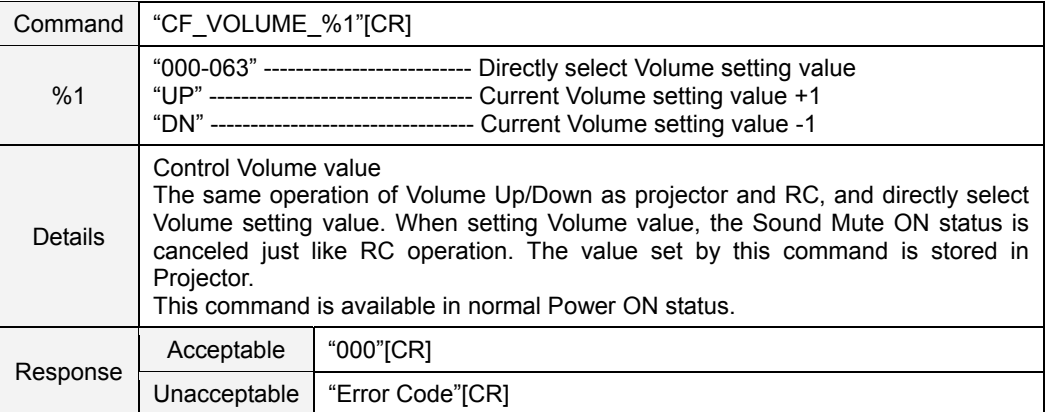

### **8.9.2 CF\_MUTE Command**

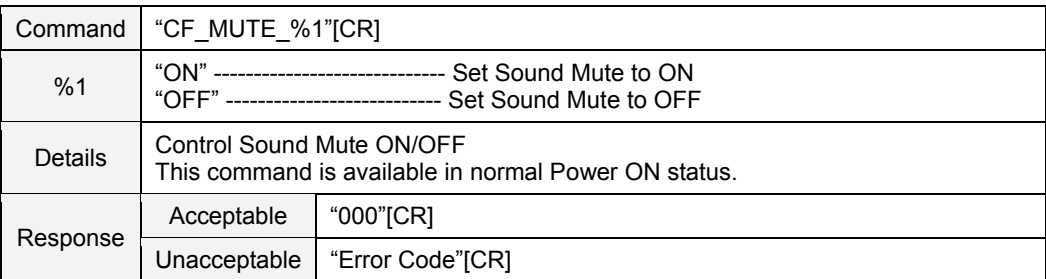

# **8.10 Setting Command**

### **8.10.1 CF\_LANG Command**

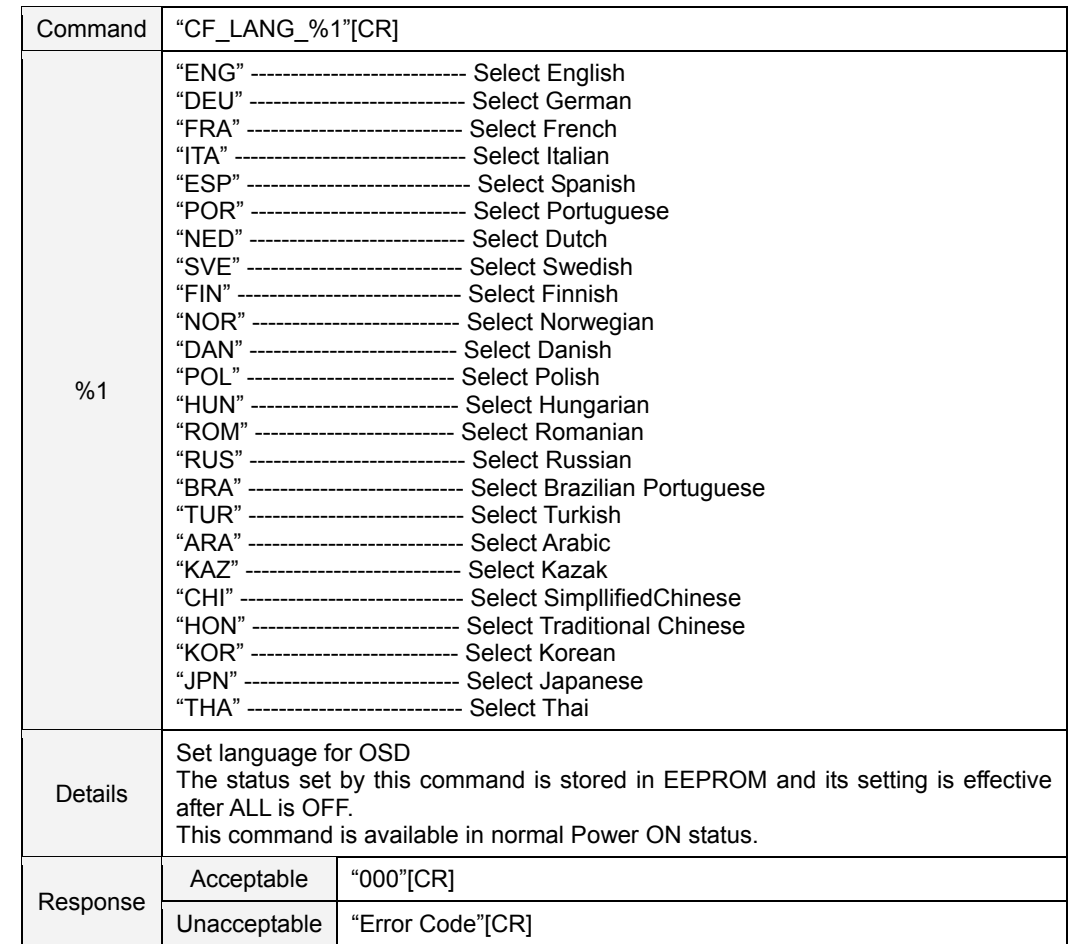

### **8.10.2 CF\_MENUPOSITION Command**

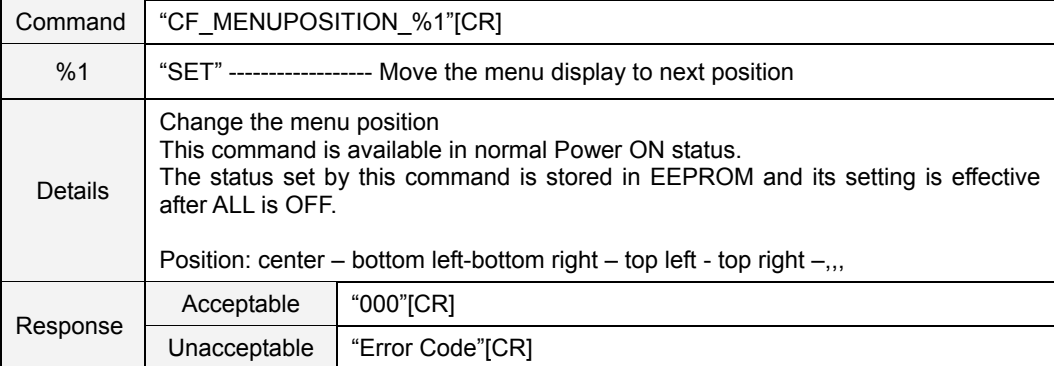

### **8.10.3 CF\_AUTOSETUPPCADJ Command**

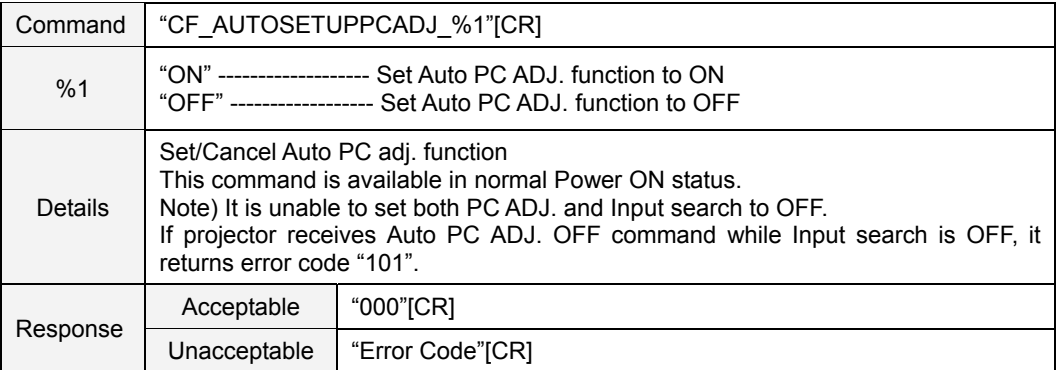

### **8.10.4 CF\_INPUTSEARCH Command**

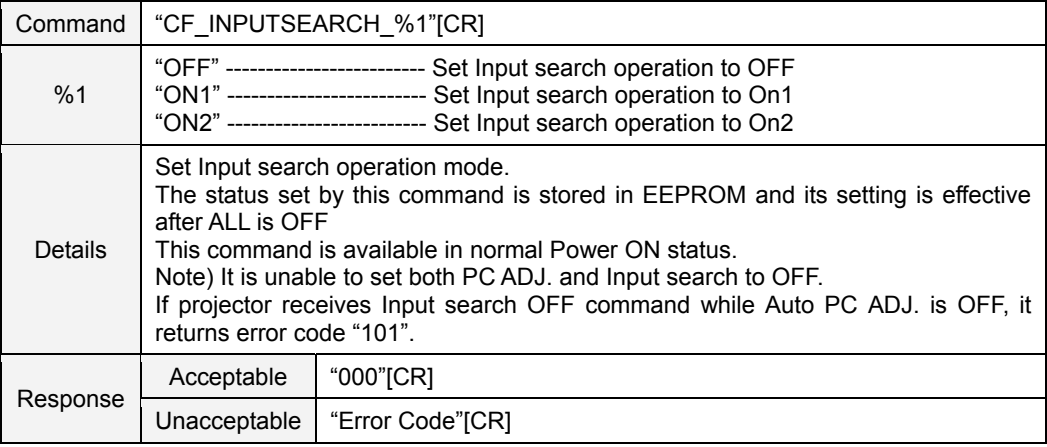

### **8.10.5 CF\_AUTOSETUP Command**

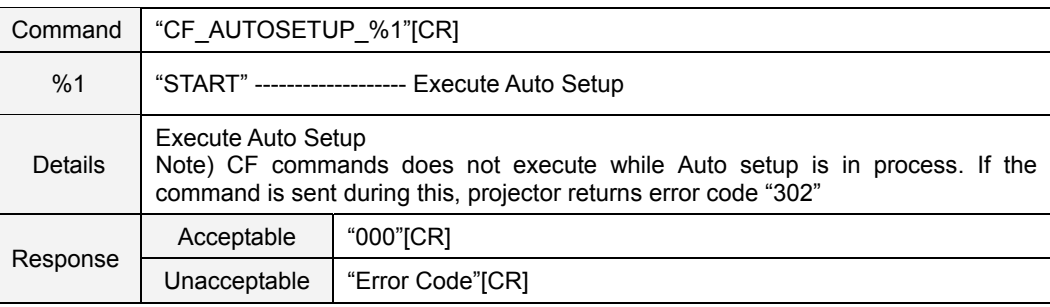

### **8.10.6 CF\_3DSET Command**

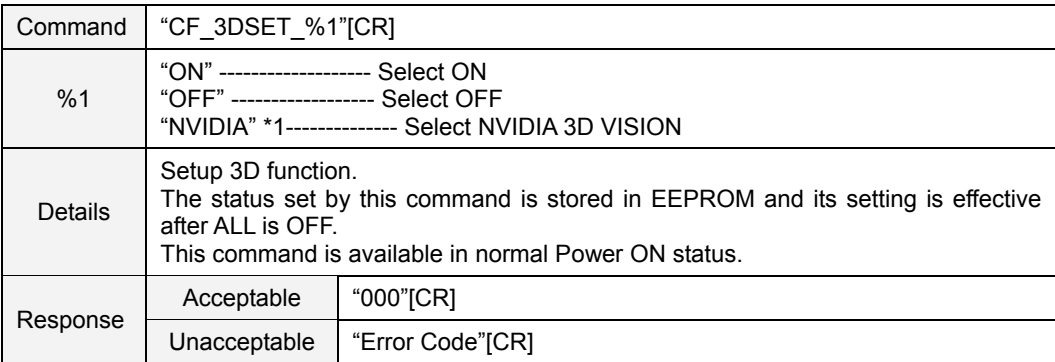

\*1: Only for CW230

### **8.10.7 CF\_3DSYNC Command**

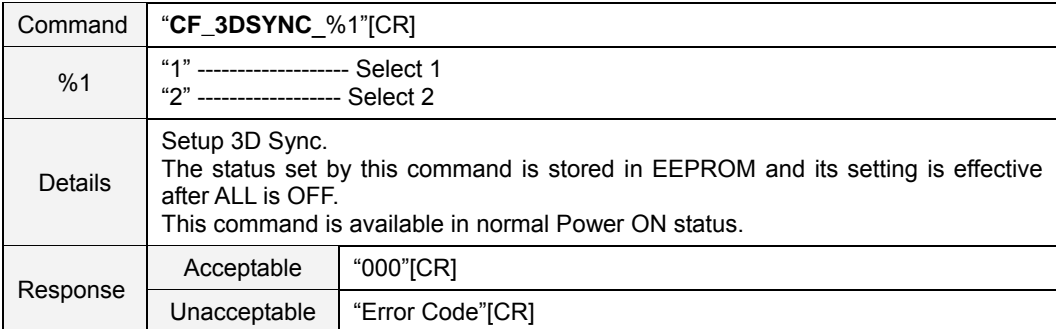

### **8.10.8 CF\_3DSIDE2D Command**

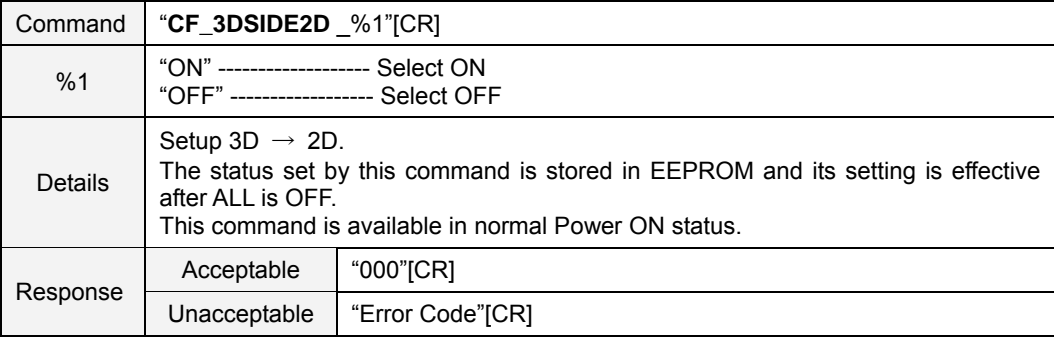

#### **8.10.9 CF\_3DPHASE Command**

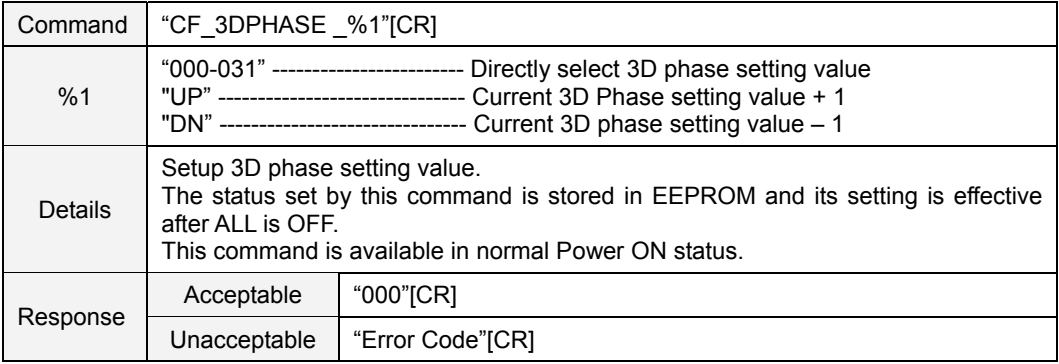

#### **8.10.10 CF\_ZOOM Command**

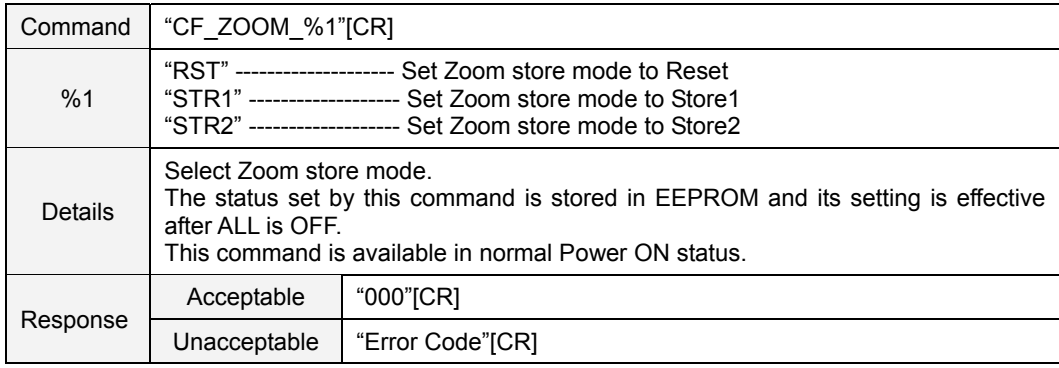

# **8.10.11 CF\_BACKGND Command**

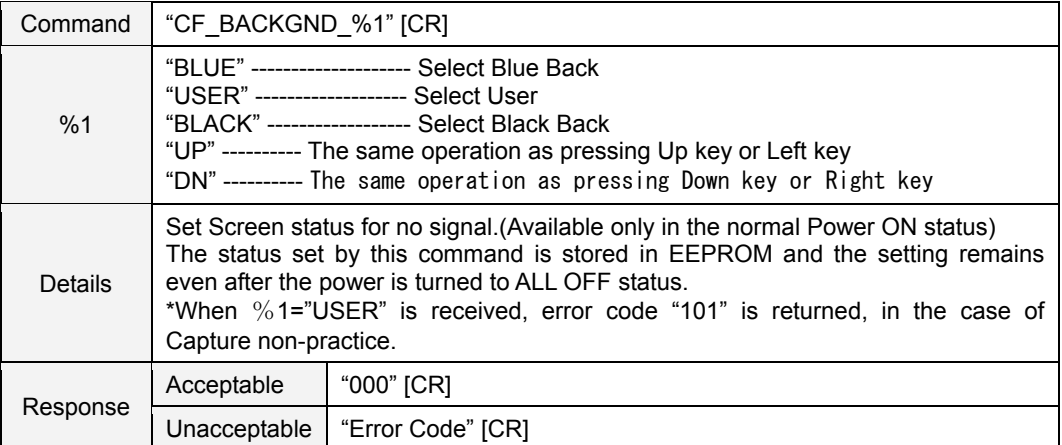

# **8.10.12 CF\_DISP Command**

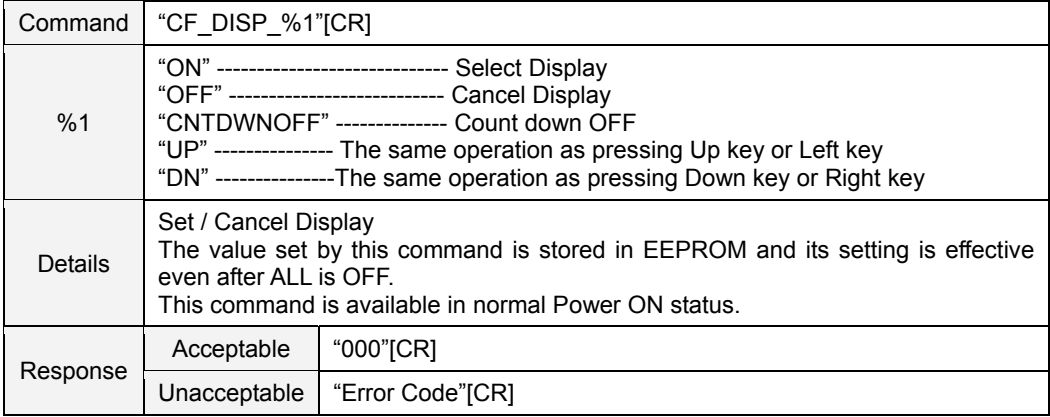

# **8.10.13 CF\_LOGO Command**

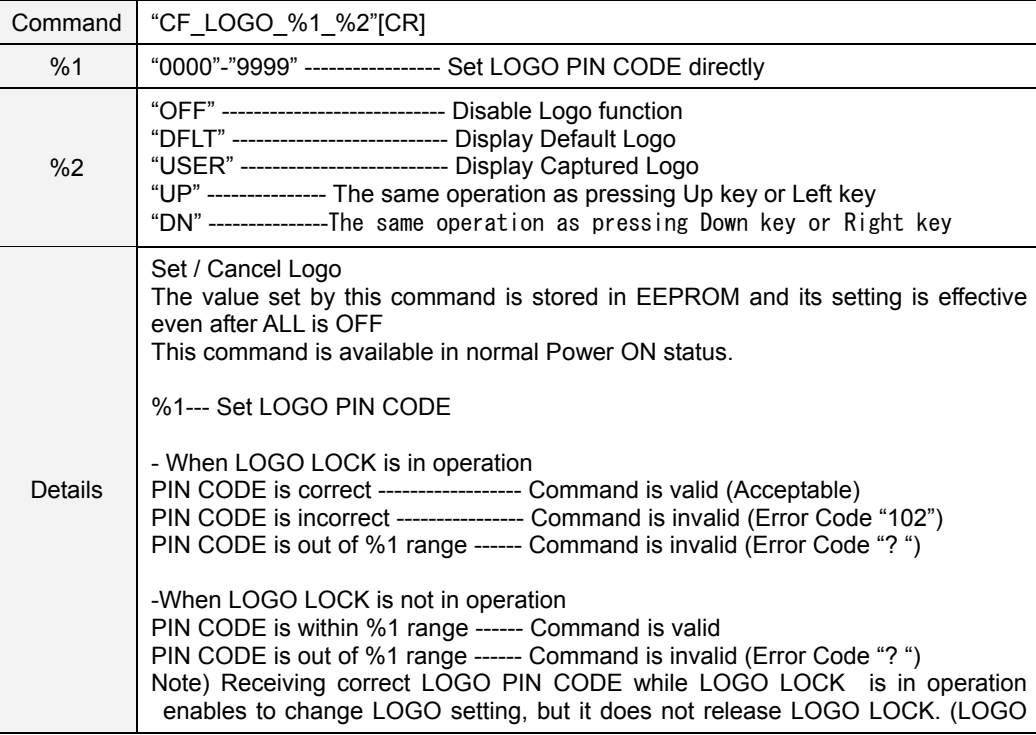

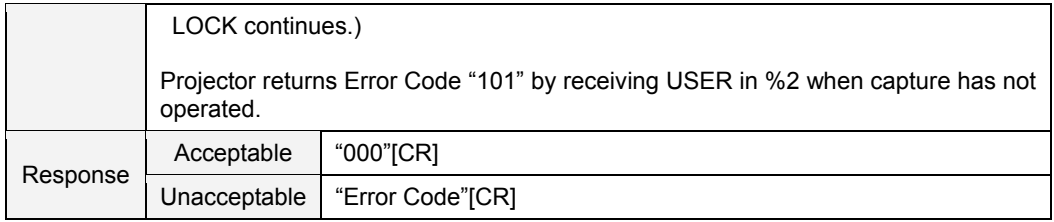

# **8.10.14 CF\_ HDMI SETUP Command**

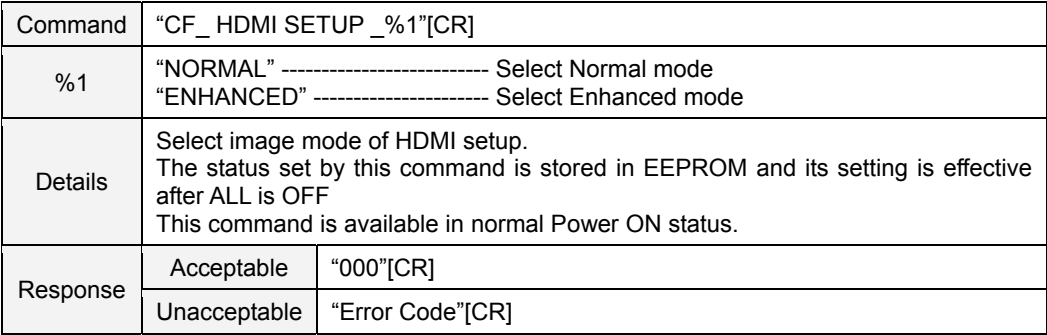

### **8.10.15 CF\_HDMI SOUND Command**

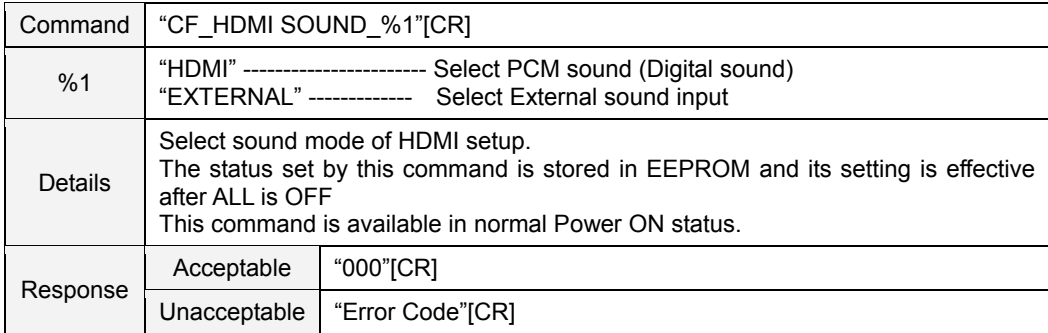

# **8.10.16 CF\_TERMINAL Command**

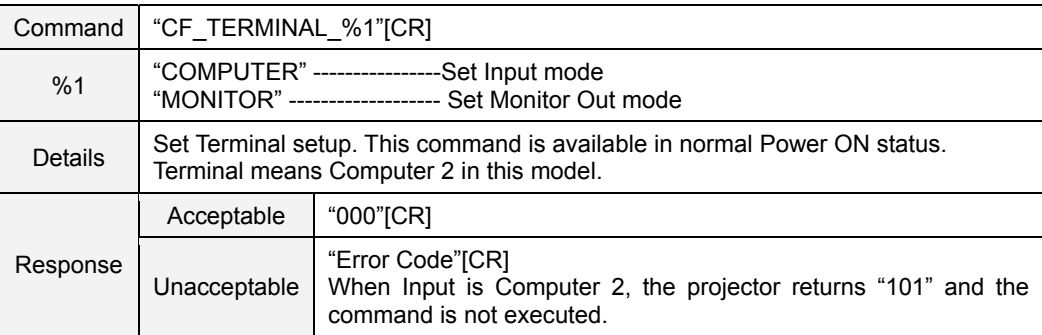

### **8.10.17 CF\_STANDBYMODE Command**

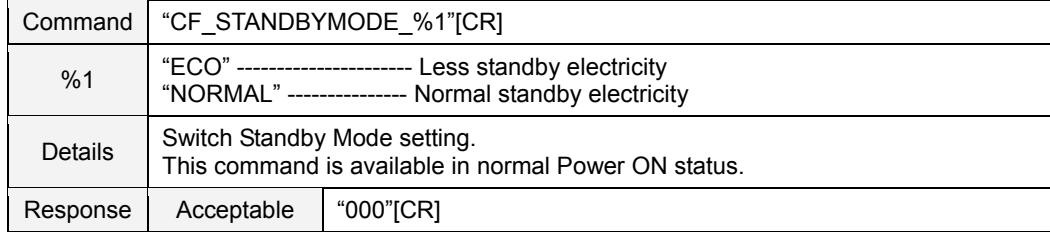

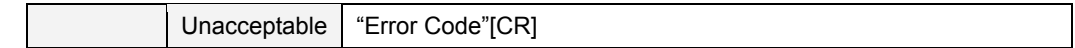

#### **8.10.18 CF\_P-MANE Command**

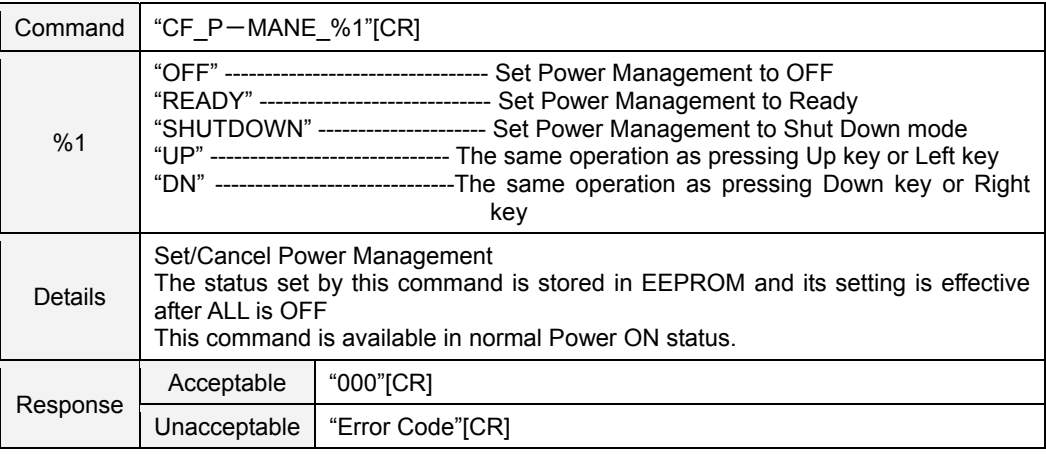

#### **8.10.19 CF\_P-MANETIME Command**

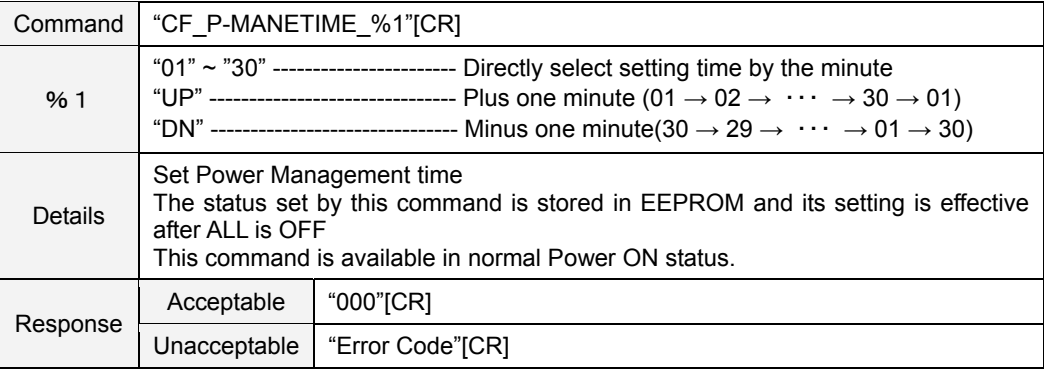

# **8.10.20 CF\_ON-STA Command**

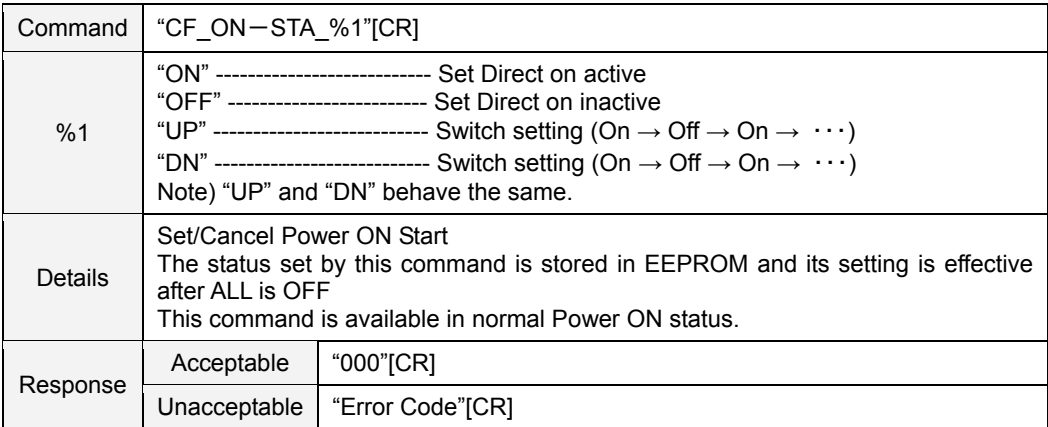

# **8.10.21 CF\_CCAPTIONDISP Command**

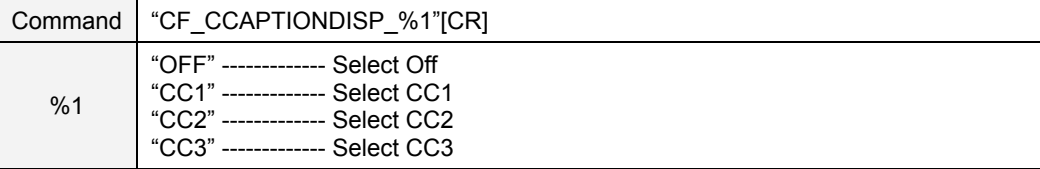

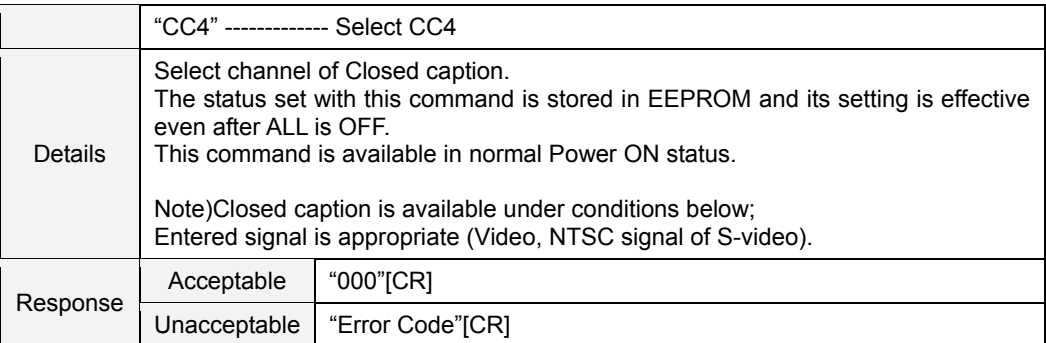

#### **8.10.22 CF\_CCAPTIONCOLOR Command**

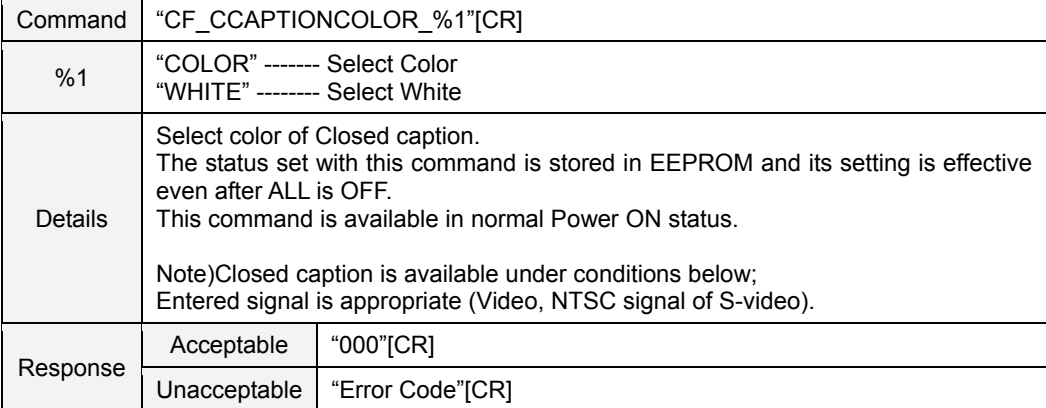

### **8.10.23 CF\_RCODE Command**

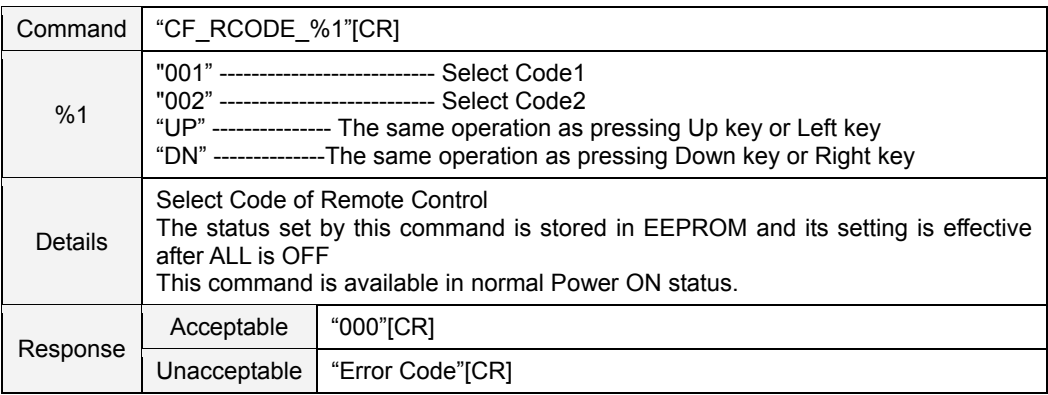

### **8.10.24 CF\_KEYDIS Command**

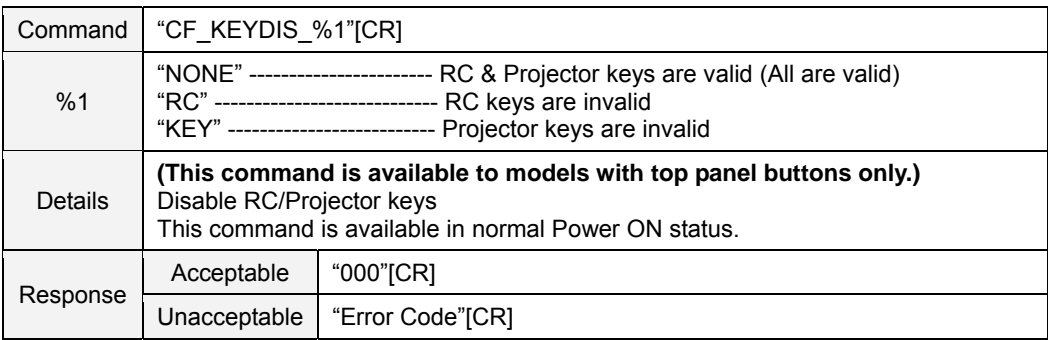

#### **8.10.25 CF\_PJPINCODE Command**

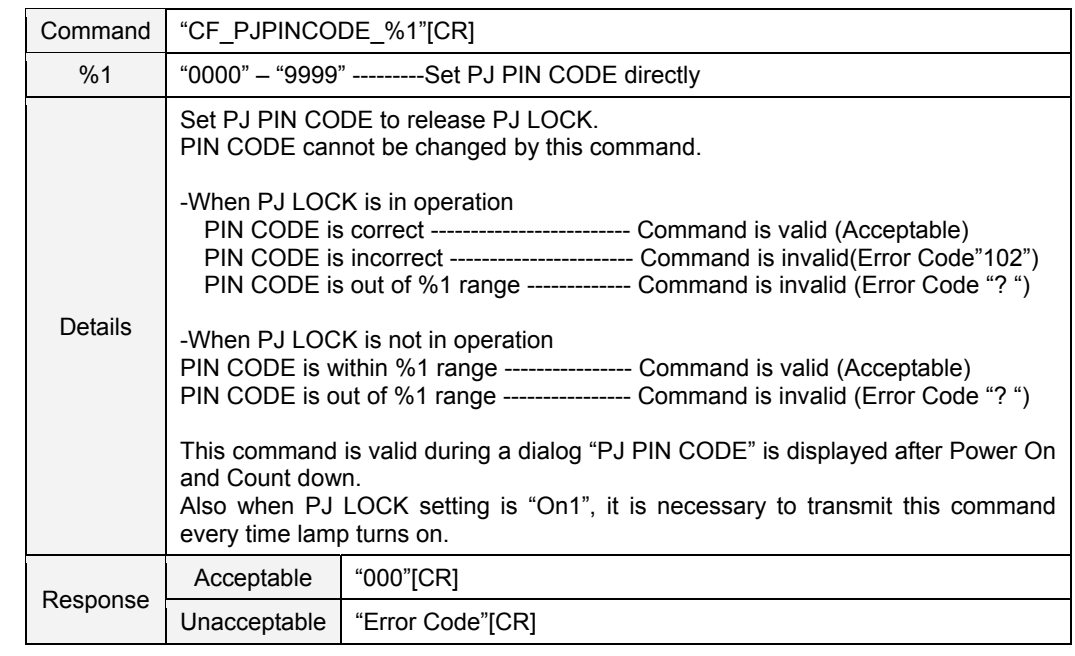

# **8.10.26 CF\_FANMODE Command**

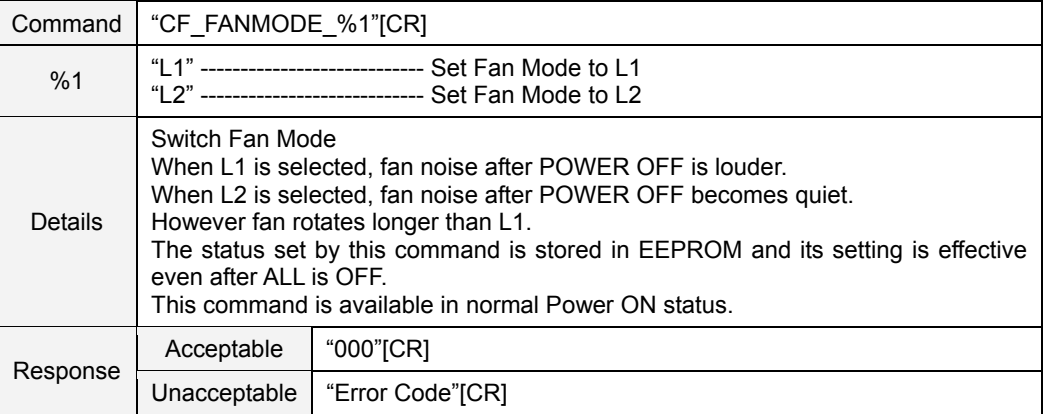

### **8.10.27 CF\_FANCONTROL Command**

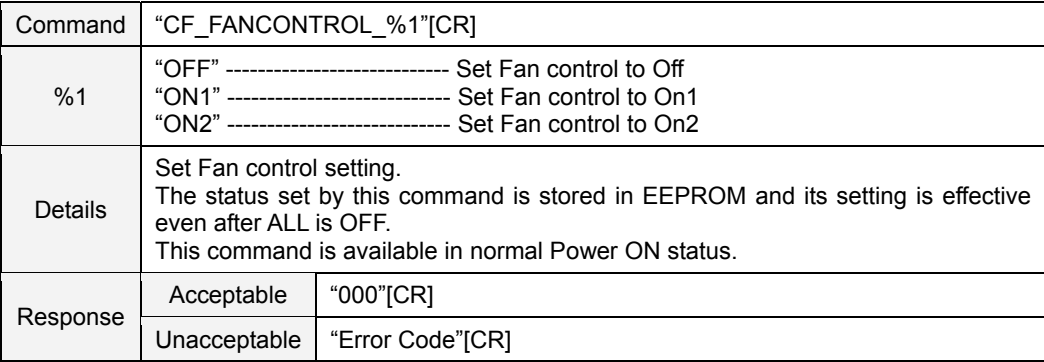

#### **8.10.28 CF\_FILTIMER Command**

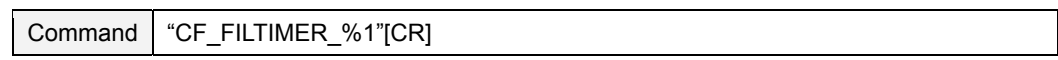

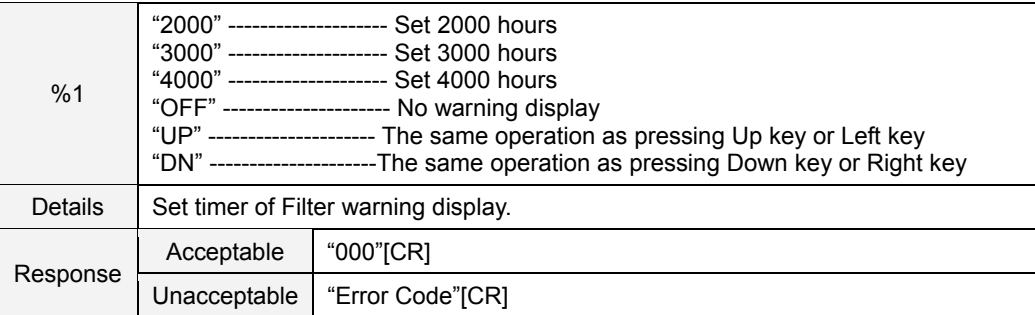

### **8.10.29 CF\_FILH Command**

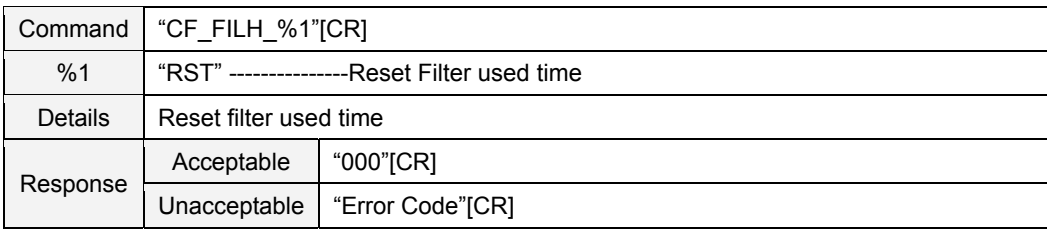

# **8.10.30 CF\_FDEFAULT Command**

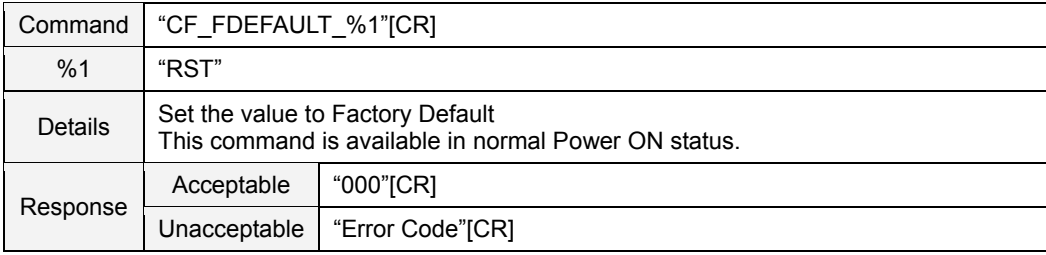

### **8.11 Other Command**

### **8.11.1 CF\_KEYENU Command**

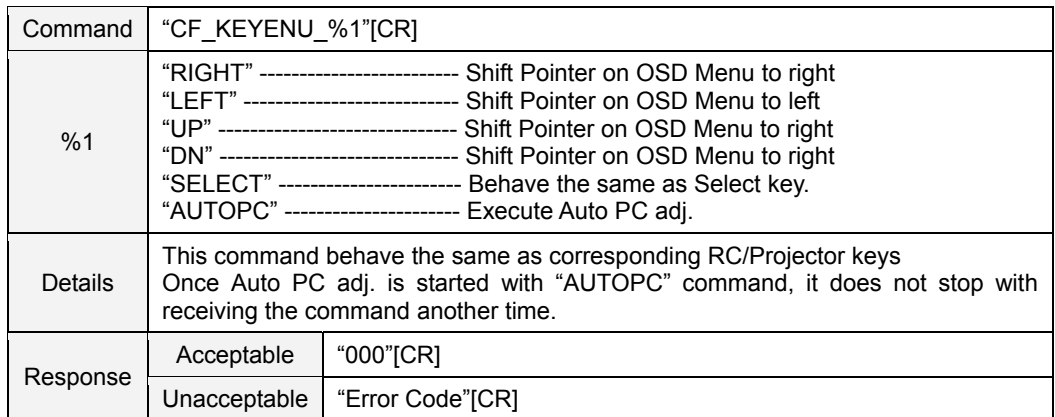

### **8.11.2 CF\_MENU Command**

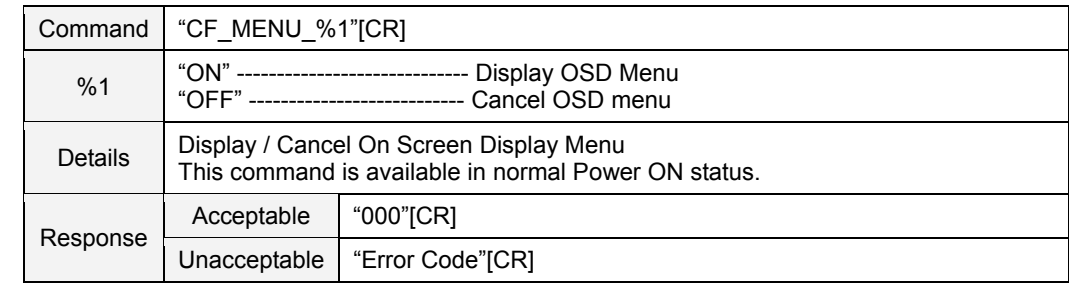

### **8.11.3 CF\_POWER Command**

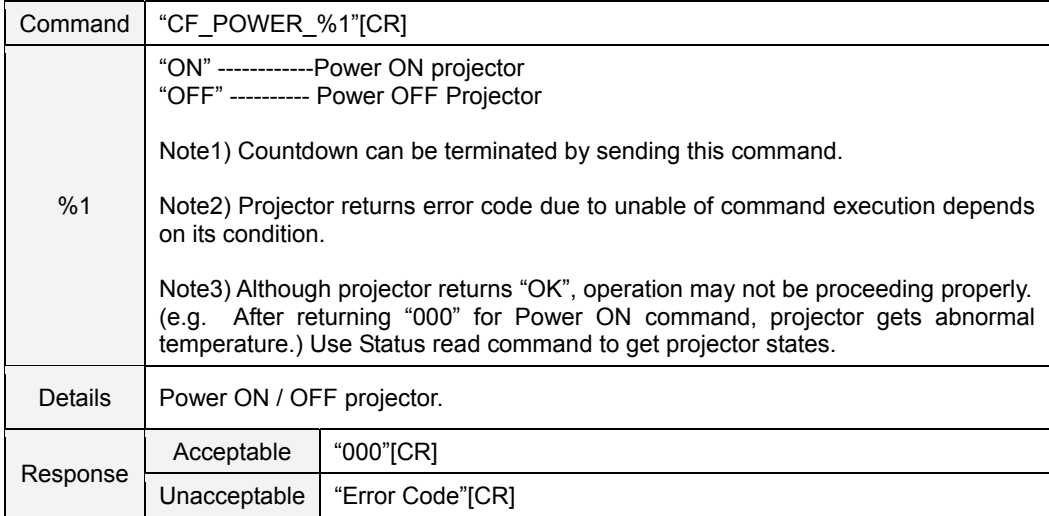

# **8.11.4 CF\_FREEZE Command**

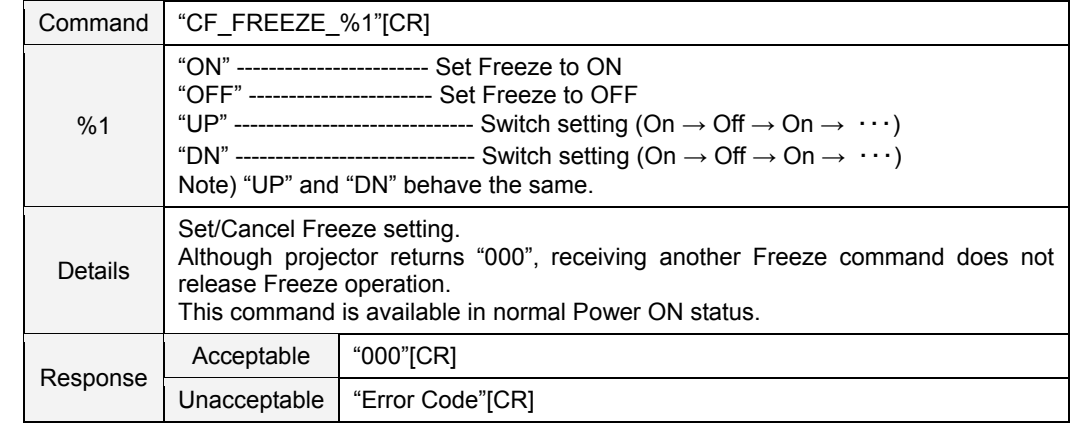

### **8.11.5 CF\_VMUTE Command**

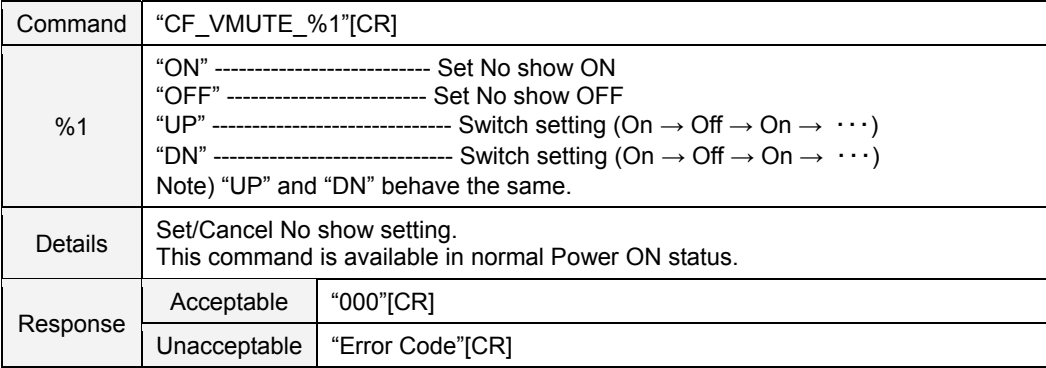

# **8.11.6 CF\_PTIMER Command**

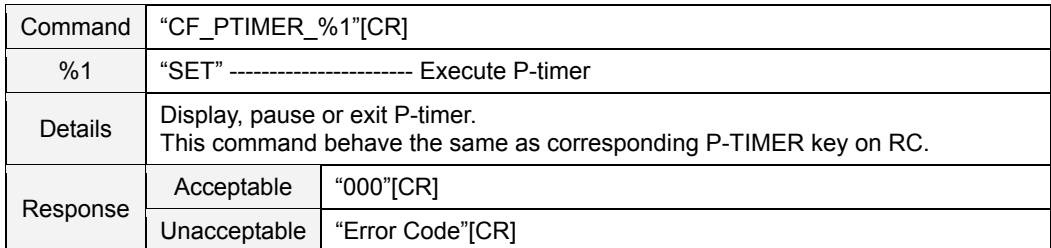

#### **9. Status Read Command**

#### **9.1 Format**

1) PC issues commands in format as below:

#### **"CR\_Command" [CR]**

Command: Character Line

#### 2) When projector receives the appropriate command, it returns a character line as the required data

**"000**\_**"%1 [CR]** 

%1: Required Data (Character Line. See [Basic Status Read Command Table])

3) When the received data cannot be decoded, the projector returns **"?"[CR]**

#### **9.2 Transfer Example**

Get total dots of projector by Expand Commands

 $PC \rightarrow PJ$ : "CR\_TDOTS" [CR]

 $PC \leftarrow$  PJ: "000\_1344" [CR]

#### **9.3 Operation Condition**

1) Basically Status Read Commands should be always operated.

2) Status Read Commands are invalid when Eco mode is selected in Standby mode of Setting menu and projector is in standby

### **9.4 Image Status Read Command**

### **9.4.1 CR\_BRIGHT Command**

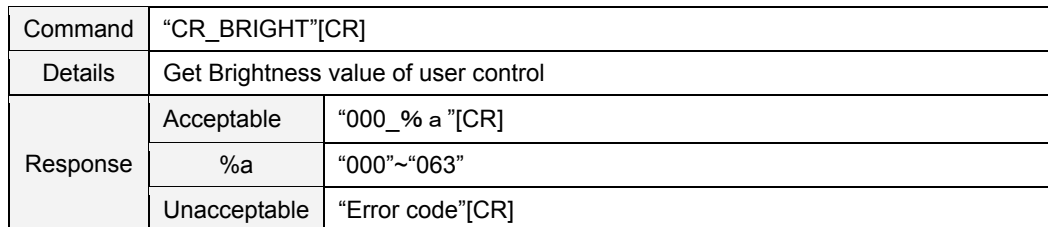

### **9.4.2 CR\_CONT Command**

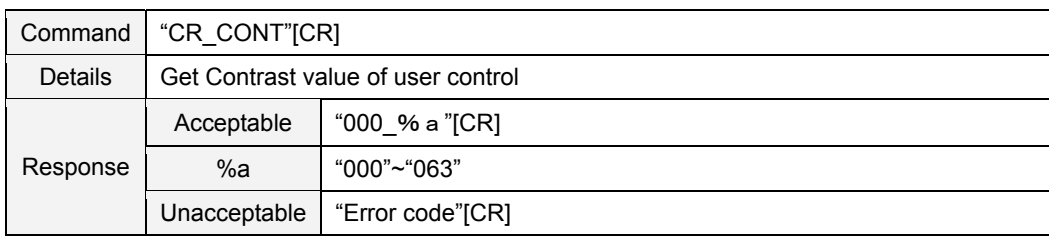

### **9.4.3 CR\_COLOR Command**

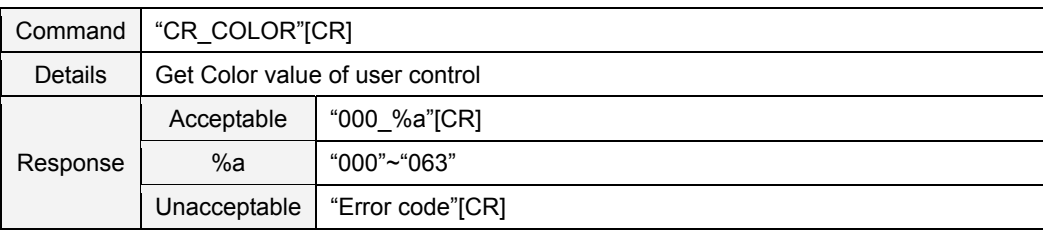

### **9.4.4 CR\_TINT Command**

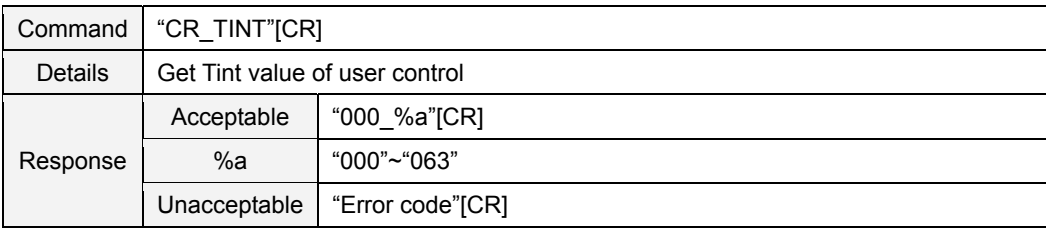

### **9.4.5 CR\_SHARP Command**

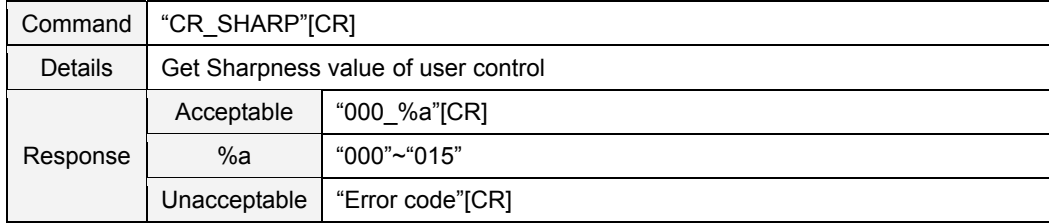

### **9.4.6 CR\_GAMMA Command**

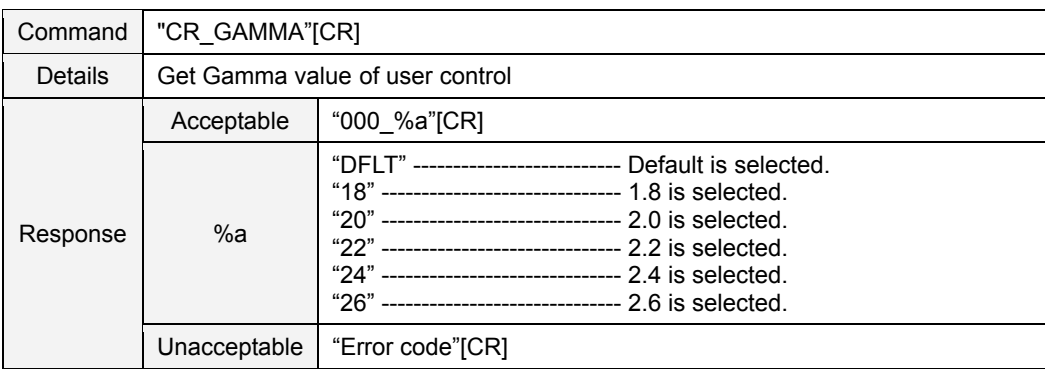

### **9.4.7 CR\_WBAL – R Command**

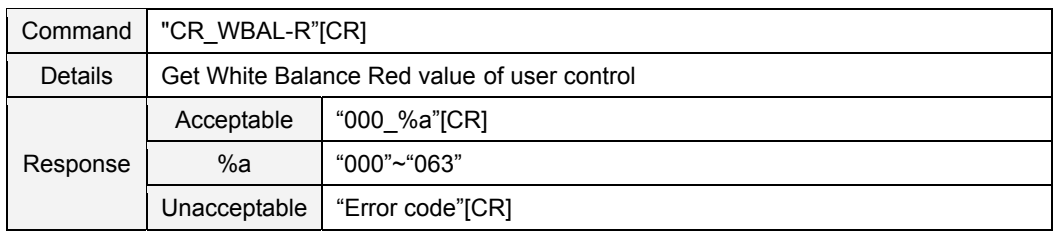

### **9.4.8 CR\_WBAL – G Command**

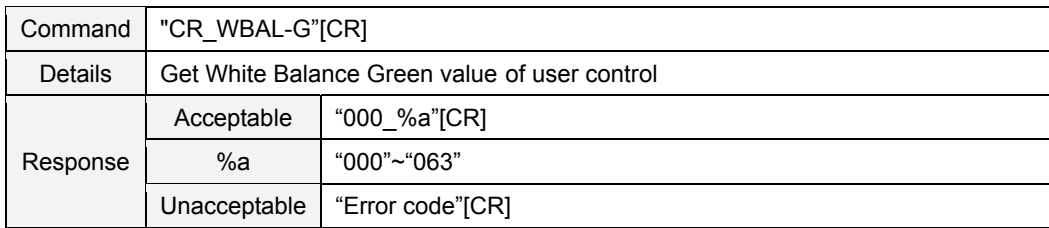

### **9.4.9 CR\_WBAL – B Command**

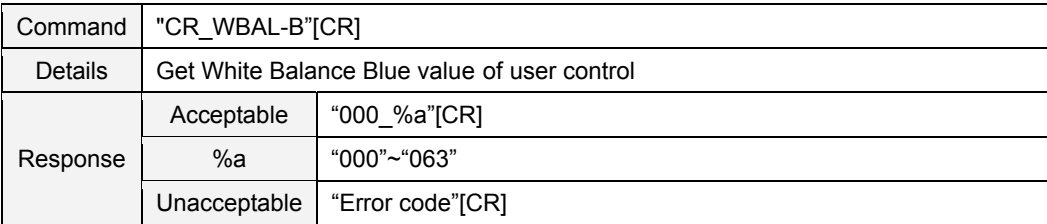

# **9.4.10 CR\_COLTEMP Command**

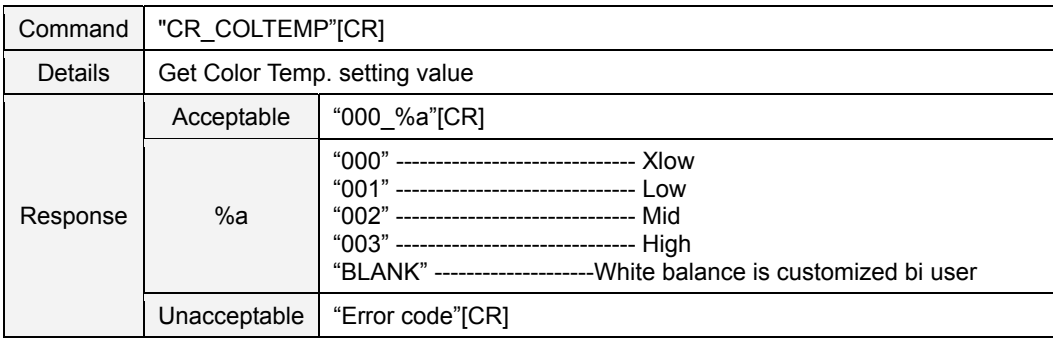
### **9.4.11 CR\_NZRED Command**

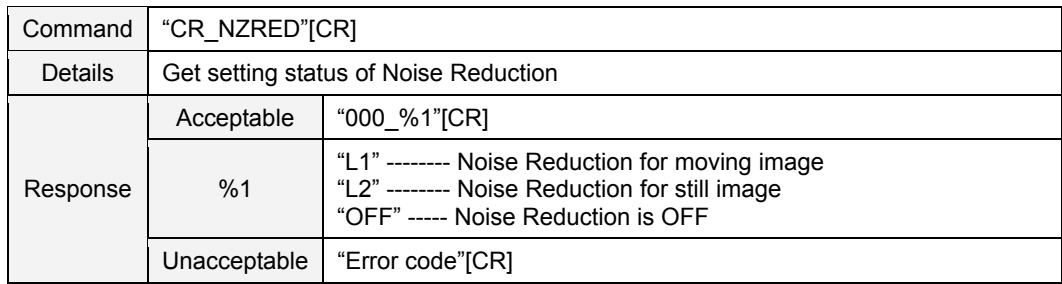

# **9.4.12 CR\_PROGV Command**

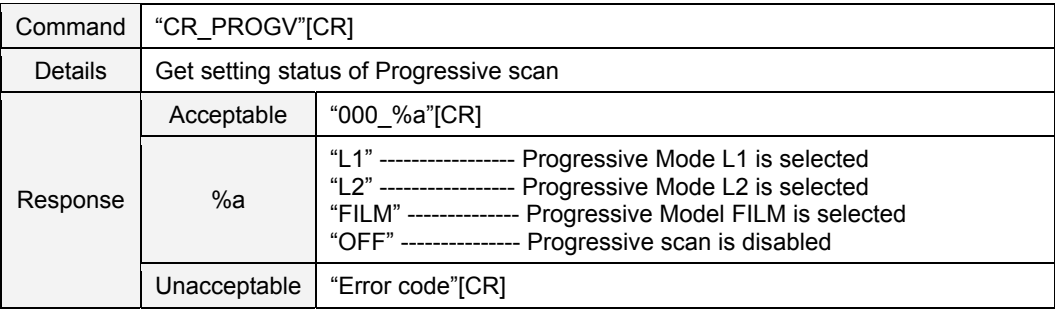

### **9.4.13 CR\_IMAGE Command**

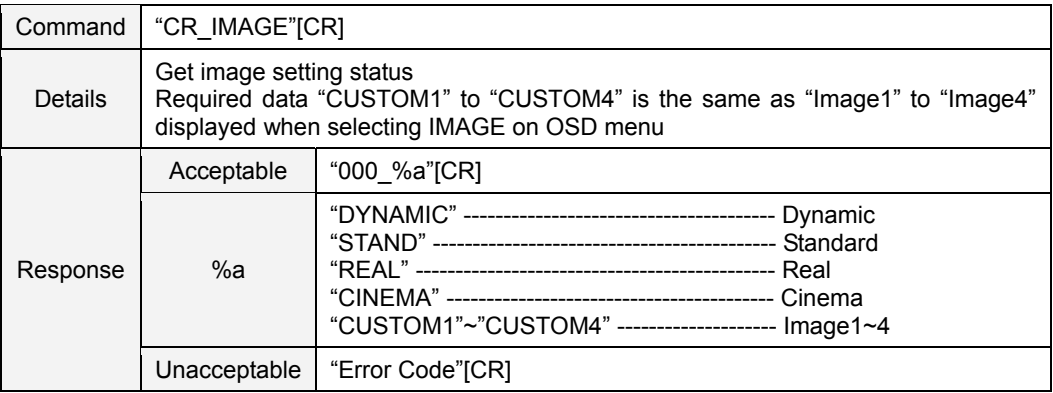

#### **9.4.14 CR\_IMGGMD Command**

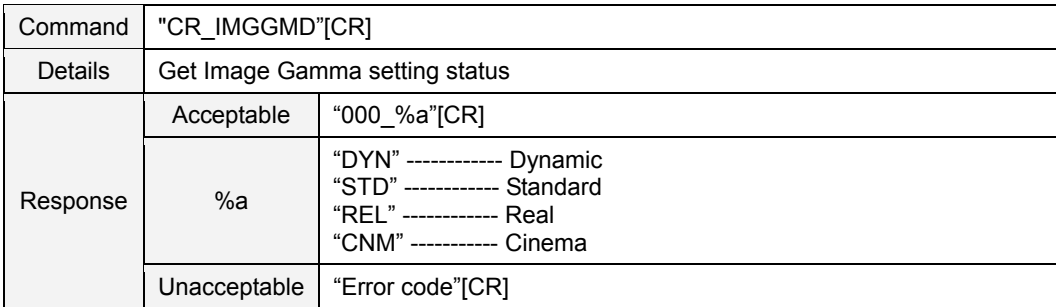

# **9.5 PC Adjust Status Read Command**

### **9.5.1 CR\_FSYNC Command**

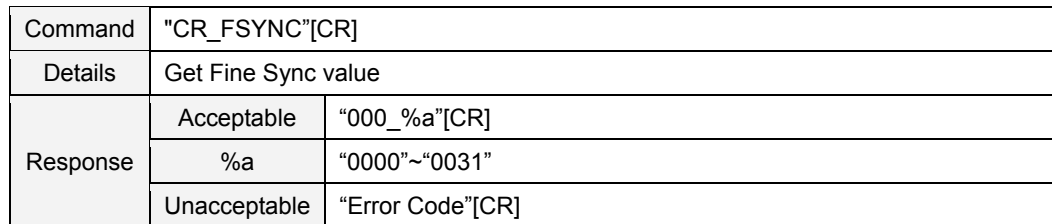

#### **9.5.2 CR\_TDOTS Command**

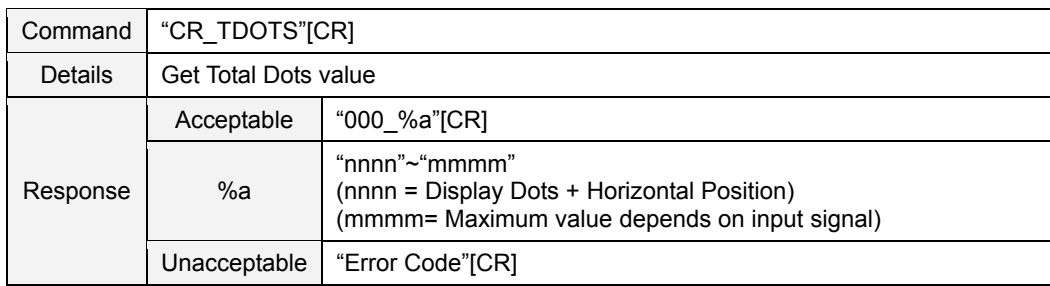

### **9.5.3 CR\_CLAMP Command**

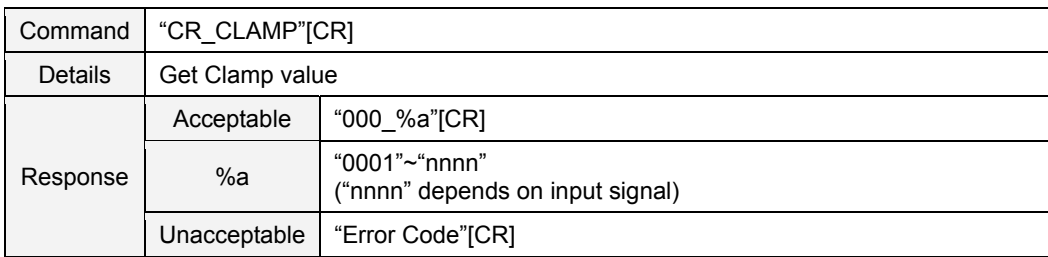

#### **9.5.4 CR\_H – POS Command**

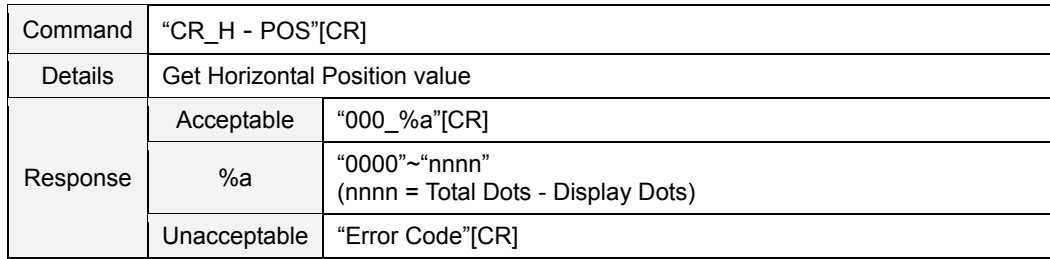

### **9.5.5 CR\_V – POS Command**

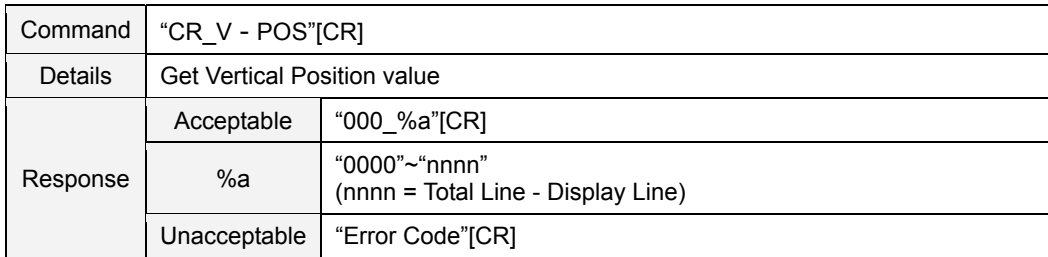

### **9.5.6 CR\_PCSTORE Command**

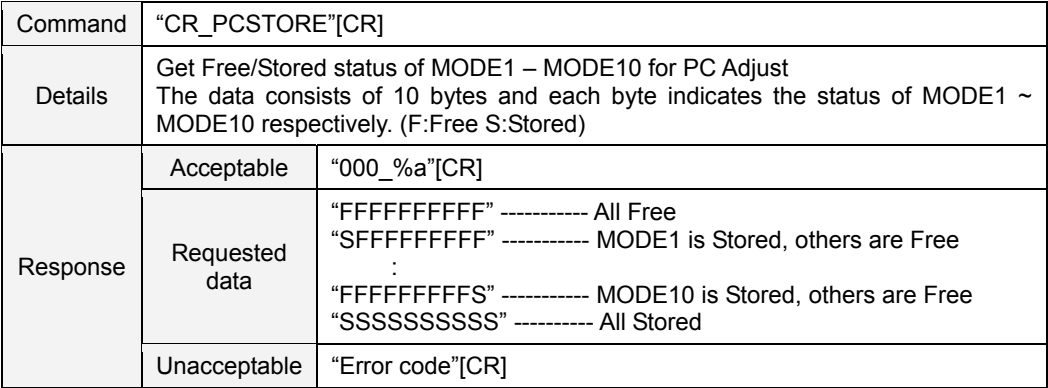

#### **9.6 Video Status Read Command**

# **9.6.1 CR\_SERSYS Command**

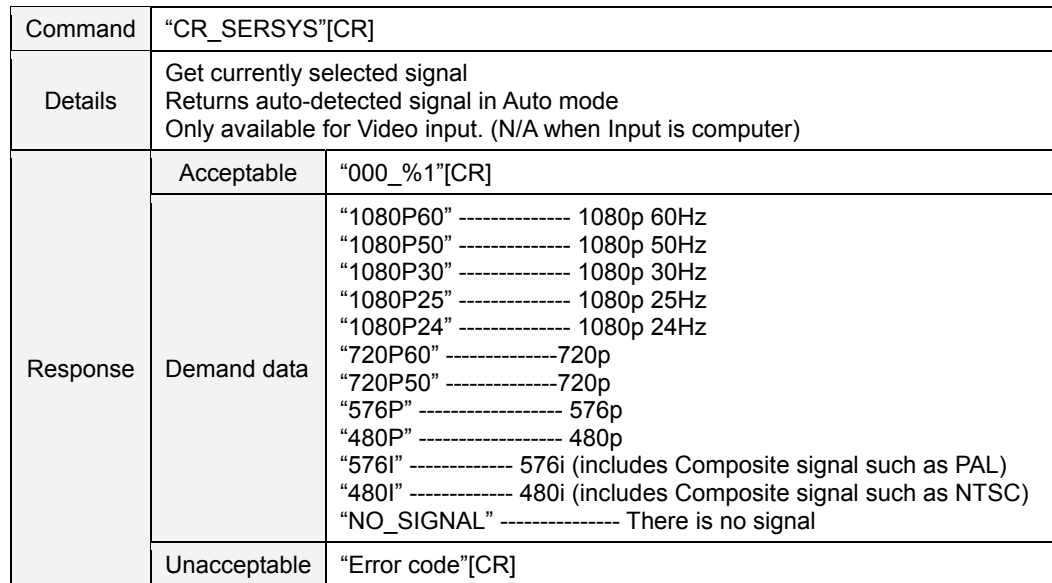

# **9.7 Input Status Read Command**

#### **9.7.1 CR\_INPUT Command**

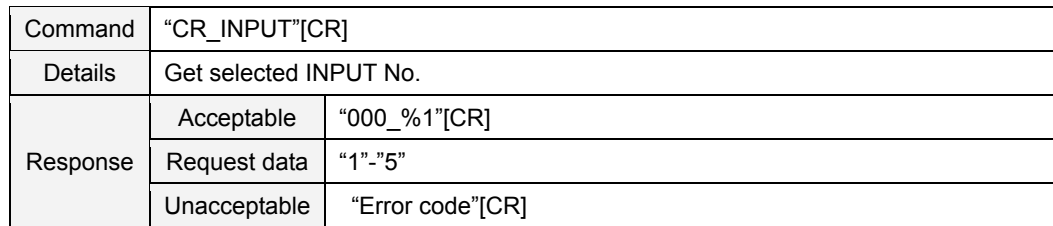

### **9.7.2 CR\_SOURCE Command**

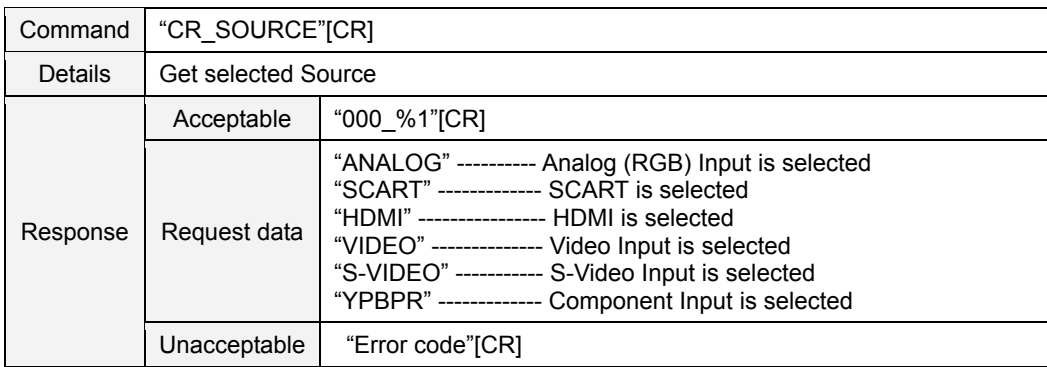

#### **9.7.3 CR\_SRCINP1 Command**

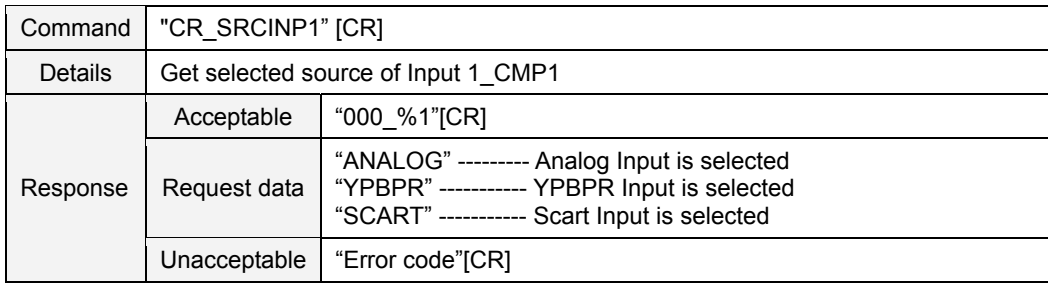

#### **9.7.4 CR\_SRCINP2 Command**

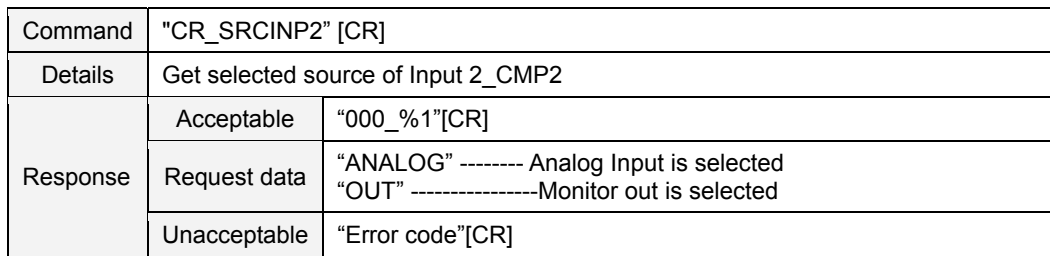

#### **9.7.5 CR\_SRCINP3 Command**

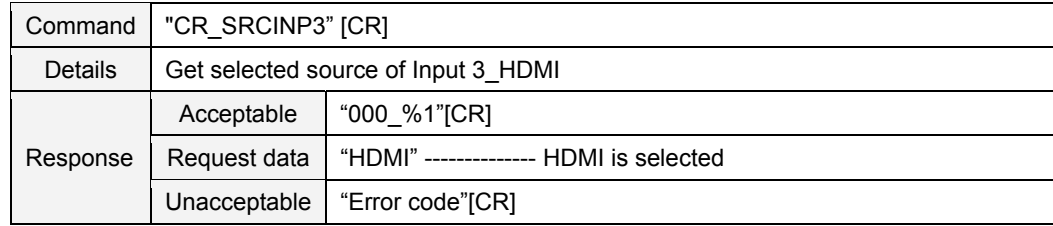

# **9.7.6 CR\_SRCINP4 Command**

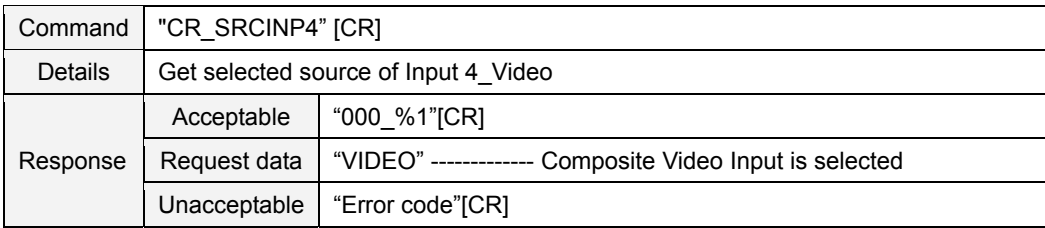

### **9.7.7 CR\_SRCINP5 Command**

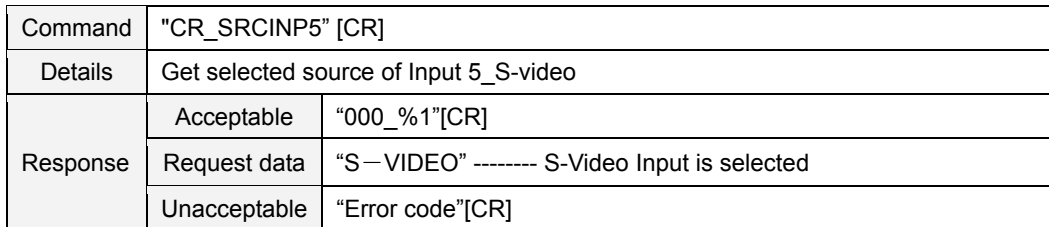

# **9.7.8 CR\_SYSTEM Command**

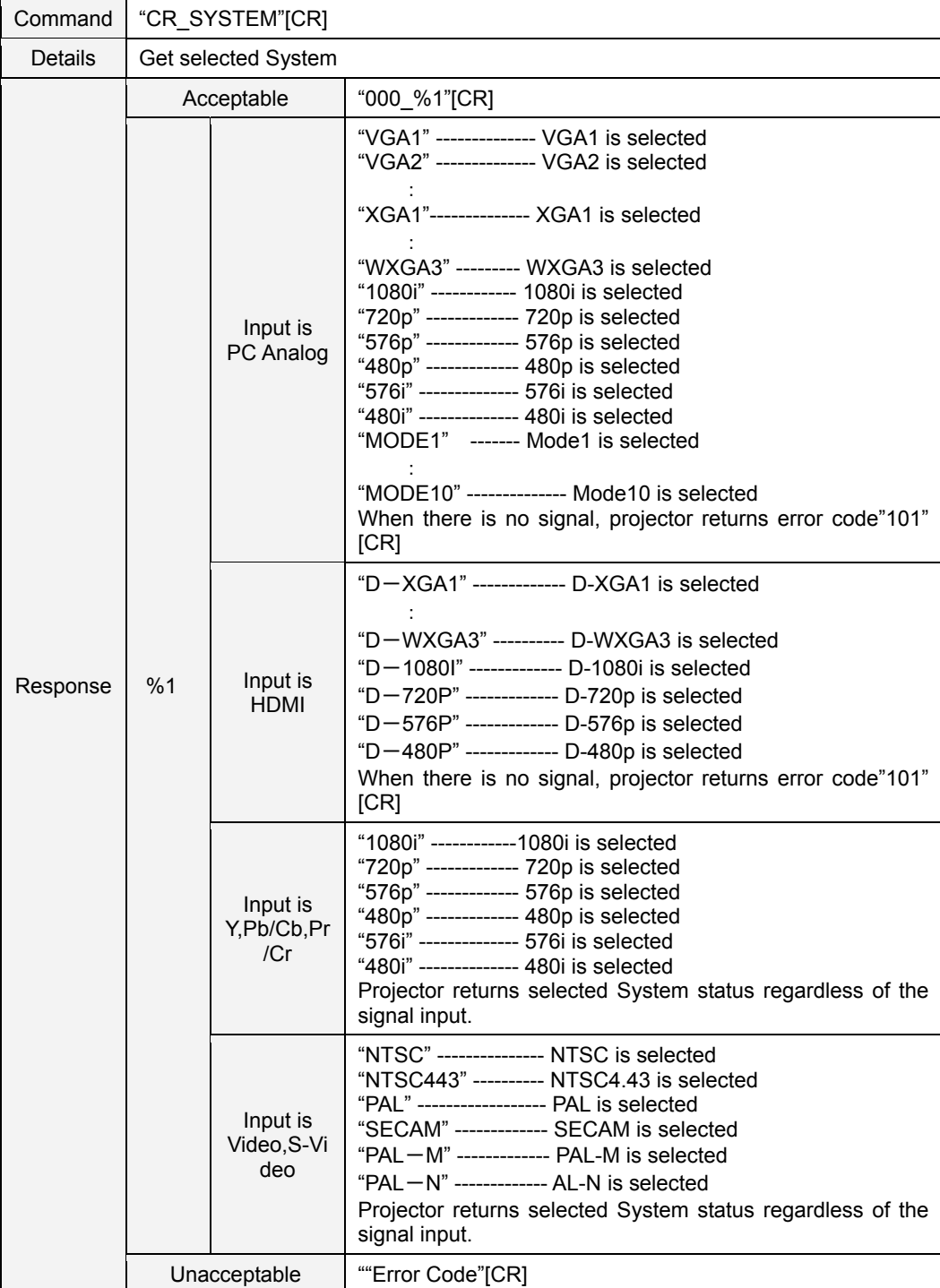

# **9.7.9 CR\_SYSLIST Command**

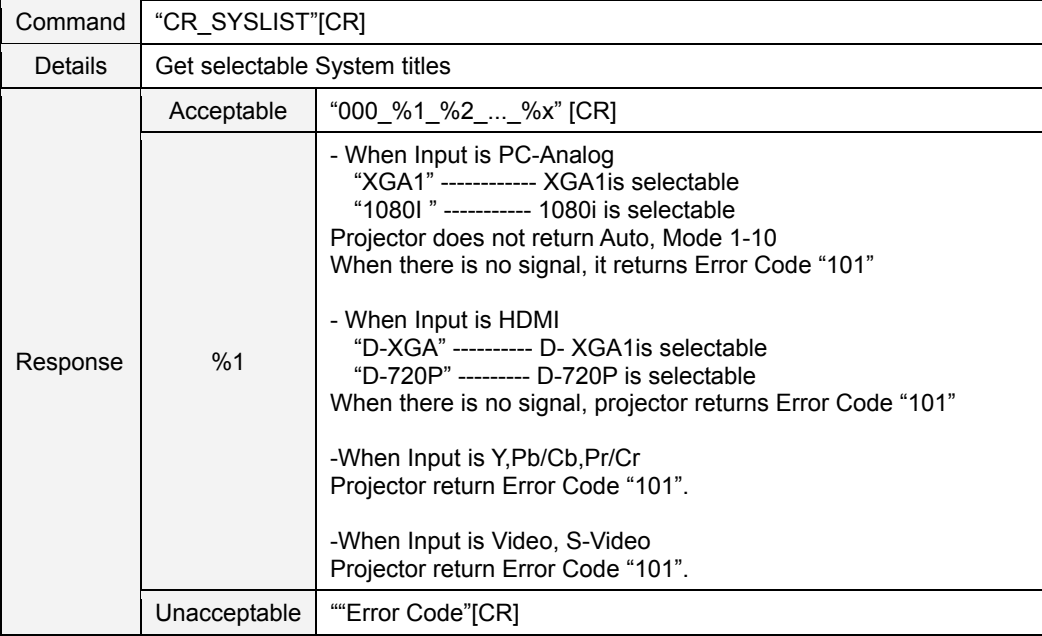

#### **9.7.10 CR\_MODELIST Command**

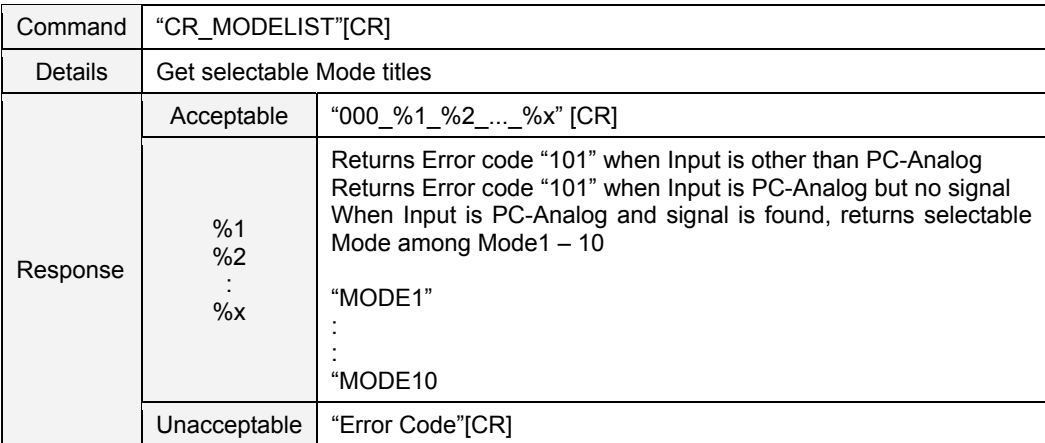

### **9.8 Screen Status Read Command**

### **9.8.1 CR\_SCREEN Command**

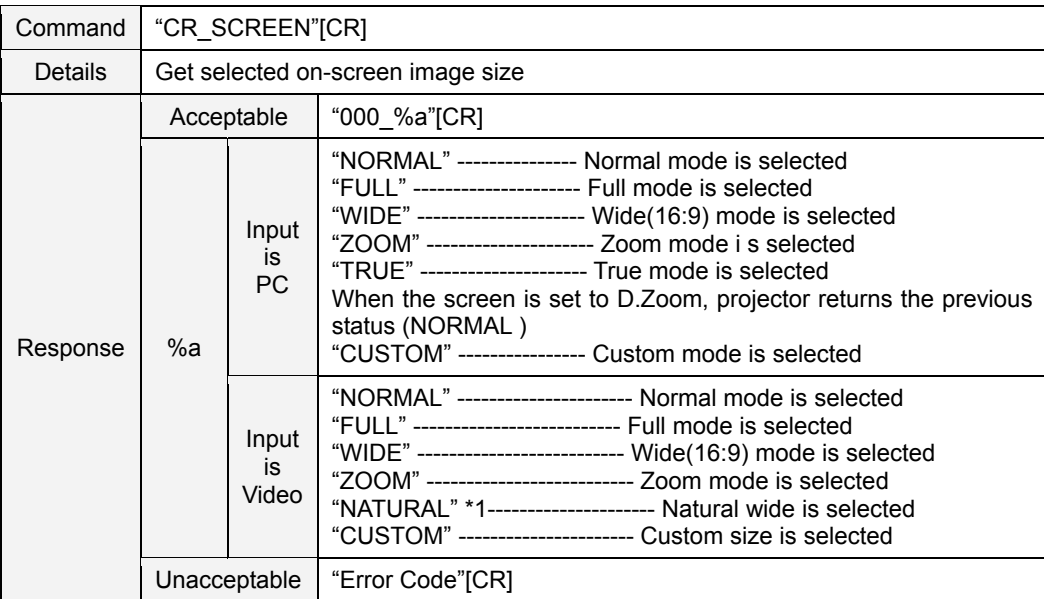

**\*1: Only for CW230** 

### **9.8.2 CR\_ KYSTNMODE Command**

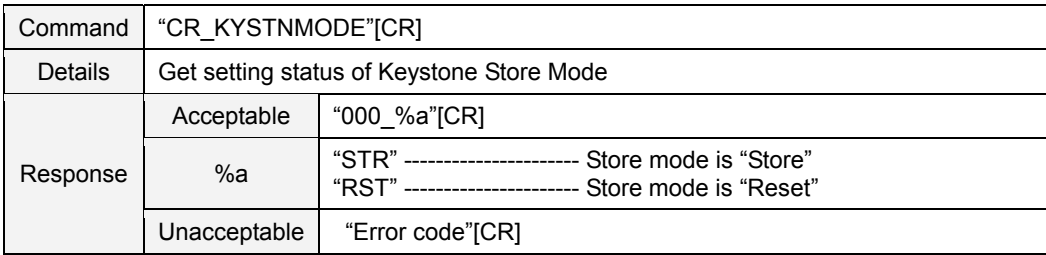

#### **9.8.3 CR\_VSCALE Command**

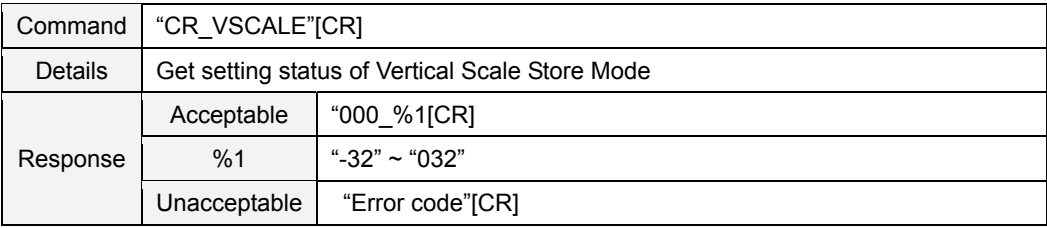

#### **9.8.4 CR\_VPOS Command**

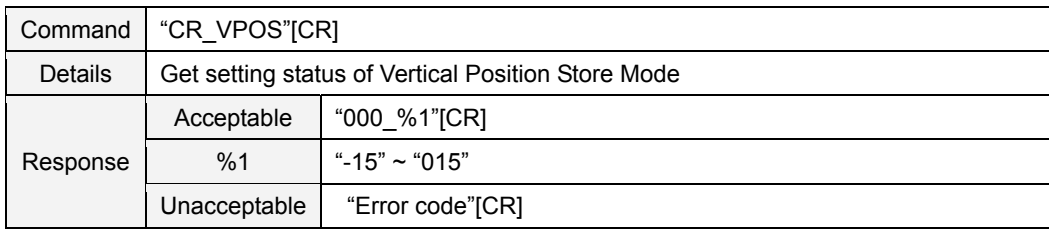

### **9.8.5 CR\_HSCALE Command**

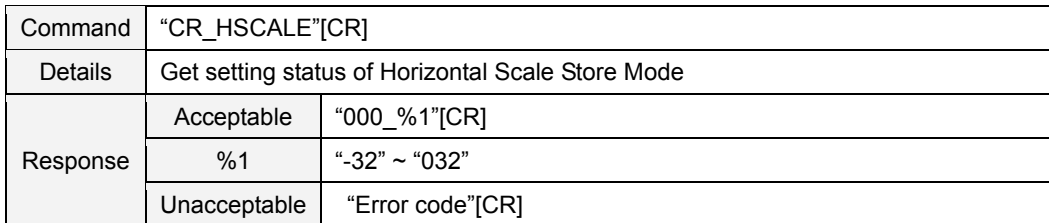

#### **9.8.6 CR\_HPOS Command**

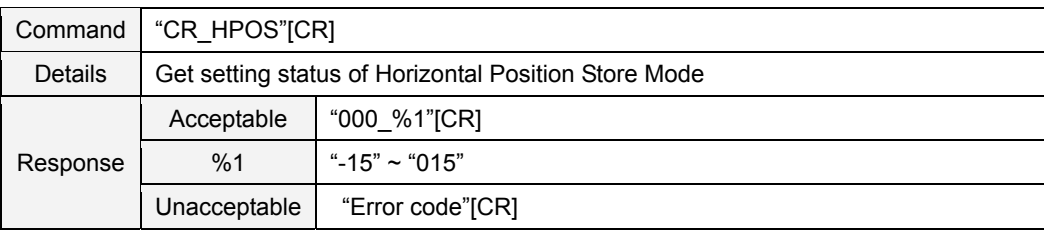

### **9.8.7 CR\_ CEIL Command**

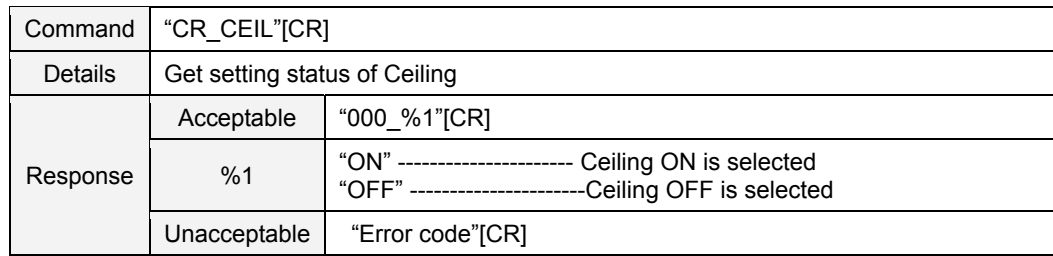

#### **9.8.8 CR\_ REAR Command**

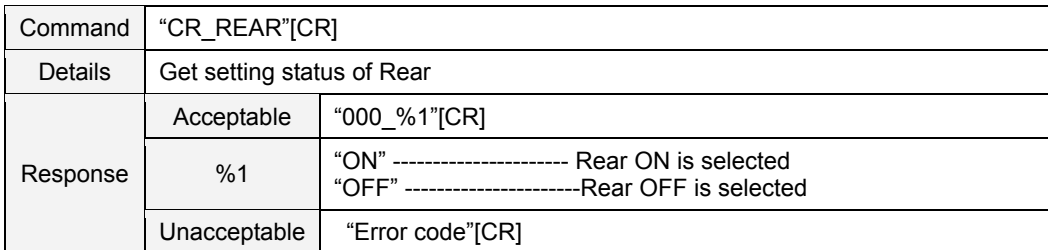

#### **9.8.9 CR\_ SCREENASPECT Command (only for CW230)**

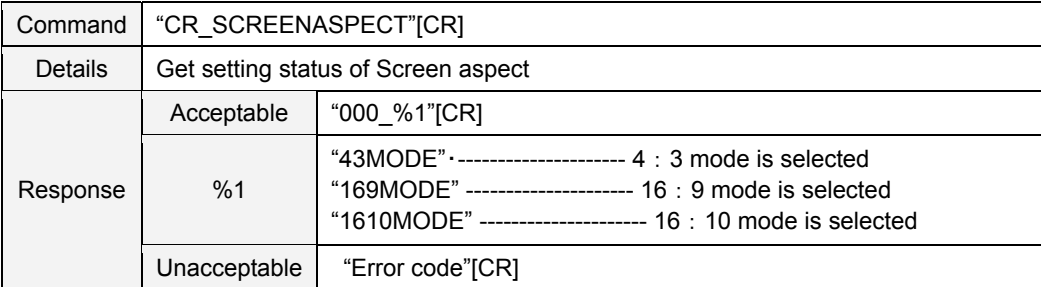

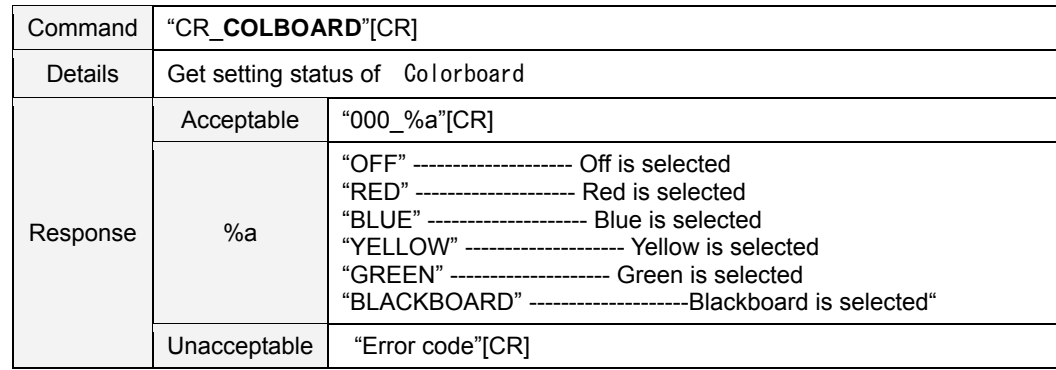

# **9.8.10 CR\_ COLBOARD Command**

### **9.9 Lamp Status Read Command**

### **9.9.1 CR\_LAMPREPL Command**

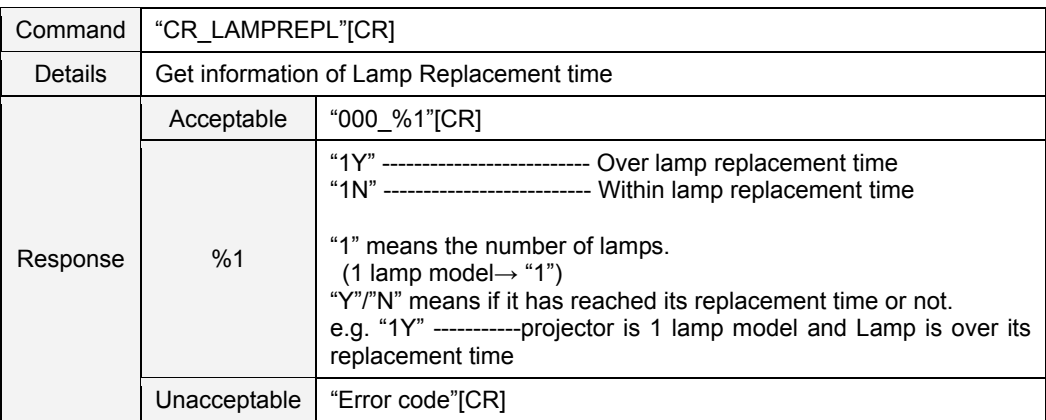

#### **9.9.2 CR\_LAMPH Command**

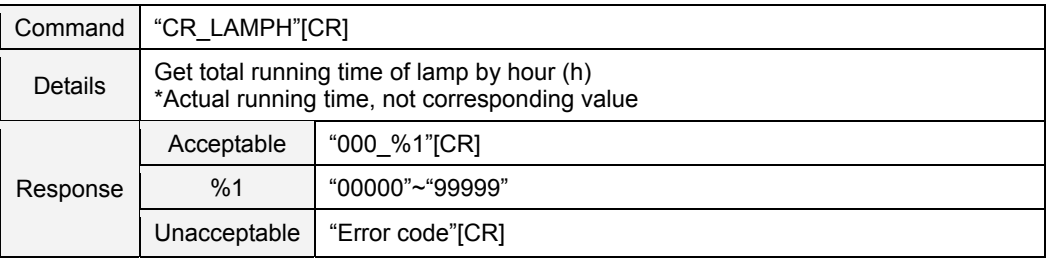

### **9.9.3 CR\_LAMPCORRESPH Command**

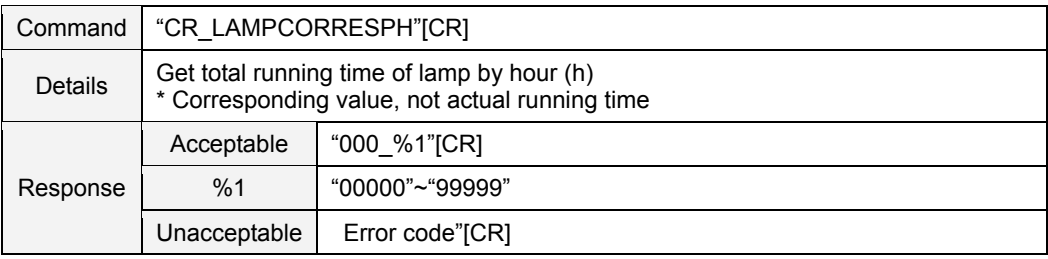

#### **9.9.4 CR\_LAMPMODE Command**

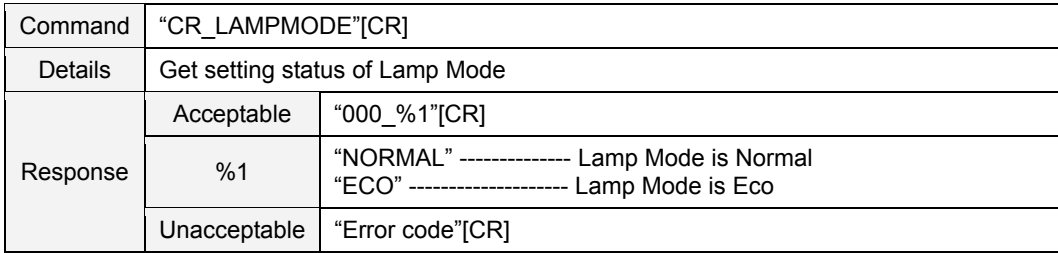

# **9.9.5 CR\_LAMPMSTS Command**

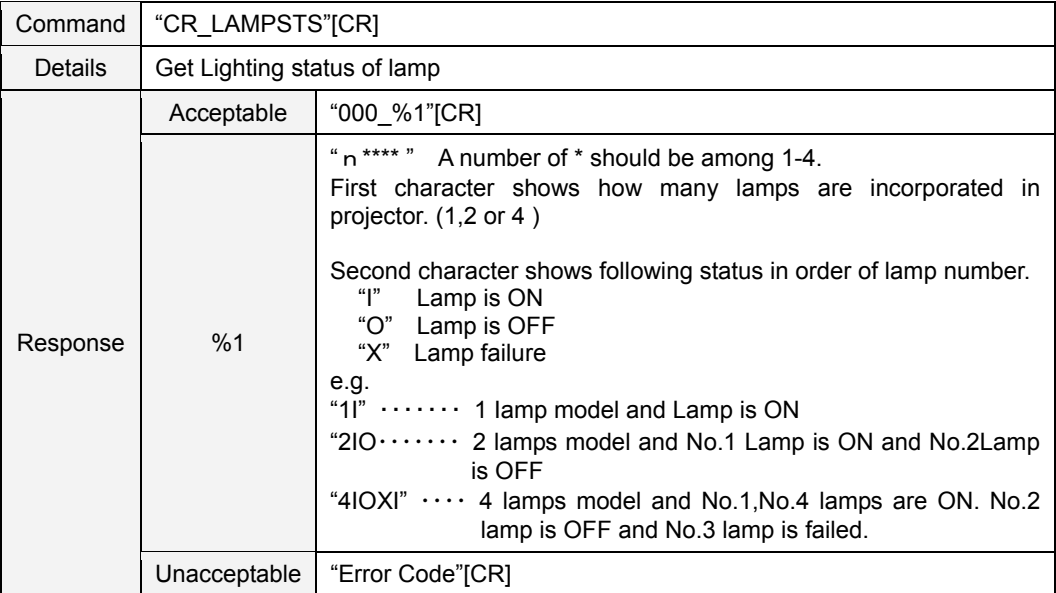

# **9.9.6 CR\_PROJH Command**

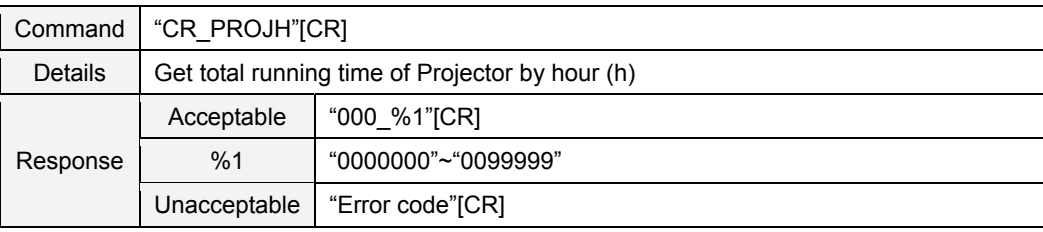

# **9.9.7 CR\_HMLAMP Command**

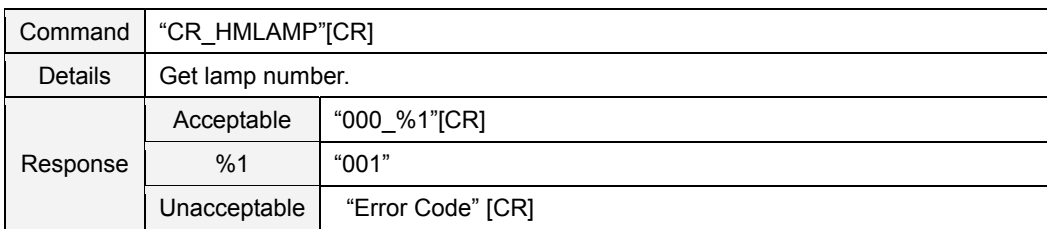

### **9.10 Sound Status Read Command**

# **9.10.1 CR\_VOLUME Command**

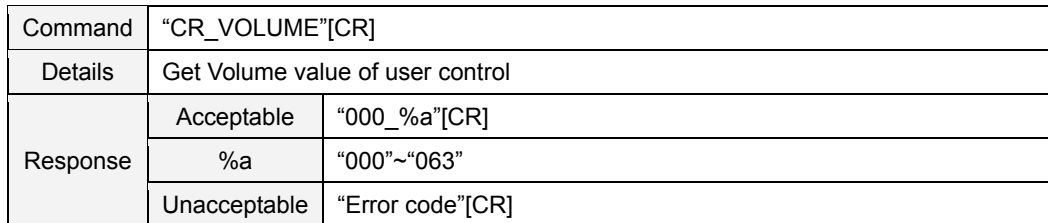

# **9.10.2 CR\_MUTE Command**

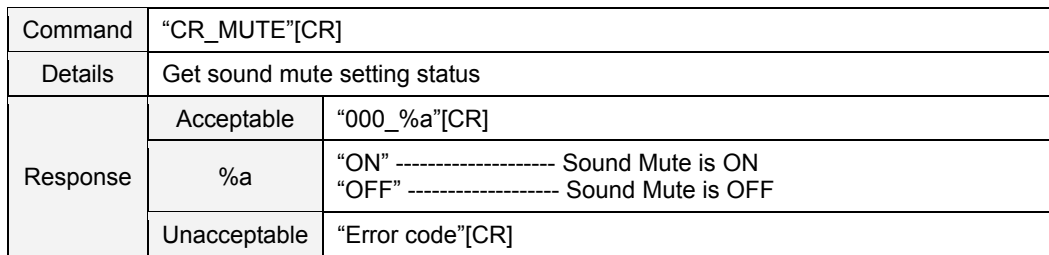

# **9.11 Setting Status Read Command**

### **9.11.1 CR\_LANG Command**

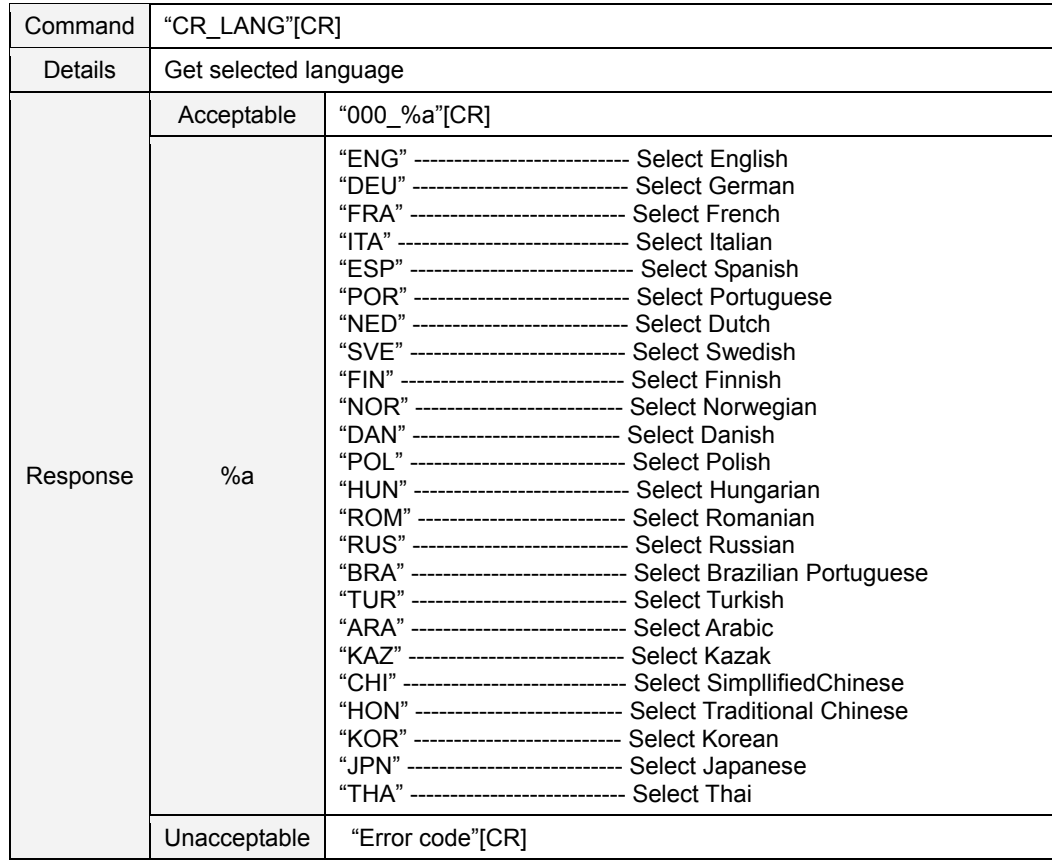

### **9.11.2 CR\_AUTOSETUPPCADJ Command**

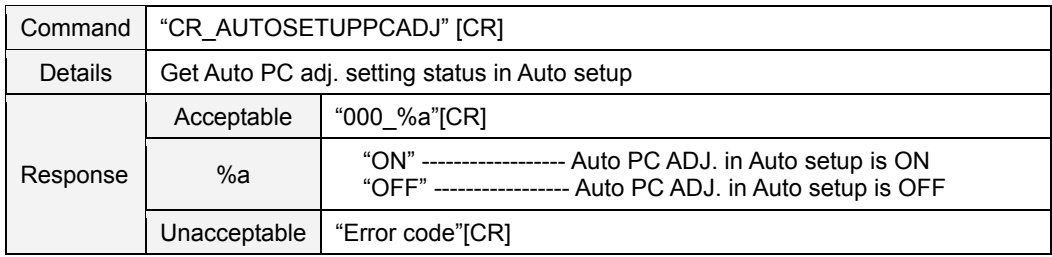

#### **9.11.3 CR\_INPUTSEARCH Command**

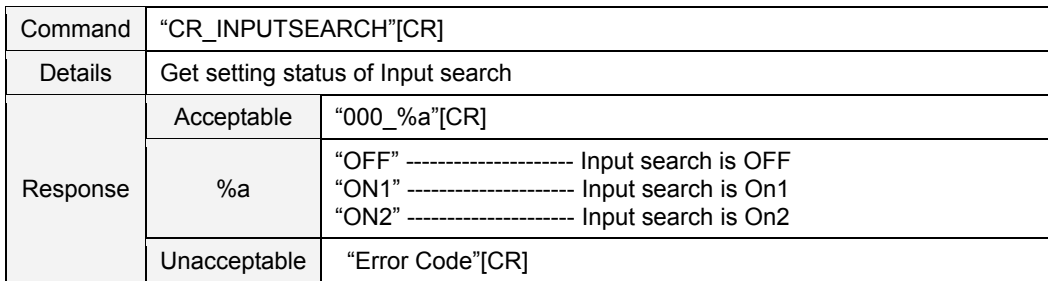

### **9.11.4 CR\_**3**DSET Command**

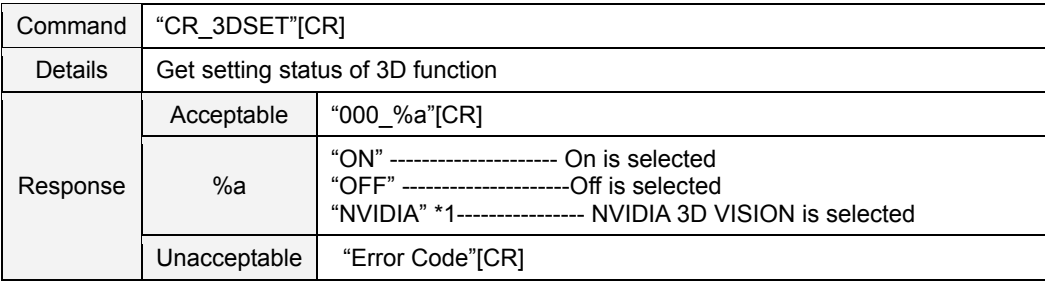

\*1: Only for CW230

# **9.11.5 CR\_3DSYNC Command**

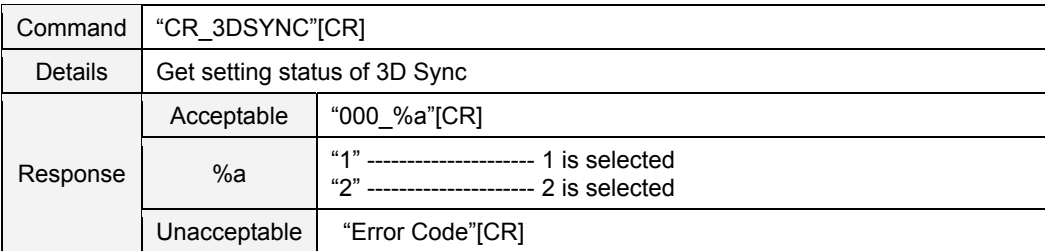

### **9.11.6 CR\_3DSIDE2D Command**

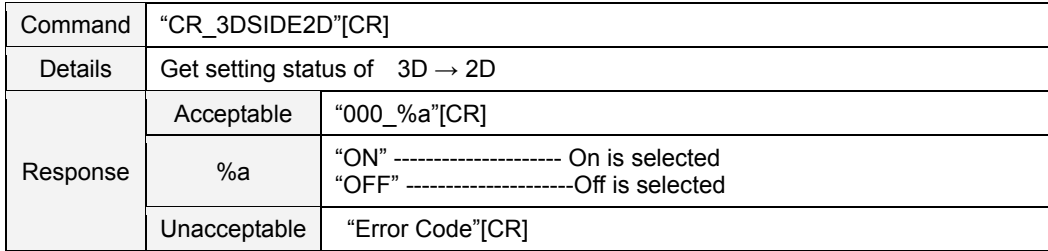

# **9.11.7 CR\_3DPHASE Command**

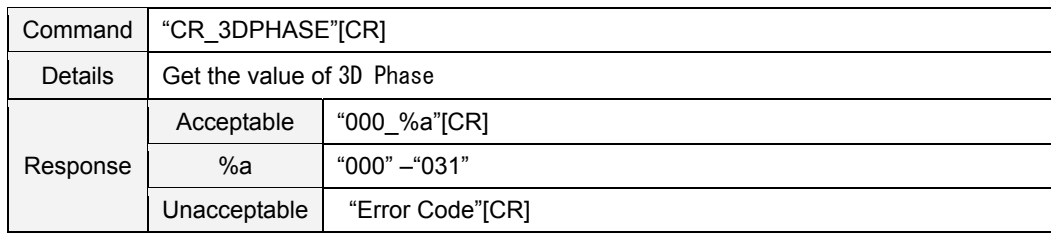

### **9.11.8 CR\_ ZOOM Command**

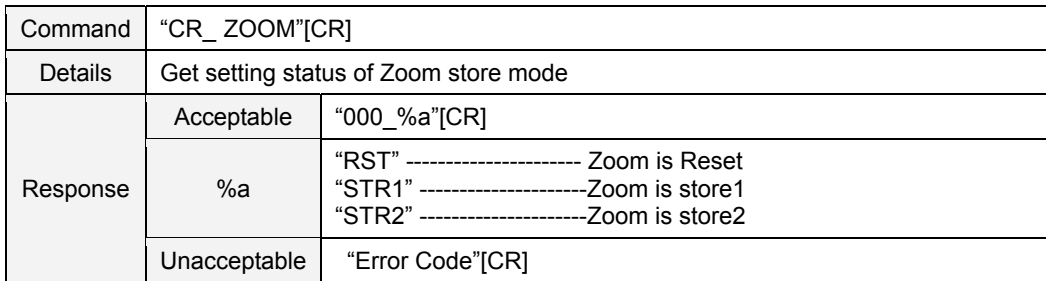

### **9.11.9 CR\_BACKGND Command**

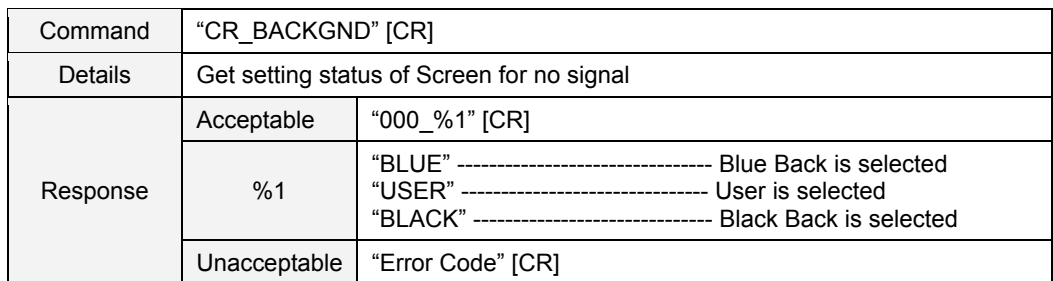

#### **9.11.10 CR\_DISP Command**

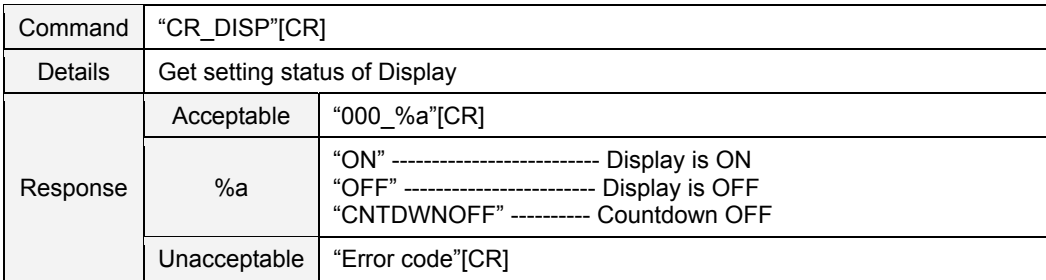

#### **9.11.11 CR\_LOGO Command**

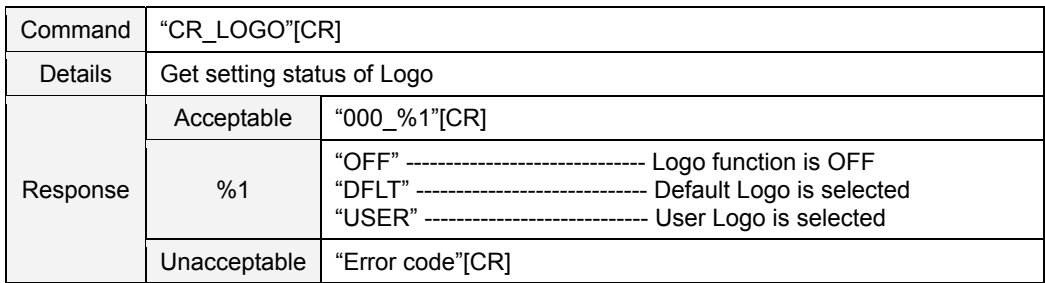

#### **9.11.12 CR\_HDMI SETUP Command**

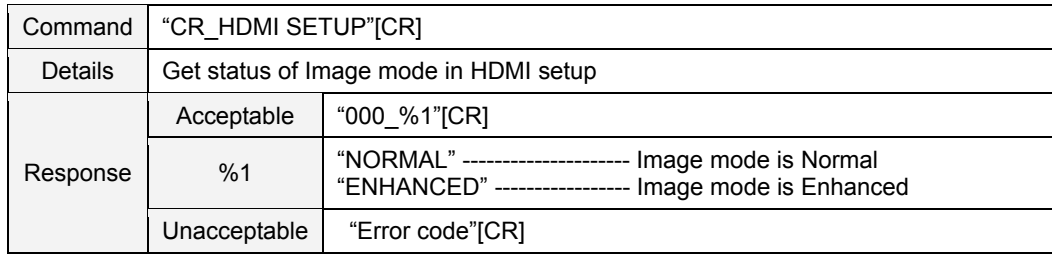

# **9.11.13 CR\_HDMI SETUPSOUND Command**

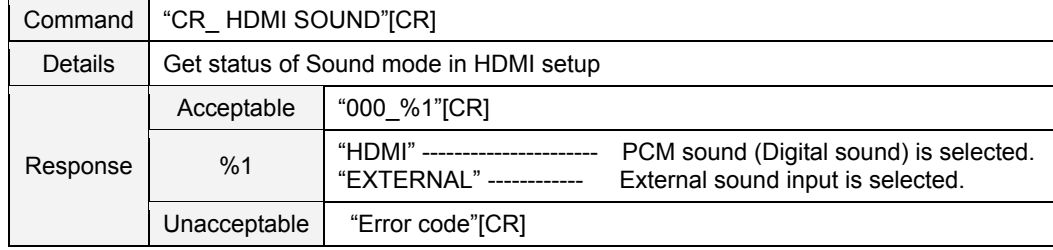

### **9.11.14 CR\_TERMINAL Command**

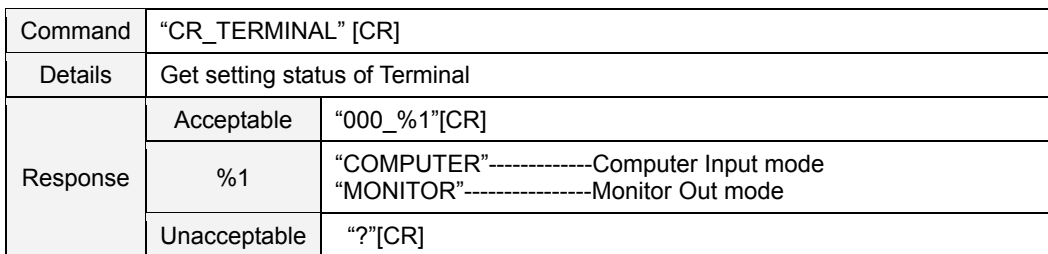

### **9.11.15 CR\_STANDBYMODE Command**

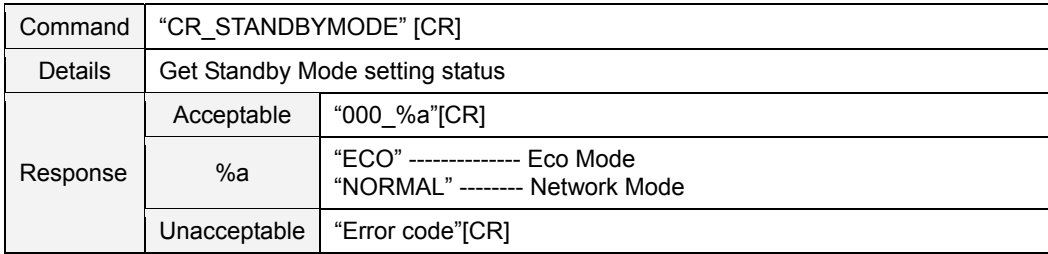

#### **9.11.16 CR\_P-MANE Command**

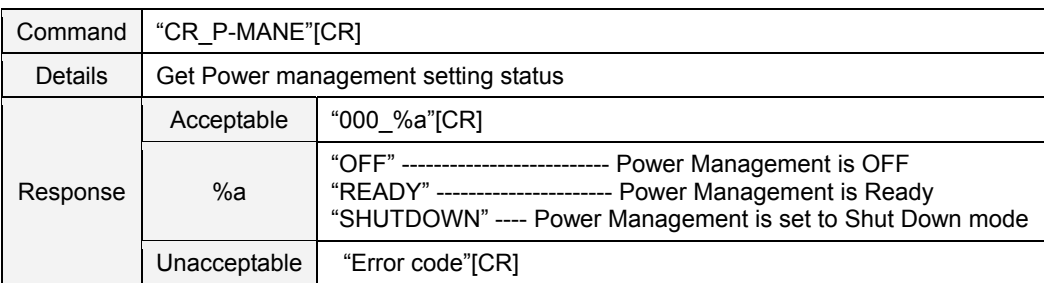

### **9.11.17 CR\_P-MANETIME Command**

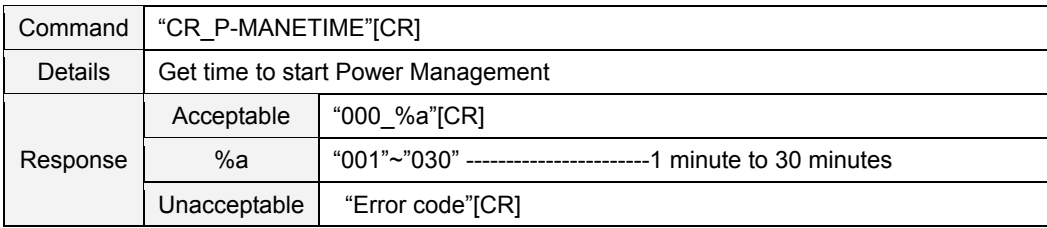

### **9.11.18 CR\_ON-STA Command**

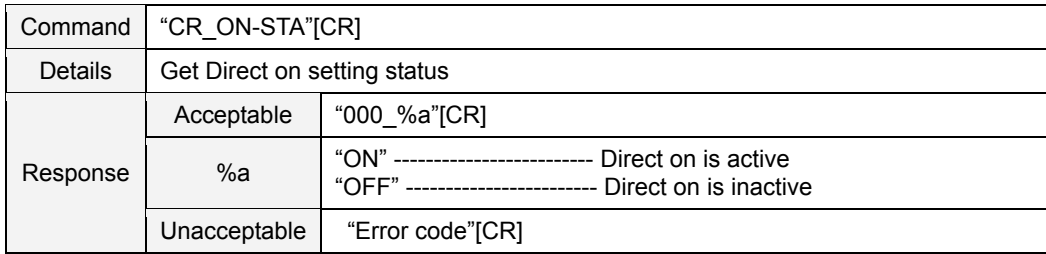

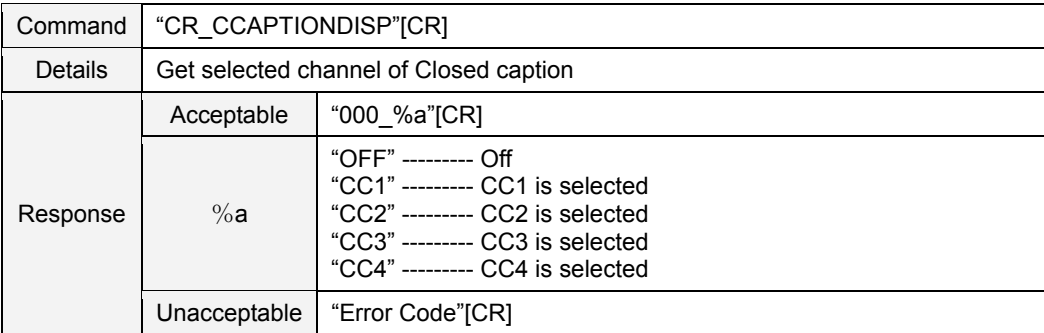

#### **9.11.19 CR\_CCAPTIONDISP Command**

### **9.11.20 CR\_CCAPTIONCOLOR Command**

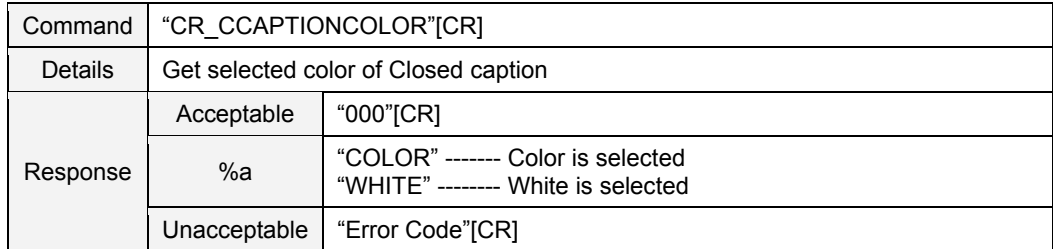

### **9.11.21 CR\_RCODE Command**

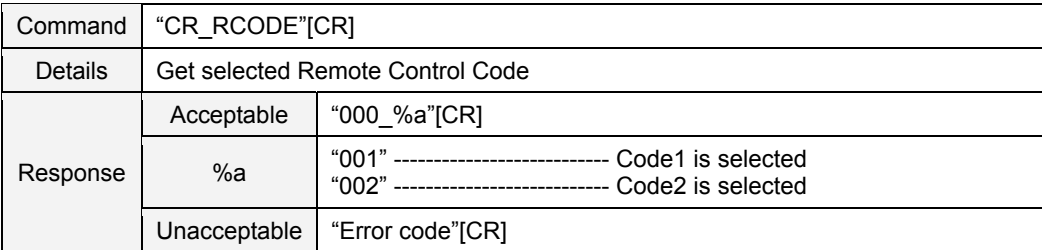

# **9.11.22 CR\_SECURITY Command**

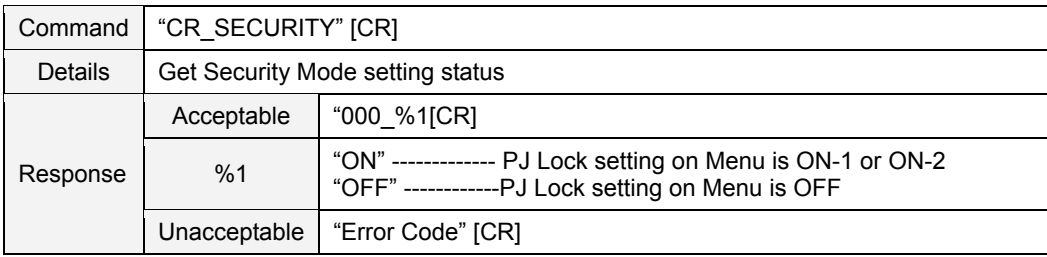

#### **9.11.23 CR\_KEYDIS Command**

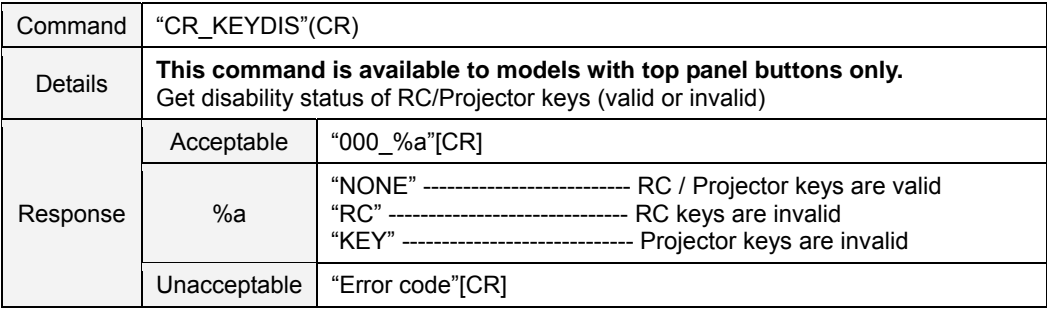

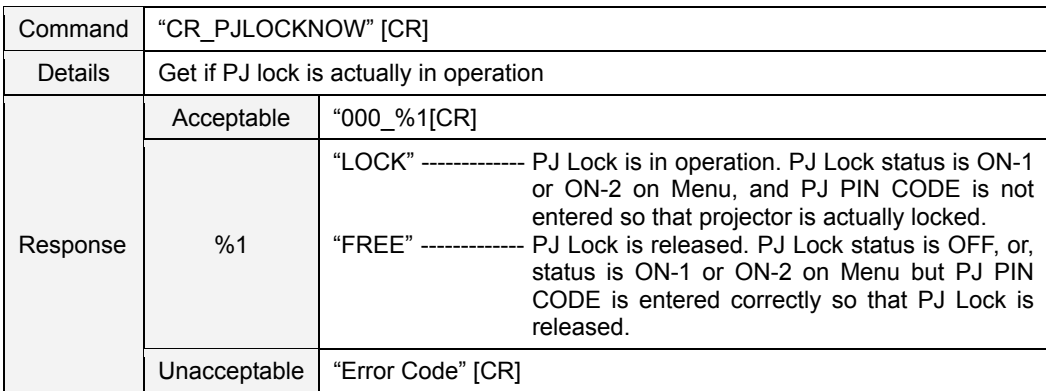

#### **9.11.24 CR\_PJLOCKNOW Command**

### **9.11.25 CR\_PJLOCKMENU Command**

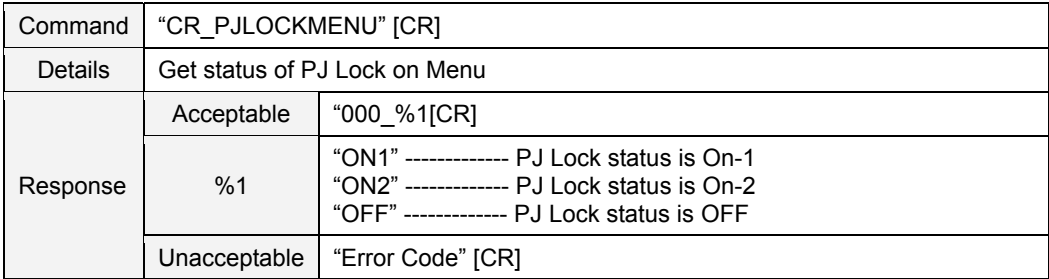

#### **9.11.26 CR\_FANMODE Command**

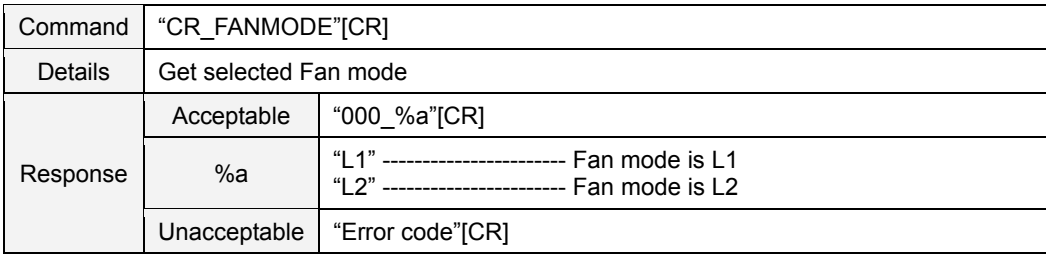

### **9.11.27 CR\_FANCONTROL Command**

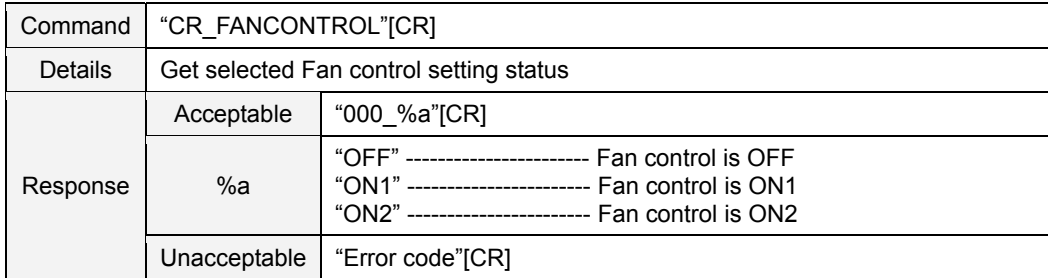

#### **9.11.28 CR\_FILH Command**

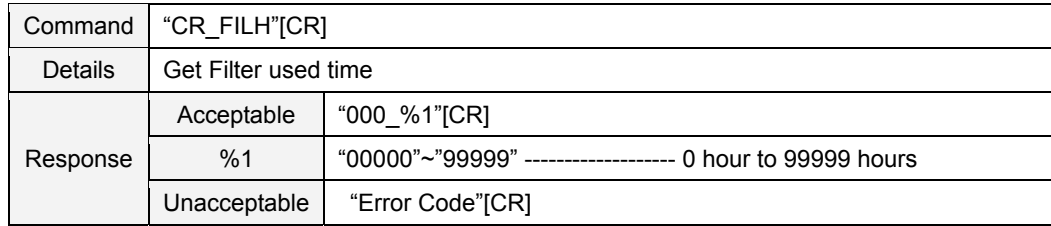

# **9.11.29 CR\_FILREPL Command**

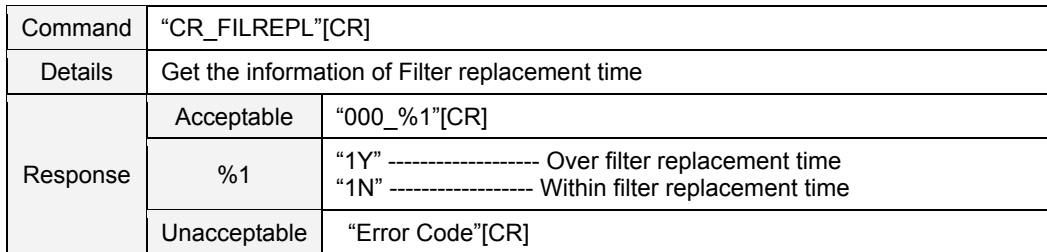

# **9.11.30 CR\_FILTIMER Command**

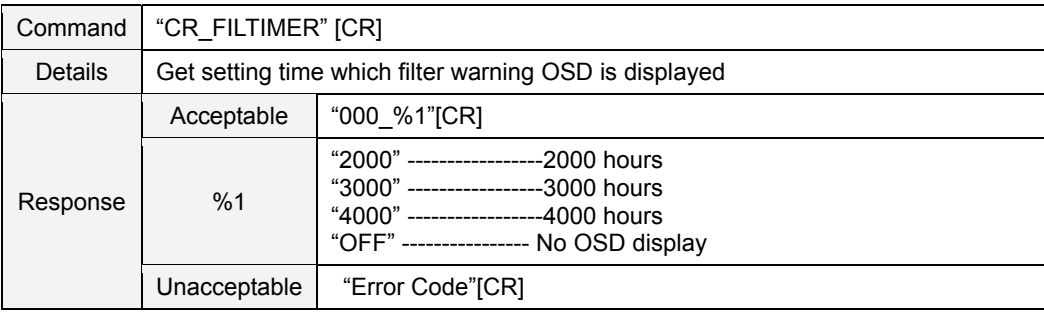

### **9.12 Other Status Read Command**

### **9.12.1 CR\_STATUS Command**

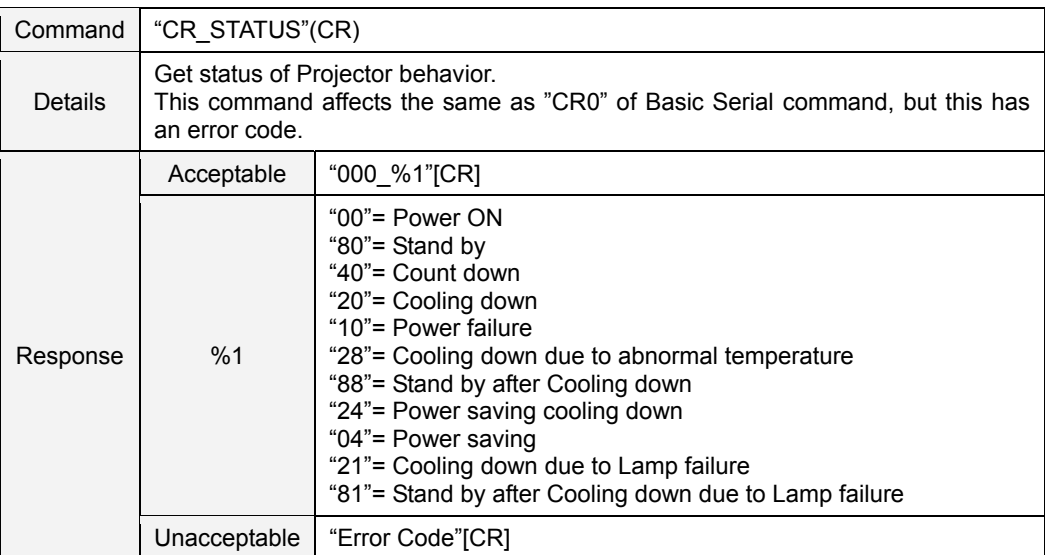

#### **9.12.2 CR\_SIGNAL Command**

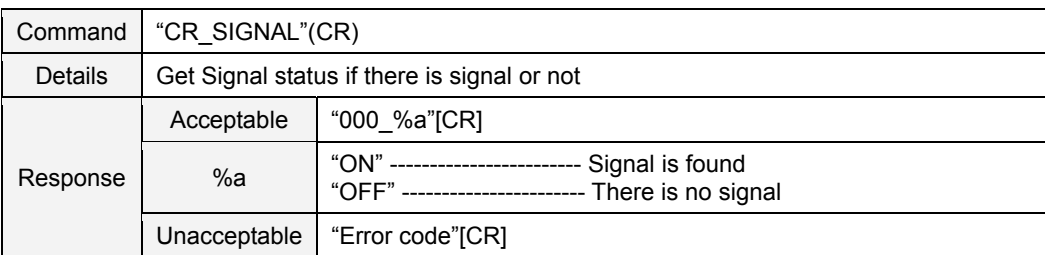

### **9.12.3 CR\_VMUTE Command**

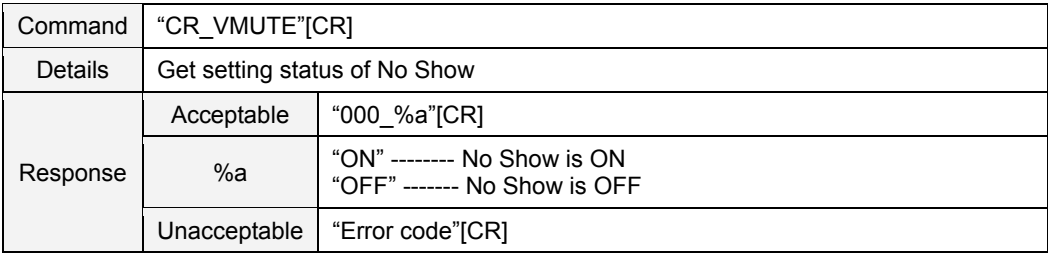

### **9.12.4 CR\_FREEZE Command**

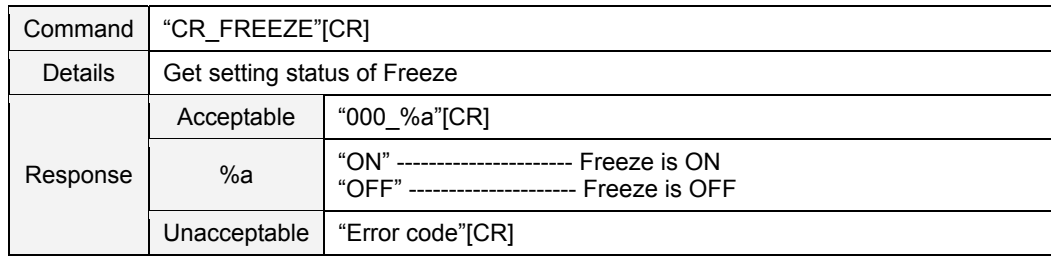

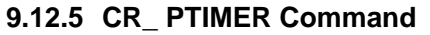

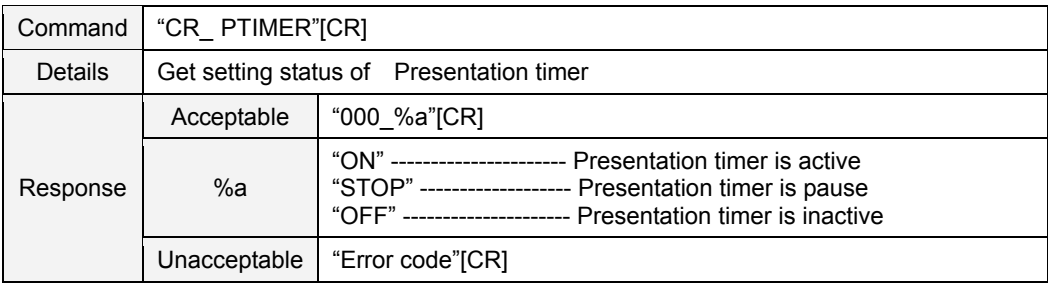

# **9.12.6 CR\_TEMPWARN Command**

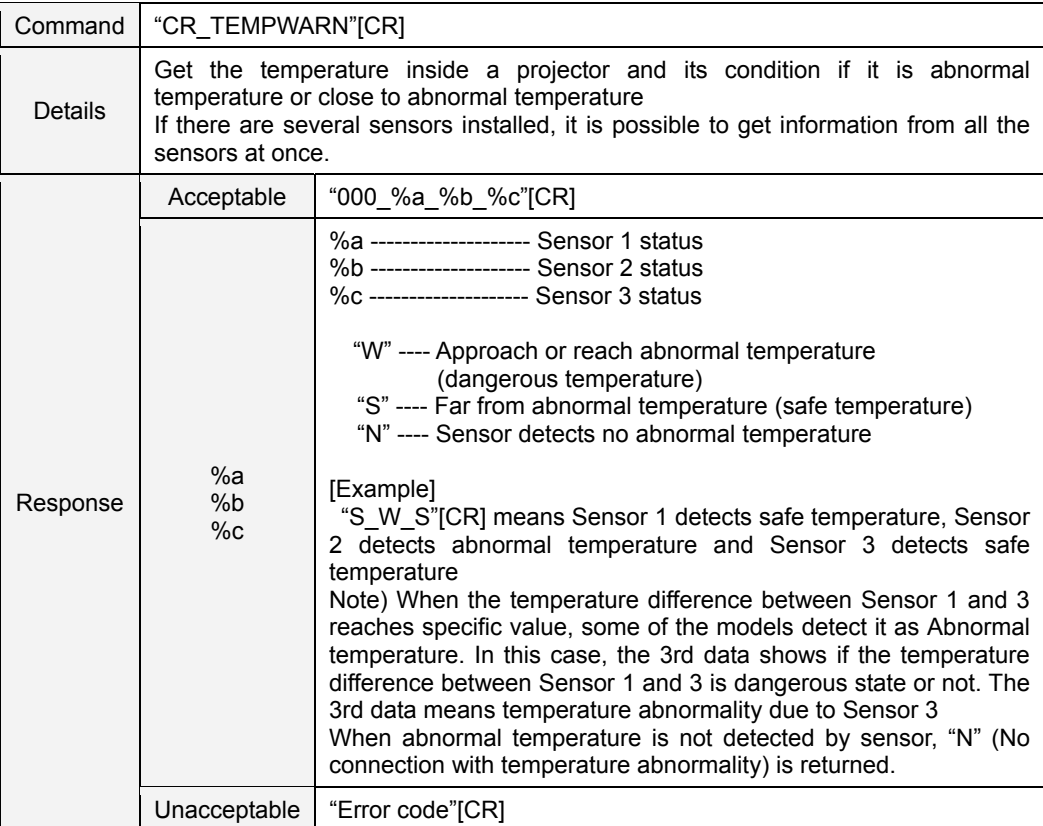

# **9.12.7 CR\_TEMP Command**

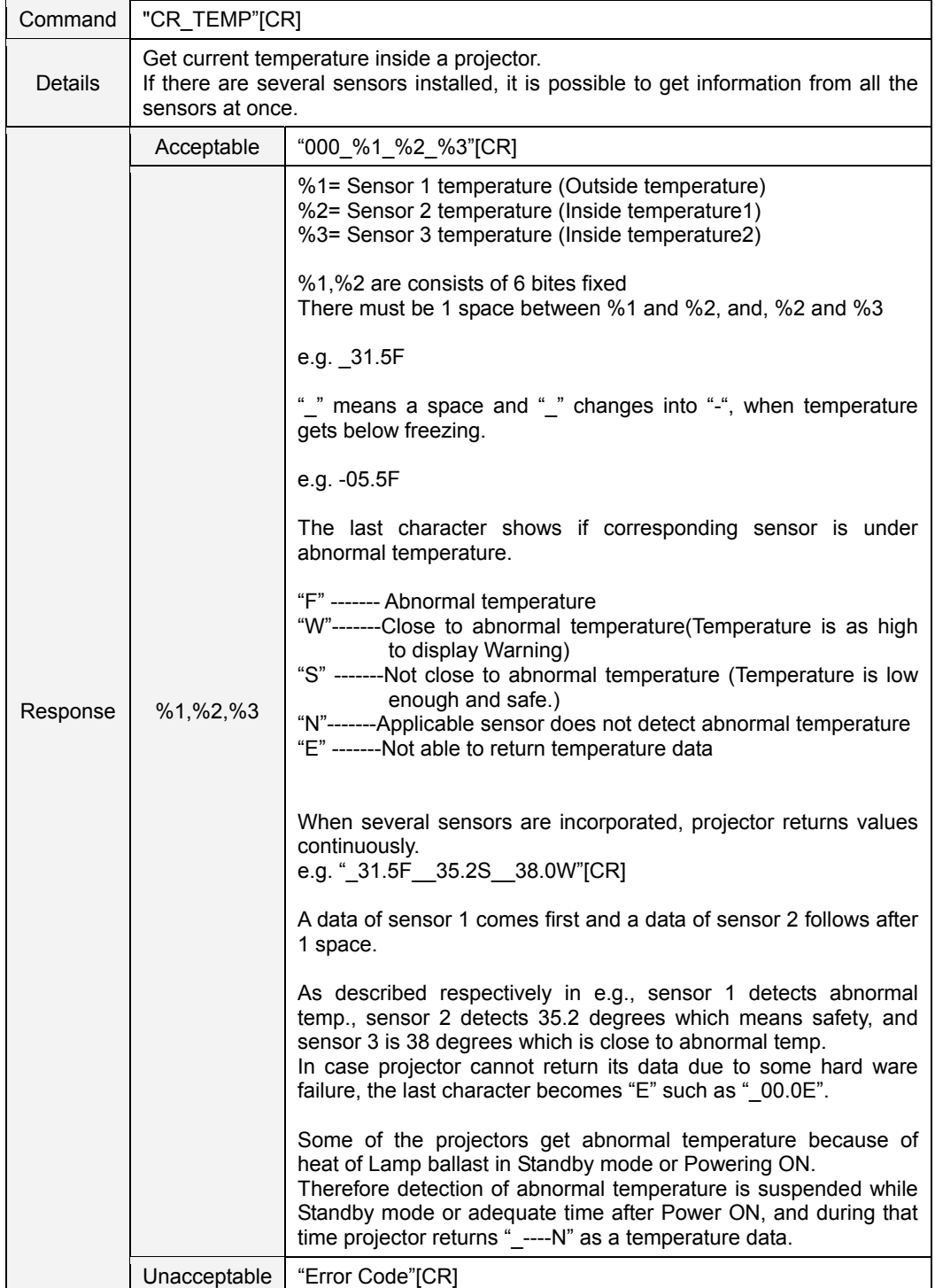

# **9.12.8 CR\_TEMPFAIL Command**

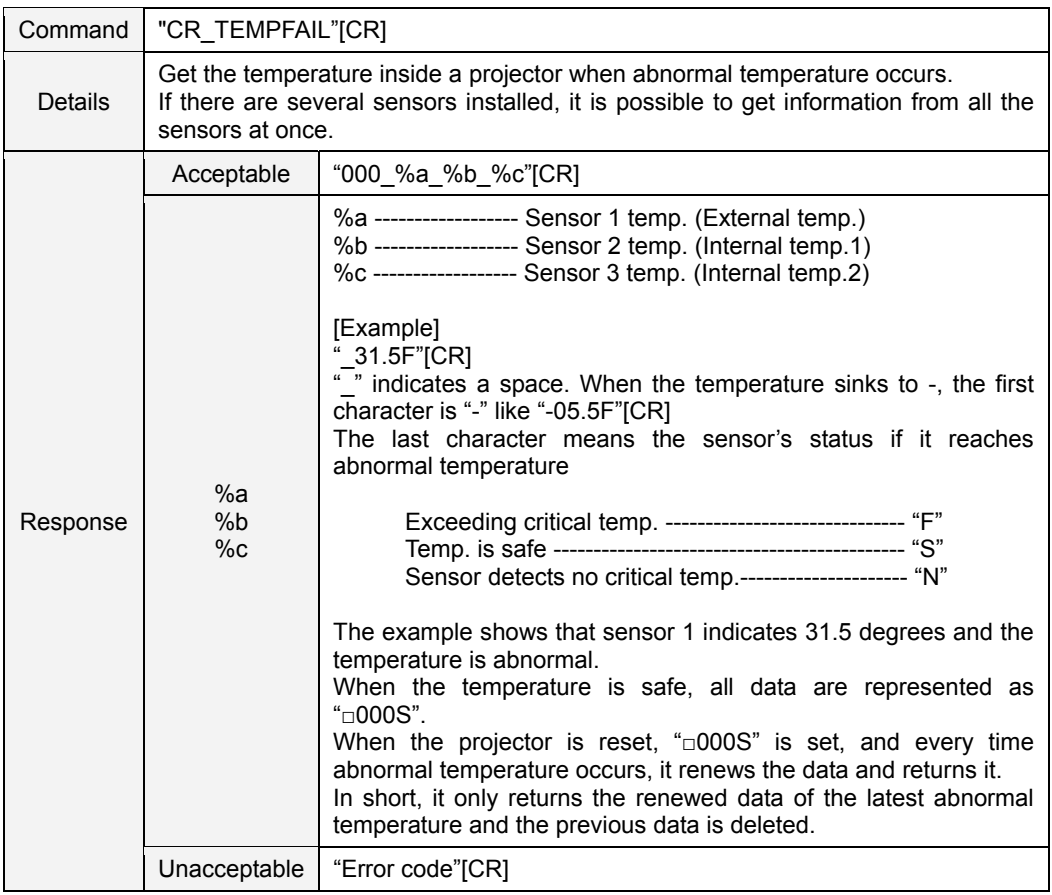

# **9.12.9 CR\_ SERIALNO Command**

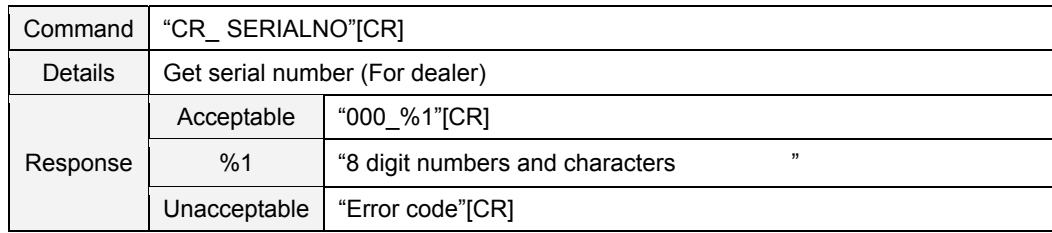